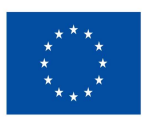

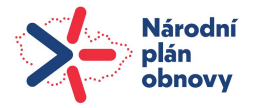

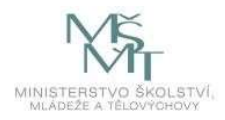

# Metodika pro tvorbu vzorových smíšených a distančních forem výuky na UTB ve Zlíně

Název projektu: ADAPT UTB: Adaptabilní, Digitální, Agilní, Progresivní, Transformace UTB ve Zlíně Číslo projektu: NPO\_UTB\_MSMT-16585/2022

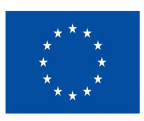

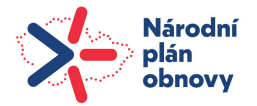

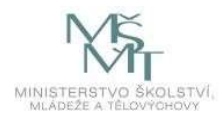

Metodika pro tvorbu vzorových smíšených a distančních forem výuky na UTB ve Zlíně Název projektu: ADAPT UTB: Adaptabilní, Digitální, Agilní, Progresivní, Transformace UTB ve Zlíně Číslo projektu: NPO\_UTB\_MSMT-16585/2022

Autor: Ing. Martin Mikeska, Ph.D., mikeska@utb.cz

Univerzita Tomáše Bati ve Zlíně nám. T. G. Masaryka 5555 760 01 Zlín

"Toto dílo Metodika pro tvorbu vzorových smíšených a distančních forem výuky na UTB ve Zlíně je licencováno pod licencí Creative Commons BY-NC 4.0. Licenční podmínky navštivte na adrese https://creativecommons.org/licenses/by-nc/4.0"

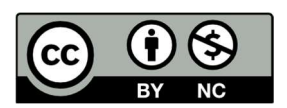

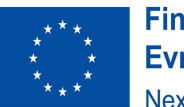

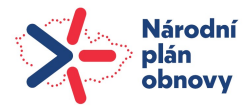

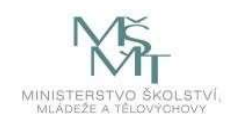

## Obsah

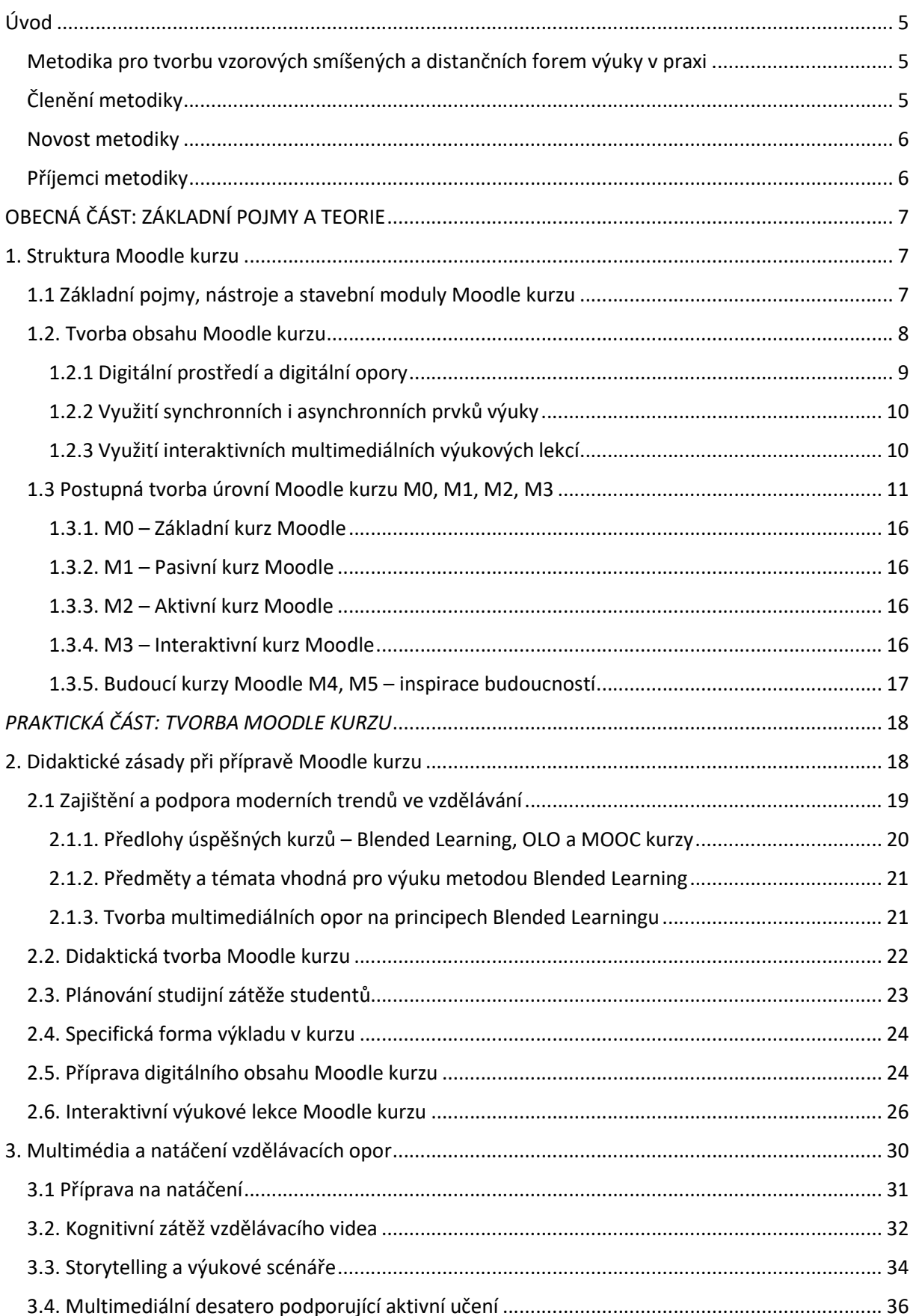

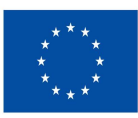

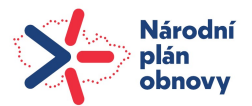

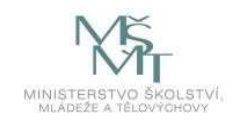

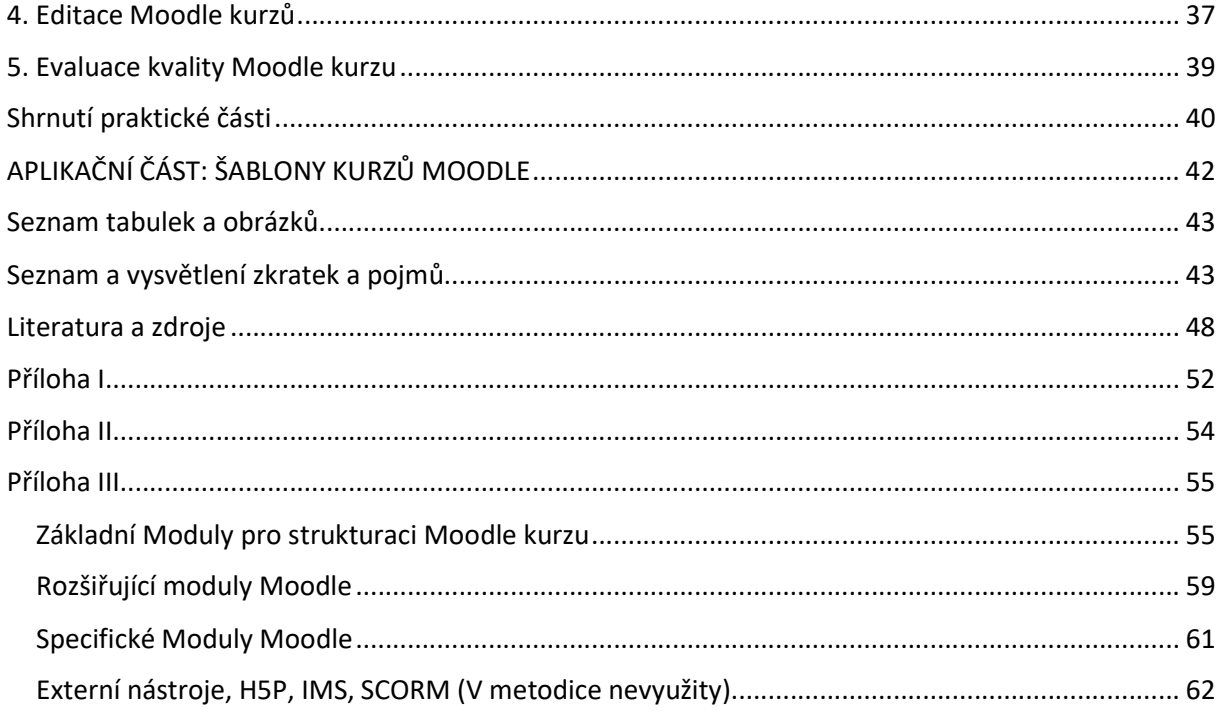

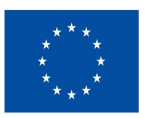

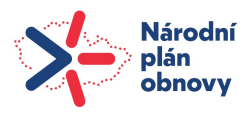

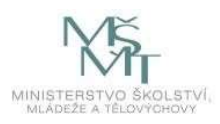

## Úvod

Moderní výuka na vysoké škole prochází v současné době jednou z největších přeměn ve své historii. Postupný nástup technologií zastupujících přítomnost vyučujícího umožňuje nebývalé zvýšení potenciálu učení se každého studenta. Díky technologiím se můžeme učit rychleji, levněji a také kvalitněji. Za nejúspěšnější model současného digitálního vzdělávání lze považovat interaktivní MOOC kurzy, (Massive Open On-line Courses). Tento úspěch je dán pozitivním vztahem mladých generací k digitálním technologiím. MOOC kurzům se jako vůbec prvním podařilo kombinací multimédií, klíčové interaktivity prostředí a kvalitně připraveného obsahu vzdělávacích kurzů zásadně zvýšit motivaci studentů k učení. Tyto principy s vysokou efektivitou poměru výnosu učení a nákladů na dostupnost vzdělávacího obsahu budeme v metodice využívat.

## Metodika pro tvorbu vzorových smíšených a distančních forem výuky v praxi

Cílem metodiky je vytvořit návod pro tvorbu vzorových smíšených a distančních forem výuky prostřednictvím digitálních nástrojů LMS systému Moodle. Tato metodika se zaměřuje na strategii postupného vytváření kvalitního Moodle kurzu založeného na principech konstruktivismu s důrazem na multimediálnost, interaktivitu, individuální přístup ke studujícím a zkušenostní učení.

## Členění metodiky

Metodika má následující strukturu:

- 1) Tvorba struktury Moodle kurzu, správné nastavení prostředí kurzu
- 2) Tvorba obsahu Moodle kurzu podle didaktických zásad
- 3) Tvorba multimediálních opor
- 4) Editace a evaluace kvality Moodle kurzu

Metodika v sobě zahrnuje několik částí. Úplní nováčci by se měli zaměřit na širší seznámení s LMS Moodle prostřednictvím základních školení na UTB. Ty jim nabídnou možnost seznámit se a pochopit funkce LMS Moodle a jejich využití ve výuce. Pro tyto účely slouží také Příloha III této metodiky, která shrnuje základní poznatky o LMS Moodle. Přehledně rozděluje moduly na základní, tedy vhodné pro použití pro všechny typy kurzů a následně rozšiřující (nahraditelné) a specifické moduly třetích stran. Metodika tvorby struktury Moodle nabízí možné řešení postupné výstavby Moodle kurzu v rámci čtyř základních úrovní. Tyto úrovně jsou pojmenované M0 – Základní kurz, M1 – Pasivní kurz, M2 – Aktivní kurz a M3 – Interaktivní kurz Moodle. Tato metodika nabízí rovněž online šablony těchto úrovní kurzů ke stažení, aplikaci a vlastní modifikaci. Tyto šablony jsou uloženy v moodle.utb.cz, v kurzu Metodika. V první části metodiky si tedy osvojíte postupy, jak začít tvořit kurz podle vybrané šablony a může ho

postupně rozvíjet až po úroveň, která vám i studentům bude vyhovovat. Druhá část metodiky tvoří obsah Moodle kurzu s využitím didaktických zásad, vysvětluje vztah mezi cíli kurzu, výsledky učení a současnými trendy výuky. Vysvětluje pojem smíšené výuky, označované jako Blended Learning a jeho využití v kombinaci s nástroji a moduly Moodle. S plánováním výuky také souvisí plánování studijní zátěže studentů tak, aby jejich studium a naplnění cílů studia bylo v určeném čase jednoho semestru dosažitelné. Studijní zátěž studentů je dle ECTS dána počtem hodin odpovídajícím počtu kreditů a pouze menší část je tvořena přímou výukou. Moodle může vhodně pracovat s celou části studentovy studijní zátěže. Ve druhé části metodiky si osvojíte některé didaktické zásady pro plánovaní kurzu a sestavení obsahu kurzu.

Třetí část metodiky se zabývá tvorbou multimediálních vzdělávacích opor a jejich vhodných konceptech a nastaveních digitálního obsahu v LMS Moodle. Natáčení videa je spojeno s částí tvorby obsahu tak, že společně vytváří takzvané výukové lekce. Výukové lekce v sobě spojují část výkladu obsahu (přednáška, text, obrázky, PowerPointové prezentace, video, audio, animace atd.) a část testování

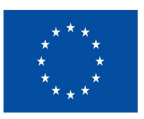

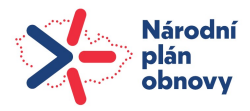

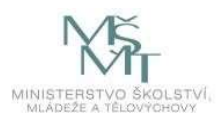

znalostí získaných z uvedené lekce, prostřednictvím testů a kvízů. Obsah vloženého výukového videa musí mít náležité atributy, musí být konstruováno s ohledem na kognitivní zátěž studenta, s využitím prvků Storytellingu<sup>1</sup> a výukových scénářů tak, aby tento multimediální obsah podporoval aktivní učení studentů. Ve třetí části metodiky si osvojíte základní koncepty tvorby multimediálních opor pro výuku. Čtvrtá část se zabývá editací a evaluací Moodle kurzů a jejich obsahu. Metodika doporučuje využití výhradně modulů, aktivit a činností systémů LMS Moodle, Turnitin a MS Teams. Aplikace třetích stran nedoporučuje. Všechny části navržených Moodle kurzů jsou tedy plně editovatelné a zálohovatelné v prostředí LMS Moodle. Evaluace stávající úrovně vašich Moodle kurzů si klade za cíl především ukázat možnost dalšího rozvoje a motivovat pedagogy k jejich dalšímu rozvoji do budoucna. Ve čtvrté části si osvojíte způsob digitálního myšlení o budoucím rozvoji Moodle kurzů.

### Novost metodiky

Metodika přináší efektivní a inovativní způsoby a metody práce s digitálním prostředím pro výuku. Na základě požadavků Projektu Národního Plánu Obnovy (NPO) ADAPT má tato metodika nejen posílit míru odolnosti vysokoškolských vzdělávacích institucí v případě pandemických a jim podobných událostí, ale také přiblížit nové, digitální formy výuky modelům učení generace Z v souvislosti s rostoucími požadavky na digitální dovednosti absolventů. Prostřednictvím Digitalizace studijních programů (DISP) rozšiřuje Univerzita Tomáše Bati sféru dopadu svých vzdělávacích aktivit za hranice univerzity s cílem stát se v budoucnu univerzitou bez zdí, která bude schopná efektivně vzdělávat studenty na dálku. Předložená metodika je nástrojem podpory pro pedagogy, kteří chtějí efektivně a interaktivně využívat moderní výukové technologie LMS (Learning Management System) Moodle, v kombinaci s multimediálními oporami, pro zvýšení kvality a efektivity výuky formou digitalizace výukového prostředí a výukových materiálů. Pomůže jim plánovat, realizovat a zlepšovat výuku tak, aby byla pro studenty přehledná, zajímavá, efektivní a přínosná.

### Příjemci metodiky

Metodika je určena pro pedagogické pracovníky UTB, kteří mají zájem rozvíjet své kompetence v oblasti Moodle a digitálních nástrojů pro všechny typy výuky.

Svými podněty, připomínkami a recenzemi k této metodice přispěl také tým kolegů pracovní skupiny pro digitalizaci.

Všem děkuji za vynikající spolupráci!

Všem kolegům, těm, kteří s Moodlem začínají i těm, kteří už s Moodlem pracují, přeji hodně úspěchů při tvorbě kvalitních digitálních opor a Moodle kurzů!

Martin Mikeska

<sup>&</sup>lt;sup>1</sup> Storytelling je interaktivní umění využívající slova a akce k odhalení prvků a obrazů příběhu a zároveň podporující posluchačovu představivost. Zdroj: National Storytelling Network, 2020

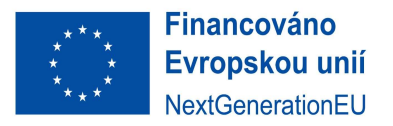

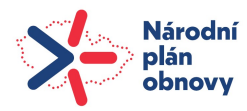

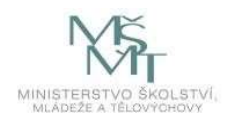

## OBECNÁ ČÁST: ZÁKLADNÍ POJMY A TEORIE

## 1. Struktura Moodle kurzu

Nastavení struktury Moodle kurzů je dáno cílem předmětu, pro který je sestaven, výsledky učení, které má kurz přinést a studijní zátěží, která je dána počtem kreditů dle ECTS. Aby obsah výuky odpovídal cílům předmětu, výsledkům učení, potřebám a očekáváním studentů a pedagogů, je nutno dodržovat některé kroky a zásady shrnuté v metodice Q-RAMu a výsledků učení:

- Stanovení SMART vzdělávacích cílů a výsledků učení. Jedná se o zamýšlené výsledky výukové činnosti, kterými se garant či pedagog při své práci řídí. Cíle by měly být konkrétní (SPECIFIC), měřitelné (MESURABLE), dosažitelné (AGREED UPON AND ACHIEVABLE), realistické (REALISTIC) a časově omezené (TIME-BASED).
- Výběr vzdělávacích úkolů a činností v kurzu. Jedná se o prostředky, kterými garant, pedagog a studenti pracují s obsahem kurzu. Úkoly a činnosti by měly být adekvátní ke zkušenostem a schopnostem studentů a měly by být rozmanité a smysluplné, aby je zaujaly.
- Vytvoření časového plánu jednotlivých výukových lekcí (hodin) viz příloha II. Jedná se o posloupnost vybraných úkolů a činností pro danou lekci. Garant a případně pedagog by měl odhadnout, kolik času studentům jednotlivé úkoly a činnosti zaberou, a stanovit jejich pořadí podle důležitosti.
- Příprava učebních opor kurzu. Garant či pedagog připravují fyzické či digitální materiály, které podporují proces výuky a učení, jako jsou skripta, pracovní listy, protokoly, modely, audiovizuální pomůcky a digitální materiály, multimediální soubory, digitální výukové lekce, které tvoří v souhrnu Moodle kurz atd.
- Hodnocení přípravy studentů. V této závěrečné fázi přípravy se garant či pedagog rozhoduje, jakým způsobem bude sledovat a hodnotit výsledky výuky a poskytovat studentům zpětnou vazbu.

Při koncipování a strukturování obsahu výuky by měly být dodržovány následující zásady:

- Sladění obsahu s učebními a vzdělávacími standardy. Garant musí znát dokumenty a vzdělávací standardy, které definují očekávané výsledky učení a kompetence studentů.
- Analýza obsahu výukových materiálů. Garant musí vytvořit logické struktury a vazby mezi pojmy, operacemi a činnostmi souvisejícími s obsahem.
- Zohlednění předchozího a následného učiva. Garant musí při tvorbě kurzu zohlednit předchozí znalosti a dovednosti studentů a návaznost a provázanost obsahu na předchozí a následné učivo. Měl by se také zamýšlet nad efektivitou a kvalitou výuky a v případě potřeby výuku upravit.

## 1.1 Základní pojmy, nástroje a stavební moduly Moodle kurzu

Pro optimální využití Moodle je nutno znát technologické možnosti tohoto systému tak, aby práce v Moodlu byla efektivní a užitečná pro obě participující strany – pedagogy i studenty. Moodle představuje vzdělávací platformu LMS (Learning Management System), která byla koncipována s cílem poskytnout pedagogům a studentům jednotný, robustní a bezpečný systém pro vytvoření vysoce personalizovaného vzdělávacího prostředí. Tato platforma, vyvíjená více než 20 let s důrazem na sociálně konstruktivistickou pedagogiku, nabízí výkonnou sadu nástrojů orientovaných především na potřeby studentů generací Y, Z a mladší. Moodle (aktuální generace Moodle 4) představuje digitální interaktivní prostředí podporující proces výuky, které vhodně rozšiřuje možnosti klasického učení, ale nabízí také vysoce flexibilní sadu nástrojů pro podporu smíšené výuky i plně distančních kurzů (viz

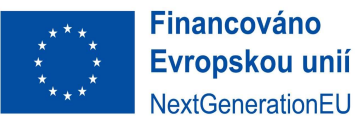

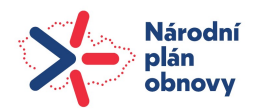

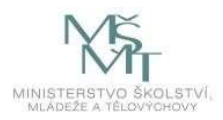

příloha III). Díky jednoduchému webovému rozhraní kompatibilnímu také s mobilními zařízeními a díky dostupné dokumentaci<sup>2</sup> (mimo jiné kurzy organizované a zajišťované na UTB Oddělením lidských zdrojů) je učení v Moodle a jeho používání do velké míry intuitivní. Bez ohledu na velikost skupin studentů v kurzech – od malých až po stovky studentů– je Moodle schopen zpracovat a zobrazit digitální obsah kurzů vždy konzistentně a dostupně pro všechny uživatele. Kurzy Moodle lze používat na několika úrovních přístupu a zapojení jednotlivých činností.

Pro potřeby této metodiky byla v rámci této metodiky vyvinuta vlastní klasifikace jednotlivých úrovní kurzů Moodle:

- M0 Základní kurz
- M1 Pasivní kurz

- M2 Aktivní multimediální kurz
- M3 Interaktivní multimediální kurz

Tyto úrovně Moodle kurzů od základního M0 až po interaktivní M3 lze postupným přidávám činností modulů a funkcionalit rozvíjet a navazovat. Výhodou tohoto navrženého řešení je možnost plánování a řízení jednoduchých, postupných kroků v budování Moodle kurzů za podmínek, kdy UTB nedisponuje vlastním servisním centrem pro design a tvorbu smíšené a distanční výuky.

### 1.2. Tvorba obsahu Moodle kurzu

Každá tvorba obsahu Moodle kurzu začíná v hlavě pedagogy a tvoří se ideálně na papíře, na který můžete nakreslit mapu kurzu, který budete v Moodle tvořit. Z mapy kurzu, kterou si vytvoříte v rámci přílohy II uvidíte, které moduly Moodle potřebujete. Následně si můžete v Moodlu vybrat šablonu kurzu<sup>3</sup> (M0, M1, M2 a M3 podle výše uvedené klasifikace), která bude nejblíže vašim představám, stáhnout si ji z výukového Moodle kurzu na moodle.utb.cz, nahrát ji do svého kurzu a doladit podle potřeb vaší výuky. Posun ve struktuře a v tvorbě on-line kurzů ilustruje obr. 1.

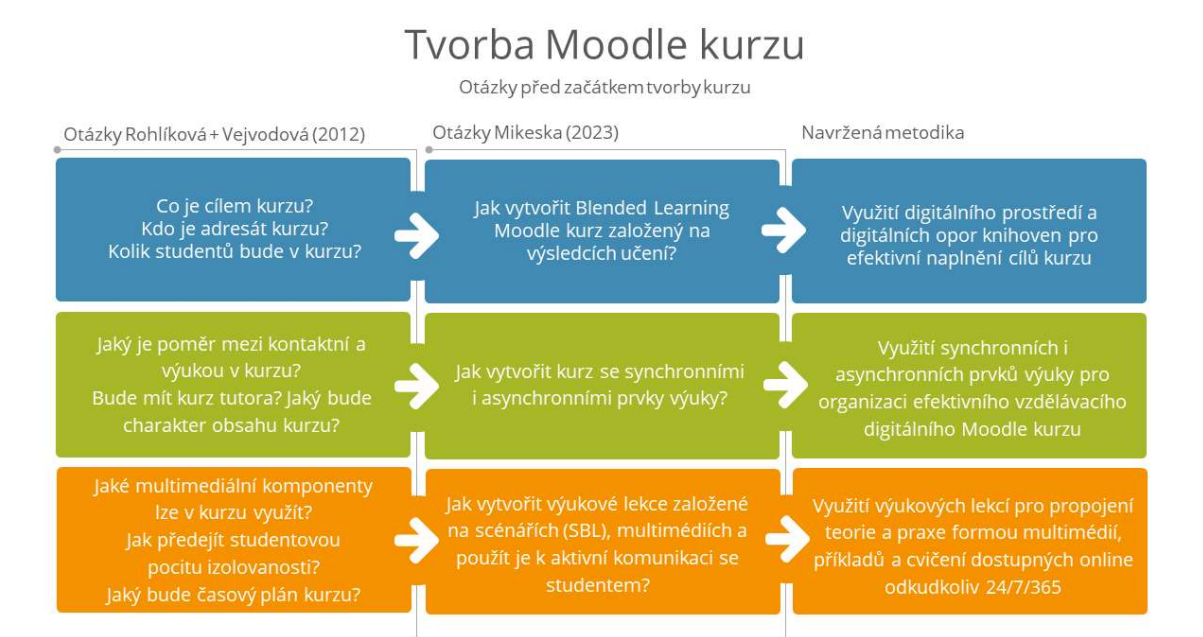

Obr. 1 – Otázky před začátkem tvorby kurzu (adaptace otázek dle Rohlíková a Vejvodová, 2012)

<sup>&</sup>lt;sup>2</sup> Základní dokumentace Moodle odstupná on-line: https://docs.moodle.org nebo například pro akademiky MUNI: Moodle: návody pro uživatele (muni.cz)

<sup>&</sup>lt;sup>3</sup> On-line kurz na Moodle, kde najdete všechny potřebné materiály ke stažení: https://moodle.utb.cz/course/view.php?id=28510

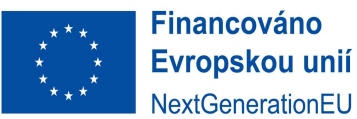

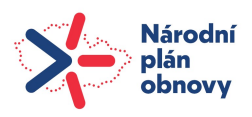

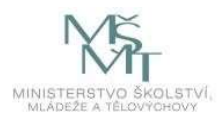

Tvorba Moodle kurzu by se měla zaměřovat nejen na cíle a obsah kurzu, ale také na potřeby a zájmy studentů, kteří se do kurzu zapíší. Pokud již máte hotové opory daného předmětu ve formě textů ve skriptech nebo v jiném textovém editoru, neměli byste je jen jednoduše kopírovat do Moodle kurzu. Důvodů pro toto je řada, ale nejdůležitější je, že obrazovka se nečte jako kniha. Jedna obrazovka by měla obsahovat až o polovinu méně textu než jedna strana skript. Měli byste si tedy nejdříve položit několik zásadních otázek, které následně ovlivní podobu a kvalitu vašeho Moodle kurzu (viz obr. 1).

Obsah a struktura Moodle kurzu záleží především na jeho cíli. Teoretické disciplíny je vhodné koncipovat do výkladového, přednáškového prostředí výukových lekcí. Naopak, kooperativní typy výuky je možné koncipovat jako workshopy. Ve všech prostředích však mohou multimediální prvky pomoci studentům lépe pochopit učivo. Pro jazykové Moodle kurzy stačí využívat audionahrávky, kurzy případových studií a praktických dovedností budou zřejmě preferovat videonahrávky k názorné ukázce postupů. Moodle kurzy napříč všemi obory studia mohou využít vizualizaci obrázků, animací či grafické prvky vhodné k ilustraci pojmů a jevů (nástroje PowerPointu), kurzy přírodních a technických věd mohou využít pro tvorbu obsahu kurzu multimédia k simulacím či k zobrazení zkoumaných procesů. Prostředí Moodle kurzů se v posledních letech posunulo k vysoké míře univerzálnosti, kdy specifické zaměření na studenta, skupinu, styl výuky lze flexibilně v rámci nastavení modulů měnit a přizpůsobovat potřebám výuky. Jeden kvalitně navržený/sestavený kurz tak lze použít jako základ pro prezenční, smíšenou (na UTB označovanou jako kombinovanou) i distanční výuku prostřednictvím různých nastavení činností a aktivit v čase, parametrických nastaveních úkolů, cvičení a výstupů.

## 1.2.1 Digitální prostředí a digitální opory

Posun této metodiky od původních myšlenek vyučovacích metod na vysoké škole (Rohlíková a Vejvodová 2012) k současnosti je dán technologickými možnostmi Moodle kurzů, zapojením Blended Learningu<sup>4</sup>, vhodnou kombinací synchronní a asynchronní výuky a dostupností různých úrovní výukových materiálů kdykoliv a odkudkoliv, v libovolném množství opakování. Poslání každého kurzu spočívá v naplnění jeho cíle, předání znalostí, dovedností a zprostředkovaně způsobilostí studentům v rámci časového rámce kurzu. Vzhledem k typu výuky na vysoké škole jsou cíle kurzu dány profilem absolventa, který odpovídá studijnímu programu, složeného z profilujících předmětů. Při tvorbě obsahu kurzu je třeba brát v potaz rovněž možnou odbornou erudici studentů, kdy studenti především kombinovaného studia mohou mít širší praktické zkušenosti a je tedy vhodné výklad i výuku přizpůsobit jejich vzdělávacím potřebám. Tuto výhodu erudice kombinovaného studenta ale dnes do jisté míry stírá zapojení multimédií, která, pokud jsou vhodně koncipována, mohou řadu praktických příkladů, případových studií či ukázek z praxe vhodně alternovat i pro studenty prezenčního studia. Úkoly a cvičení v rámci kurzu by měly být zvoleny tak, aby studenty vhodně zapojovaly do dění v kurzu. Časová náročnost a nastavení kurzů budou obsahem dalších částí, nicméně primárně platí, že mají být sestaveny tak, aby zajistily co nejvyšší míru interaktivity a nabídly studentům rychlou a flexibilní zpětnou vazbu, která je velmi přínosná především z pohledu formování kritického myšlení studentů. Kritické myšlení by mělo být rozvíjeno také prostřednictvím diskusí v rámci přímé výuky, která tvoří podstatnou a důležitou součást prezenční i kombinované výuky na UTB. Tomu je přizpůsobena také struktura obsahu služeb Knihovny UTB, čímž jsou vytvořeny předpoklady pro vysoce efektivní smíšenou výuku (Blended Learning).

<sup>4</sup> "Blended Learning (BL) = smíšená forma vzdělávání, která představuje ideální kombinaci toho nejlepšího z obou světů. Blended learning je prezenční výuka s e-learningovou podporou, kterou lze využít v běžných hodinách, ale také v domácí přípravě. Tedy počítačově gramotný pedagog běžně využívá ve svých hodinách funkčně a efektivně techniku tak, aby mělo její použití žádoucí vzdělávací efekt." (Kopecký, 2006)

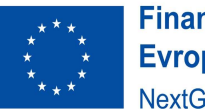

**Financováno** Evropskou unií NextGenerationEU

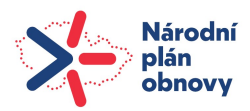

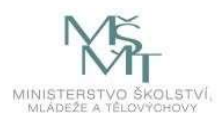

Možnosti využití možností Blended Learningu, tedy smíšených (kombinovaných i distančních) forem výuky plyne mimo jiné z Metodického pokynu NAÚ k využívání prvků distančního vzdělávání v prezenční formě studia (viz Příloha I) a je logickým vyústěním běžného použití digitálních opor připravených v době covidu. Je samozřejmé, že je potřeba využívat pouze ty části smíšené formy výuky, které vedou k naplnění cíle kurzu a jeho výsledků učení. Nová forma digitálních kurzů nabízí talentovaným studentům možnost dozvědět se prostřednictvím dalších elektronických zdrojů o dané problematice více. Zároveň můžeme vytvořit velmi kvalitní informační bázi také pro studenty, kteří mají zájem si některé chybějící souvislosti probírané látky dostudovat. Tímto způsobem lze ovlivnit také jejich případnou studijní neúspěšnost.

## 1.2.2 Využití synchronních i asynchronních prvků výuky

Synchronní výuka probíhá v reálném čase a umožňuje okamžitou interakci a zpětnou vazbu, avšak vyžaduje, aby všichni účastníci, studenti a pedagogové, byli k dispozici ve stejný čas. Asynchronní výuka umožňuje studentům studovat podle vlastního tempa a časového rozvrhu, poskytujíce práci s materiály (digitálním obsahem) v Moodle kurzu kdykoliv a odkudkoliv, což ale může snižovat možnost interakce a vyžaduje větší sebedisciplínu studentů. Vhodná kombinace obou způsobů může přinést maximální efektivitu studia. Digitální Moodle kurzy jsou ve svých nastaveních velmi variabilní, jejich limitem je pouze začátek a konec kurzu. Vše mezi tím je dáno volbou a rozhodnutím pedagoga a studenta. Lze tedy vytvořit kurz, který bude zároveň synchronní pro vybrané činnosti a aktivity a asynchronní pro jiné vybrané činnosti a aktivity. Primárně je kurz z podstaty e-learningu asynchronní, ale pokud přidáte k jednotlivým činnostem nějaký termín, např. termín synchronní přednášky, stává se tato část synchronní výukou. Tento model zároveň umožňuje dodržovat harmonogram akademického roku, harmonogram připravených témat v jednotlivých týdnech či blocích bez ohledu na počet svátků či jiných omezení (např. karanténa, hygienická uzávěra), které v průběhu semestru nastanou. Synchronní (živá) výuka může být až do výše 8 % z celkového objemu (viz Příloha I) nahrazena asynchronní výukou typu kurzu Moodle, jeho částí obsahující aktivity a činnosti typu lekce a úkoly atd.

## 1.2.3 Využití interaktivních multimediálních výukových lekcí

Za poslední dvě dekády se styl výuky v digitálním prostředí zásadně změnil. Původní zasílání emailů a CD s off-line učebními materiály známé z konce devadesátých let minulého století, by dnes již nemělo existovat. Klíčové funkce výuky postupně převzal internet s nepřetržitým on-line připojením a LMS Moodle doplněný konzultacemi či dokonce výukou přes MS Teams. Tato kombinace byla v době Covidu nejkvalitnější možnou alternativou k prezenční výuce. Interaktivní výukové lekce spojené s názorným využitím multimédií nabízí široké propojení teorie, příkladů, cvičení a praxe, dostupných on-line kdykoliv (24/7/365) a odkudkoliv. Přednášky odborníků z praxe mohou být zaznamenány pro širší použití napříč všemi formami studia. Lze srovnávat a pozorovat trendy a vývoj jednotlivých vyučovaných předmětů a oblastí v čase, je možné poučit se z chyb, protože tyto zaznamenané chyby lze identifikovat a popsat. Je možné stavět na posunu v oboru, protože se můžeme kdykoliv podívat na to, jak svou práci vykonávají nejlepší odborníci z praxe. Z těchto závěrů plyne doporučení pro tvorbu Moodle kurzu:

Předmět představující 5 kreditů dle ECTS představuje studijní zátěž studenta 125-1505 hodin studijní zátěže. Přímá výuka tvoří 28-56 hodin prezenčního studia za semestr. Kombinované studium má za semestr přibližně 10-20 hodin přímé výuky. Plánujte tedy nejméně 70% výuky pro studenty jako asynchronní výuku, kterou studenti budou realizovat prostřednictvím kurzu v Moodle.

<sup>&</sup>lt;sup>5</sup> Studiiní zátěž na UTB není jednoznačně definovaná vnitřní normou nebo předpisem. Pouze FHS má stanovenu vnitřní zátěž v hodnotě

<sup>1</sup> kredit = 30 hodin. U ostatních fakult je třeba dosledovat akreditační spisy, ve kterých je studijní zátěž k jednotlivým předmětům uváděna.

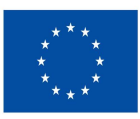

**Financováno** Evropskou unií NextGenerationEU

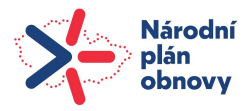

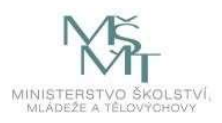

Pokud chcete studenty motivovat k vysoké účasti a učení, měli byste se pokusit při plánování kurzu studenta vtáhnout do budoucího dění kurzu a vytvořit digitální studijní prostředí, které bude podobné klasickému, soutěživému, otevřenému, diskutujícímu, zábavnému ale i kritickému studijnímu prostředí. Jednoznačným cílem Moodle kurzu je zapojení studentů do studia prostřednictvím co nejvíce vjemů. Využijte technologie Moodle pro všestranné zapojení studenta do studia tím, že kurz bude interaktivní, multimediální a tím také zajímavý. Můžete použít i humor a zábavu, samozřejmě s citem pro věc, a využít je také při multimediálním zpracování kurzu. Například můžete použít virtuální animované průvodce (avatary), kteří s humorem pomáhají studentům orientovat se v kurzu. Zabránit nudě a stereotypu lze pestrostí kurzu, různými činnostmi, úkoly, texty i multimediální prvky. Rovněž diskuse, týmová práce, kontakt s pedagogem a s ostatními studenty jsou motivační prvky. Diskuse nejen uspokojují sociální potřeby, ale také rozvíjejí poznávací a výkonné potřeby, protože propojují společný cíl, úkol, skupinu a jednotlivce ve vzájemných vztazích a spolupráci. Studenti jsou také více motivováni, když si mohou sami vybrat z nabídky různých aktivit tu, která nejlépe odpovídá jejich zkušenostem, zaměření nebo temperamentu. Stálá pozitivní zpětná vazba, užitečné rady, návrhy na zlepšení, prevence chyb, povzbuzování, testy a autotesty – to vše pomáhá udržet motivaci studentů. Aby on-line kurz byl pro studenty výzvou, je třeba zařazovat úkoly, které vyžadují tvořivé myšlení. Pokrok ve studiu musí být reálný, úkoly, cvičení, testy i autotesty by měly být přizpůsobeny úrovni a schopnostem studentů. Toto je cesta, jak lze dosáhnout efektivního Moodle kurzu.

### 1.3 Postupná tvorba úrovní Moodle kurzu M0, M1, M2, M3

Využít efektivně všechny současné technické možnosti Moodle kurzu je komplexní úkol. Představená metodika pracuje s faktem, že příprava komplexního multimediálního interaktivního kurzu na první dobrou není lehký úkol. V první řadě je potřeba vyřešit směr sdílení od pedagoga ke studentovi – sdílení obsahu pro výuku, a ve druhé řadě sdílení od studenta k pedagogovi – nahrání úkolů, testy, zkoušení a další zpětná vazba. I za předpokladu, že znáte svůj předmět výborně, mohou nastat komplikace technického charakteru, které znemožní některou z vaší dosavadní praxe v kurzu Moodle realizovat. Velmi důležité je vnímat a pracovat s limity technologie LMS Moodle. Pravdou je, že pokud očekáváte převod papíru na digitál v poměru 1:1, není to možné. Přednášky je nutné rozdělit na menší digitálně zpracovatelné části, cvičení je nutné algoritmizovat (typicky převést na výpočty v Excelu), komplexní příklady rozdělit na menší části, protože teprve pokud příklad rozdělíme na jednotlivé fáze, algoritmy, teprve potom je lze převést na příklady v Moodle. Zajímavým problémem, který aktuálně řeší tým digitalizace, je například kreslení grafů v Moodle. I když Moodle má nástroj, jak může student nakreslit graf přímo do něj a uložit ho jako obrázek, nemáme nikde zaručeno, že student má technologie kreslení po obrazovce s potřebnou citlivostí, které to v potřebné kvalitě podporují. Tento fakt ovšem nijak nebrání tomu, aby závěrečná práce obsahující grafy byla realizována fyzicky na papíře v učebně. On-line zkoušení, zejména státnicových předmětů by vždy mělo být realizováno fyzicky, naživo, v přímém kontaktu studenta a vyučujícího.

Nejtěžší na tvorbě nového kurzu Moodle je začít. Samozřejmě víte, co budete učit, didakticky víte, jak to budete učit, často ale nevíte, jak to technicky jde v prostředí Moodle učit. Každý stroj, a Moodle je stroj, má své výhody ale také technická řešení, kterým se budete muset přizpůsobit. Výhodou tohoto řešení je ale standardizace formátu výuky, její celkové zpřehlednění pro studenty, které následně může zásadně zvýšit podíl efektivní výuky<sup>6</sup>. Dosavadní neustálená forma Moodle kurzů bohužel nutí studenty hledat opory pokaždé uspořádané do jiné, originální podoby, pracovat s jinou logikou kurzu, seřazením témat atd. To všechno klade vysoké nároky na orientaci studenta ve studijních oporách a také to zvyšuje potřebu komunikace jak mezi studenty, tak směrem k vyučujícím. Tento nežádoucí stav pak znamená, že namísto toho, aby nám technologie (Moodle) práci usnadnili, naši práci naopak komplikují. Optimalizací formátu – standardizací výuky – sledujeme snížení vedlejší negativní kognitivní

<sup>6</sup> Charakteristiku jednotlivých modulů Moodle a jejich možné využití v rámci jednotlivých kurzů M0, M1, M2, M3 shrnuje Příloha III

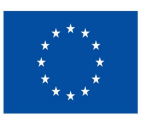

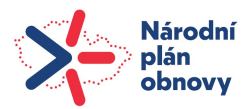

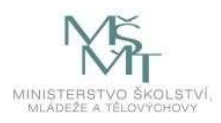

zátěže způsobené nejasností formátu kurzu, formulací úkolů či nerovnoměrným rozložením zátěže. Zlepšení pozitivní kognitivní zátěže je podpořeno jasnou strukturou kurzu a výkladu, návodnými a kontrolními otázkami, jasnými úkoly, kvalitně formulovanými testovými otázkami čímž sledujeme dosažení zvýšení kvality a zlepšení výukového prostředí na UTB.

Optimalizační kroky pro nastavení hodnocení výuky v prostředí Moodle jsou:

- 1) Nastavení hodnotící škály
- 2) Nastavení činností pro výuku
- 3) Nastavení nástrojů ověřování znalostí studentů (testy, kvízy atd.)

Prvním nejčastějším problémem je nastavení hodnotící škály. Běžným, a ve světě uznávaným způsobem hodnocení ve vysokoškolském prostředí je využití 100 bodové stupnice. Hodnocení je jasné, přehledné a jednoznačné. Dané si uveďme na příkladu technických a ekonomických oborů. Technické obory mají pro splnění předmětu požadavek na získání minimálně 50 % = 50 bodů za semestr, ekonomické obory pracují se škálou minimálně 60 % = 60 bodů za semestr. Zdravotnické obory mohou vyžadovat 70 % i více. Například:

Možná škála pro technické obory: Celkové hodnocení za semestr musí dosáhnout hranice 50 bodů ze 100 pro známku E. Stupnice hodnocení je následující:

90 a více A výborně 80 - 89,99 B velmi dobře 70 - 79,99 C dobře 60 - 69,99 D uspokojivě 50 - 59,99 E dostatečně 49,99 a méně F nedostatečně.

Možná škála pro ekonomické a další obory: Celkové hodnocení za semestr musí dosáhnout hranice 60 bodů ze 100 pro známku E. Stupnice hodnocení je následující:

93 a více A výborně 85 - 92,99 B velmi dobře 77 - 84,99 C dobře 69 - 76,99 D uspokojivě 60 - 68,99 E dostatečně 59,99 a méně F nedostatečně.

Škála pro minimálně 60 % (60) bodů pro úspěšné zvládnutí předmětu je zároveň současným základním nastavením pro Moodle UTB a lze ji tedy široce používat. Diskuse, která ze škál je lepší, je víceméně akademická, jsou fakulty, které dokonce požadují 70% hranici pro splnění předmětu. Reálně ovšem záleží na tom, jaké podmínky a jakou náročnost získání jednotlivých bodů znamená.

Moodle umožňuje vytvořit podmínky typu: odevzdání úkolu, získání potřebného počtu bodů z úkolu či jejich kombinaci. Pokud použijete stupnici, ve které rozdělíte 100 bodů mezi zápočet (40 bodů), zkoušku (40 bodů) a individuální semestrální práci (20 bodů), můžete tam také přidat podmínku, že každý z těchto úkolů musí být splněn na 60 %. Pak to znamená, že student musí splnit zápočet na 60 % a má na to zpravidla 2 pokusy (řádný a opravný). Pokud splní tuto podmínku 60 % zápočtu (minimálně 24 bodů), musí splnit také odevzdání semestrální práce, ze které musí získat opět nejméně 60 % bodů (minimálně 12 bodů). Teprve potom získá zápočet a může se přihlásit na písemnou či ústní zkoušku. Toto nastavení je v Moodle velmi jednoduché, protože body jednoduše sčítá.

Pokud ale dáváte různé typy podmínek (když splní student test A na poprvé, nemusí na test C; půjde-li student na exkurzi X nemusí jít na ústní zkoušku Y atd.), budou se do Moodle programovat těžko. Je

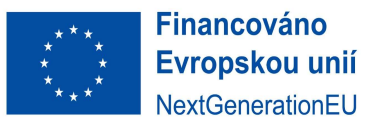

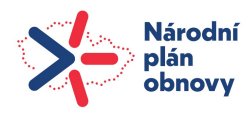

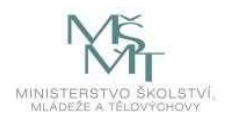

tedy nutné rozmyslet, jakým způsobem své dosavadní podmínky převést na sčítání bodů, které Moodle jako stroj zvládne. Strategie přičítání bodů má ještě jednu výhodu, body je možné sbírat v průběhu celého semestru, za průběžné testy, za autotesty anebo za jiné úkoly, třeba za sledování a odpovědi v rámci výukových lekcí, což zvyšuje motivaci a průběžné zapojení studentů do studia.

Druhým nejčastějším problémem je nastavení činností pro výuku. Stává se, že studenti se učí pouze z PowerPointů s odkazem na to, že je toho "najednou na konci semestru moc". Moodle umožňuje pedagogům zadávat studentům v průběhu celého semestru průběžné úkoly, testy a domácí přípravy na výuku. Vhodným příkladem je uzavřít každou třetí přednášku (téma, či týden) průběžným testem, který ověří průběžné znalosti studentů a pedagogovi ukáže míru zapojení studentů do kurzu. Pokud průběžné testy tvoří 20 bodů (4 testy x 5 bodů) za semestr, tvoří významnou část výsledné známky a zároveň, pokud přičteme semestrální práci, mohou být základem pro celkový počet bodů získaných do zápočtu (viz obr. 2).

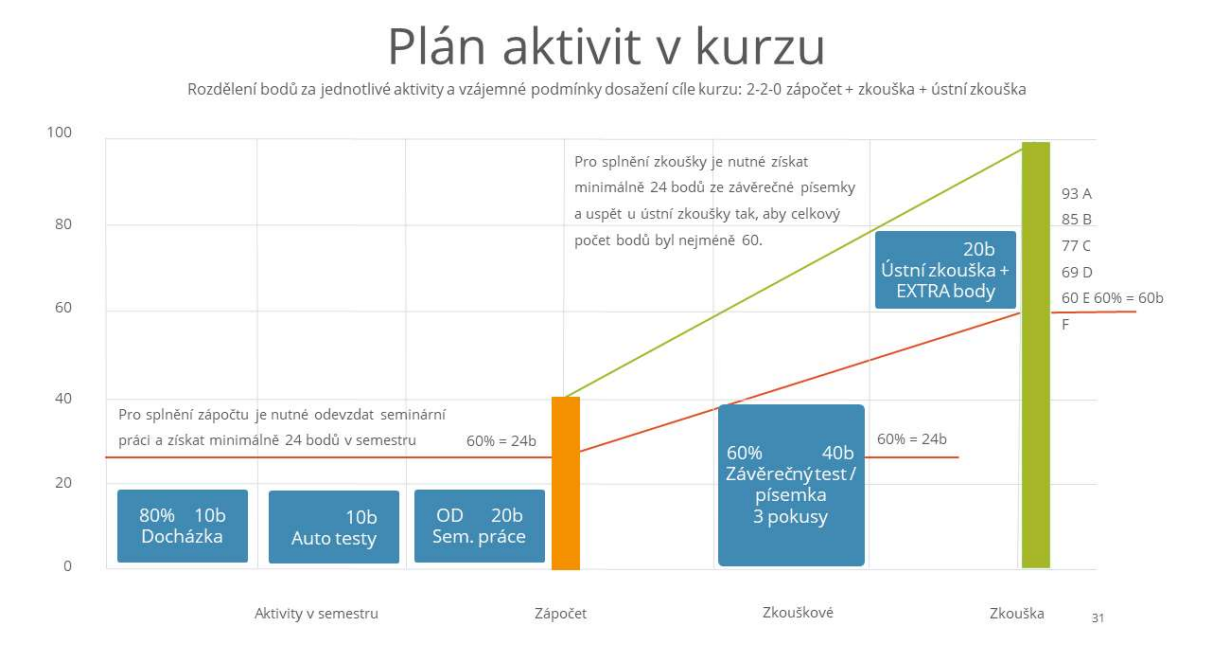

Obr. 2 – Plán aktivit v kurzu a jejich hodnocení

Lze také nastavit průběžné testy jako součást zápočtu a teprve pro ty studenty, kteří si zápočet nesplní v rámci semestru lze vypsat "opravný termín zápočtu" pouhým přesunutím otevření testů na konci semestru. Je vhodné obsahově nastavit úkoly a testy tak, že přednášky, PowerPointové prezentace, výukové lekce a další zdroje obsahu v Moodle mohou tvořit 60 % obsahu testů, doporučená a rozšířená literatura může tvořit 30 % testovaného obsahu a zbylých 10 % lze pokrýt otázkami zaměřenými na prezentace a výklad odborníků z praxe. Takové portfolio otázek pokrývá široký záběr celé probírané látky a nabízí možnost ocenit studenty se zájmem o danou problematiku.

Pokud chcete generovat individuální test pro každého studenta, je vhodné postupně vybudovat banku testových otázek v Moodle. Optimální velikost banky úloh je přibližně 5 otázek na každou testovou otázku v předloženém testu na každého účastníka kurzu. Typický kurz má 100 účastníků, 20 testových otázek (či příkladů) na test, a to vše x5. Celkem by tedy banka úloh měla obsahovat ideálně cca 10.000 otázek a příkladů. Číslo není tak děsivé, protože varianty příkladů generuje opět Moodle, nebo vhodný software a jeden příklad může mít s různými čísly klidně 100 variant. Samozřejmě je potřeba přihlédnout i k jiným disciplínám a s rozumným a adekvátním zohledněním absence matematických příkladů počty otázek upravit. Komplexní banku otázek, příkladů a úloh lze

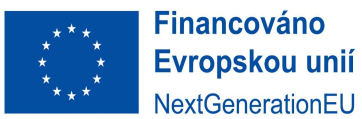

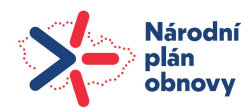

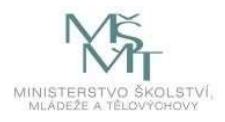

vybudovat za 3–5 let. Za těchto podmínek se studentům nevyplatí sbírat ani testové otázky, ani žádné varianty. V Moodle kurzu lze nastavit testy tak, že vždycky dostává každý student vlastní variantu testu, a přitom je každá z těchto variant stejně obtížná. Slušný začátek pro každý Moodle kurz je 50 až 80 otázek k jednomu tématu = 500 až 1000 otázek na kurz.

Třetím nejčastějším problémem u testů, kvízů (otázek zapracovaných do výukových lekcí) a úkolů je neschopnost rozlišit úrovně obtížnosti jednotlivých otázek v testech. Při každém testu, který vytváříme, můžeme nastavit kategorii, ze které Moodle otázku vezme a také speciální značku, tag, kterou si otázku označíme. Touto kombinací můžeme vybírat přesně ten typ otázky do každého testu, kterou chceme. Kategorie v rámci banky úloh použijte přesně podle osnovy svých témat. Pokud máte 12 témat v kurzu, vytvořte 12 identických témat v kategoriích banky úloh. Každou otázku v každé kategorii si označte jednoduchou značkou (tagem) podle obtížnosti:

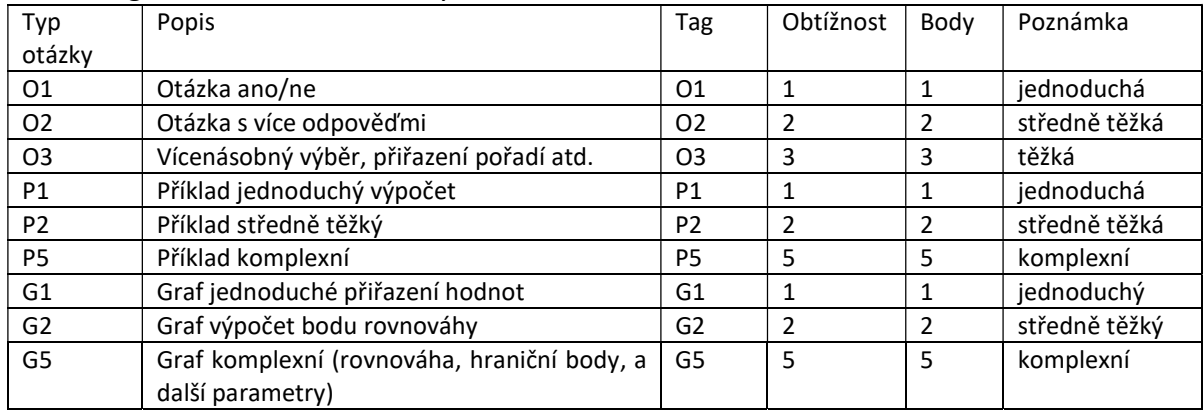

#### Tab. 1 - Tagování obtížnosti testových otázek.

Výsledný test je pak konstruován náhodným výběrem podle klíčů: kategorie a tagu (lze použít i další kritérium, třeba tag roku 2023 (typicky kategorie1 x O2 x 2023) takto:

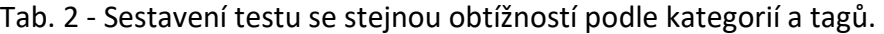

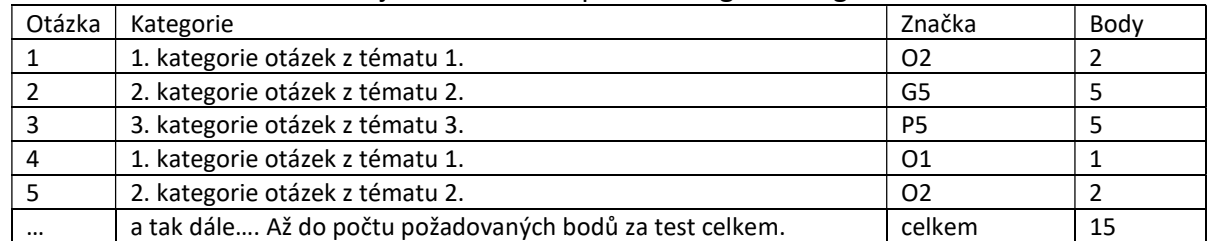

Na základě takového nastavení dostane každý student vygenerovaný vlastní test, který lze nastavit tak, že je změněno pořadí otázek, ale pokaždé je dodržena obtížnost O2, G5, P5, O1 a O2 z vybraných kategorií. Pokud přijmete tuto filozofii hodnocení, můžete použít Moodle jako velmi efektivní nástroj pro asynchronní typ výuky, která bude zároveň schopná studenty hodnotit a mimo jiné v rámci položených otázek v autotestech jim také nabízet odpovědi – studenti se mohou v Moodlu sami učit a připravovat na další výuku. Po vytvoření těchto základů budoucího interaktivního multimediálního kurzu můžeme přistoupit k logice jeho budování.

Další kroky tedy vedou ke komplexnímu interaktivnímu kurzu, který studentům může velmi užitečně pomáhat v jejich učení. Každá činnost či úkol (i ten dobrovolný) by měl mít hodnotu v bodech. Bodovým ohodnocením získáte okamžitý přehled o studijních aktivitách studenta.

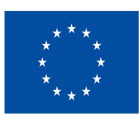

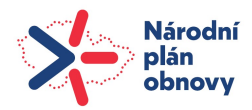

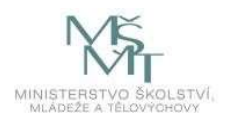

Například, pokud dáte nekonečnou cvičebnici na výpočet HDP za 1 bod a nastavíte, že se počítá nejvyšší dosažený počet bodů, tak to bude studenty motivovat k výpočtům, byť se jedná pouze o jeden bod. Získané body za splnění testu se zároveň připočítají k celkovému hodnocení studenta v kurzu, což pedagogovi ukazuje, že se student svému studiu věnuje. V případě, že jsme rozdělili body na 40 bodů zápočet, 40 bodů zkouška, zůstává 20 bodů za vlastní činnosti a aktivity. Těchto 20 bodů pak může být vhodně rozděleno tak, že po každém tématu následuje autotest =12x1 bod a po každých třech tématech průběžný test = 4x2body, což je celkem 20 bodů za vlastní aktivity v Moodle. Alternativou k 12 bodům je třeba také docházka, která se dá do Moodle nastavit. Při získání 80 % (9,6 bodu) je považována za splněnou.

Zajímavou otázkou nastavení kurzu Moodle je, zda dávat studentům povinnosti (musíte udělat tyto úkoly, abyste postoupili dále v kurzu) anebo nic nepodmiňovat a pouze říct, že za tyto úkoly (otevřené v konkrétních časech v průběhu semestru) jsou tyto body, které jsou součástí celkového hodnocení, tvořící výslednou známku. Pro zápočet je jich potřeba minimálně 24 (viz. Obr 2), pro zkoušku minimálně 60 bodů. Jasné a jednoduché. Zkušenost ukázala, že studenti rádi aktivně sbírají body, které vedou k lepším známkám, protože se jedná o jakýsi druh hry, jakýsi začátek gamifikace Moodle.

Navržená metodika tvorby kurzu má svoji logiku, postupuje od jednoduchého ke složitému. Můžete se samozřejmě podívat na tvorbu kurzu i jinou optikou, ale dříve nebo později se pravděpodobně budete muset vrátit a opravit to, co bude funkce nebo další rozvoj kurzu komplikovat. Typicky se jedná o problémy kurzu vybudovaného bez vazeb na výsledky učení či bez promyšleného rámce hodnocení. Postupné budování Moodle kurzů dle této metodiky tedy postupuje podle obrázku 3.

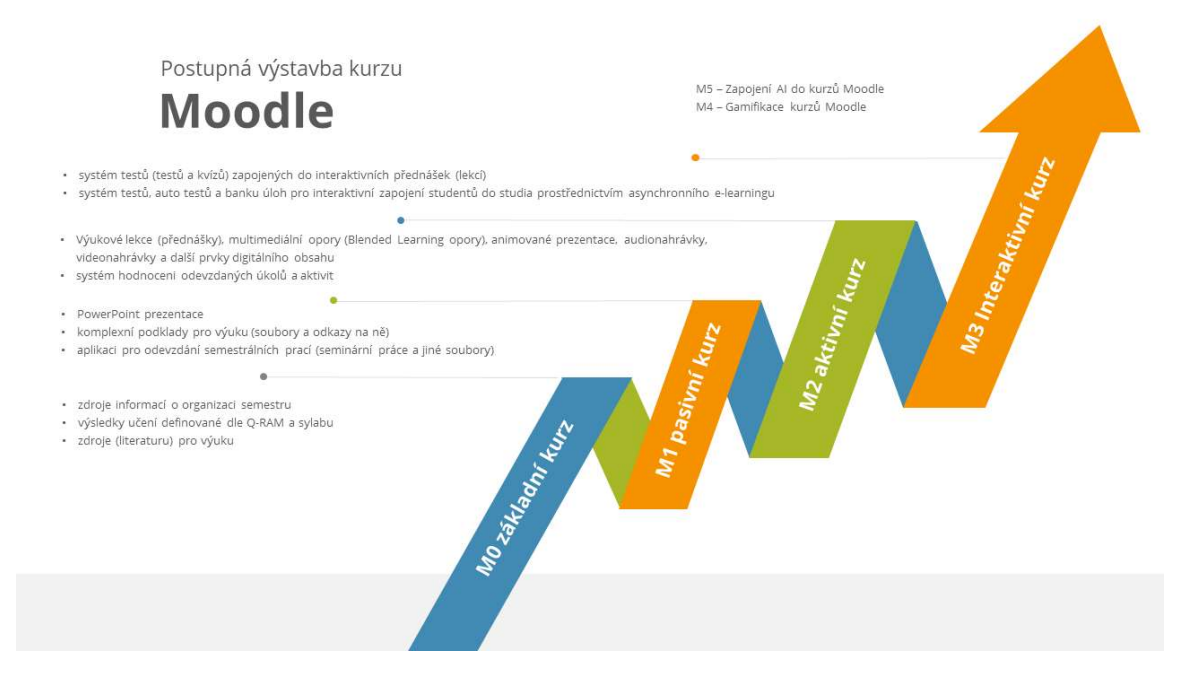

Obr. 3 – Postupná výstavba Moodle kurzu podle jeho jednotlivých úrovní

V první řadě je nutné správné nastavení cílů a výstupů z učení, získáváme strukturu šablony základního kurzu M0. Pasivní kurz M1 z něj získáme přidáním obsahu pro výuku, zdrojů, PowerPoint prezentací a dalších materiálů. V rámci pasivního kurzu můžeme koordinovat povinnost odevzdat úkoly v předem stanovaných termínech – typicky semestrální práce do data uzávěrky. Aktivní kurz M2 už je složitější v tom, že zapojujeme Blended Learning metody, tedy využití multimediálních opor, výukových lekcí (přednášek) a systémy hodnocení odevzdaných úkolů. Zapojením komplexního systému hodnocení,

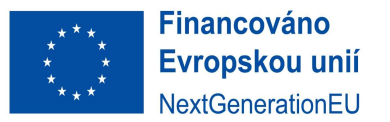

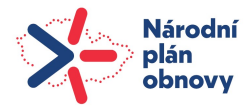

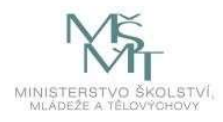

vytvořením interaktivního prostředí M3, banky úloh a metod synchronních asynchronních metod výuky pro získání toho nejlepšího z obou způsobů výuky – on-line i živé výuky.

## 1.3.1. M0 – Základní kurz Moodle

Základní obsah kurzu:

- zdroje informací o organizaci semestru
- výsledky učení definované dle Q-RAM a sylabu
- zdroje (literatura) pro výuku

## 1.3.2. M1 – Pasivní kurz Moodle

Obsah pasivního kurzu:

- zdroje informací o organizaci semestru
- výsledky učení definované dle Q-RAM a sylabu
- zdroje (literatura) pro výuku
- PowerPoint prezentace
- komplexní podklady pro výuku (soubory a odkazy na ně)
- aplikace pro odevzdání semestrálních prací (seminární práce a jiné soubory)

## 1.3.3. M2 – Aktivní kurz Moodle

Obsah aktivního kurzu:

- zdroje informací o organizaci semestru
- výsledky učení definované dle Q-RAM a sylabu
- zdroje (literaturu) pro výuku
- PowerPoint prezentace
- komplexní podklady pro výuku (soubory a odkazy na ně)
- aplikace pro odevzdání semestrálních prací (seminární práce a jiné soubory)
- výukové lekce (modul přednášky), multimediální opory (Blended Learning opory), animované prezentace, audionahrávky, videonahrávky a další prvky digitálního obsahu
- systém hodnoceni odevzdaných úkolů a aktivit

## 1.3.4. M3 – Interaktivní kurz Moodle

Obsah interaktivního kurzu:

- zdroje informací o organizaci semestru
- výsledky učení definované dle Q-RAM a sylabu
- zdroje (literatura) pro výuku
- PowerPoint prezentace
- komplexní podklady pro výuku (soubory a odkazy na ně)
- aplikace pro odevzdání semestrálních prací (seminární práce a jiné soubory)
- výukové lekce (modul přednášky), multimediální opory (opory pro smíšenou výuku Blended Learning), animované prezentace, audionahrávky, videonahrávky a další prvky digitálního obsahu
- systém hodnocení odevzdaných úkolů a aktivit
- systém testů (testů a kvízů) zapojených do interaktivních přednášek (lekcí)

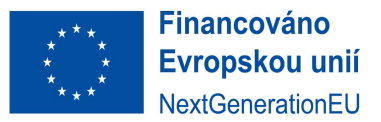

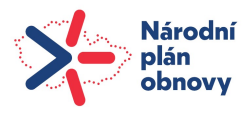

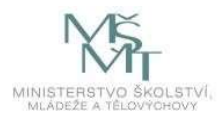

 systém testů, autotestů a banka úloh pro interaktivní zapojení studentů do studia prostřednictvím asynchronního e-learningu.

## 1.3.5. Budoucí kurzy Moodle M4, M5 – inspirace budoucností

Nad rámec této metodiky a spíše pro inspiraci nastiňujeme možnosti dalšího posunu Moodle kurzů. Posun k další úrovni kurzů Moodle může být definován pro úroveň M4 gamifikací Moodlu, získáváním různých úrovní odznaků či hodností za plnění různých úkolů, nebo dokonce řešením "hraní" případových studií a her založených na reálných životních situacích.

Komplexní kurzy vyšší úrovně M5 pak budou schopny prostřednictvím zapojení umělé inteligence sledovat vývoj učení jednotlivců a identifikovat jeho silná a slabá místa. Předpokládá se, že budou vyhodnocovány výsledky učení, jeho intenzita a budou vyhledávány také širší příležitosti pro uplatnění talentu studena či naopak bude studentům automaticky nabízena struktura kurzů k dostudování, pokud AI identifikuje slabé místo ve znalostech studentů. Tyto úrovně jsou reálné v delším časovém horizontu, podle vývoje technologií se očekává, že to nebude dříve za 5-8 let.

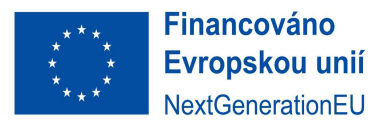

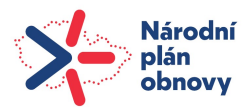

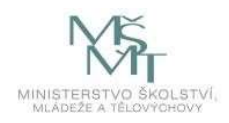

## PRAKTICKÁ ČÁST: TVORBA MOODLE KURZU

## 2. Didaktické zásady při přípravě Moodle kurzu

Frontální výuka reprezentuje v současnosti nejčastější formu výuky na vysokých školách. Jedná se o styl výuky, kde pedagog pracuje s celou studijní skupinou najednou, předává stejný obsah činnosti a prostor studijní skupiny je organizován odpovídajícím způsobem. Frontální forma výuky nezahrnuje pouze výklad pedagoga, ale také zahrnuje zadávání a řízení samostatné práce studentů, společnou kontrolu zadaných úkolů, rozhovory pedagoga se studenty, shrnutí probírané látky, poskytování zpětné vazby a hodnocení studentů. Frontální výuka však v poslední době z několika důvodů čelí kritice:

- Znalosti získané touto metodou mohou být povrchní, jelikož studenti jsou seznamováni s novým učivem převážně v podobě výkladu pedagoga, což může vést k nedostatečnému porozumění látky.
- Tato metoda nedovoluje diferenciaci, jelikož výklad pedagoga pro celou skupinu studentů může být příliš náročný pro některé studenty a příliš snadný pro jiné.
- Tato metoda umožňuje pasivitu studentů; studenti mohou ztrácet pozornost a stávat se nezainteresovanými při delším výkladu.
- Tato metoda nepřispívá k rozvoji dovedností aktivního a samostatného učení studentů.

Nicméně, efektivní frontální výuka může být za určitých podmínek i přínosná:

- Zaměřuje se na klíčové části učiva a používá systematické postupy.
- Zefektivňuje čas vynaložený na přímou výuku.
- Poskytuje názorné, srozumitelné a systematické výklady.
- Eliminuje chyby prostřednictvím okamžité korekce.
- Umožňuje projevit entuziasmus a flexibilitu pedagoga.

Při metodickém i didaktickém pohledu na způsoby dnešní výuky je tedy nezbytné brát v potaz tyto pozitivní, ale i negativní pohledy. Z pohledu dalšího členění lze dnešní výukové metody rozdělit na klasické, slovní, názorně-demonstrační, dovednostně-praktické, aktivizující a komplexní. Slovní metody se v pedagogice používají nejčastěji vzhledem k nejrychlejšímu přenosu informací mezi vyučujícím a studenty. Názorně-demonstrační metodou pak může být například experiment, video, práce s myšlenkovými mapami aj. Mezi dovednostně-praktické metody patří například práce v laboratoři, napodobování, produkční metody. Aktivizujícími metodami jsou diskuse, řešení problému, situace z reálného života a profesní praxe, hraní rolí, kdy se simulují dané situace a sehráním rolí se dospěje k jejich řešení. Komplexní metodou výuky může být projekt, brainstorming, kritické myšlení apod.

Formy výuky lze zařadit do dalších kategorií podle:

- počtu studentů: individuální, skupinová, hromadná,
- místa výuky: ve studijních skupinách, v laboratořích, v terénu,
- typu výuky: seminář, přednáška, laboratorní hodina, cvičení apod.

Důležité je zvolit správnou metodu výuky s ohledem na cíle předmětu, zamýšlené výsledky učení, způsobilosti absolventa, pravidla a principy výukového procesu, obsah a metody daného předmětu či oboru, úroveň fyzické a psychické vyspělosti jedinců, povahu studijní skupiny, vaši osobnost, vnější podmínky atd.

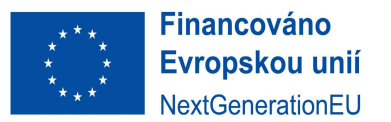

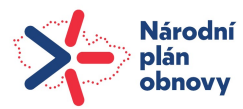

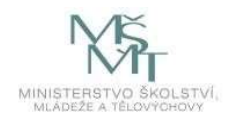

## 2.1 Zajištění a podpora moderních trendů ve vzdělávání

Pro současný výběr vhodných forem a metod výuky pro různé typy vzdělávacích aktivit a interakcí je třeba vzít v úvahu několik následujících faktorů:

- vzdělávací cíle, kterých chcete se svými studenty dosáhnout,
- zamýšlené výsledky učení, znalosti a dovednosti,
- obsah a metody předmětu, který vyučujete/přednášíte,
- úroveň dosavadních znalostí studentů,
- charakter a velikost vyučované skupiny studentů,
- vaši osobnost a styl výuky,
- vnější podmínky a dostupné zdroje.

Neexistuje jediná nejlepší forma nebo metoda výuky, která by fungovala v každé situaci. Podle konkrétních potřeb a kontextu vaší výuky je třeba výuku přizpůsobit. Některé obecné doporučení, které vám mohou pomoci při výběru vhodných metod a forem výuky, jsou následující:

- používejte různé metody a formy, abyste studenty zaujali a motivovali a abyste zohlednili různé styly a preference učení (preference textových, audio či video opor),
- používejte metody a formy výuky, které odpovídají věku, zkušenostem a schopnostem vašich studentů, jakož i složitosti a obtížnosti obsahu,
- používejte metody a formy, které podporují aktivní účast, spolupráci, řešení problémů, kritické myšlení a kreativitu studentů,
- používejte metody a formy, které studentům poskytují jasné pokyny, zpětnou vazbu a hodnocení,
- používejte metody a formy, které jsou v souladu s profilem absolventa a vzdělávacími standardy UTB.

Od počátku rychlého šíření internetu reprezentuje moderní trendy ve vzdělávání takzvaný e-learning. Podstata e-learningu byla od počátku v čisté podobě využívána především v kurzech distančního vzdělávání, kdy studující mají přístup k vzdělávacím materiálům a on-line komunikují s pedagogem bez nutnosti dojíždět do vzdělávací instituce. Tento původní typ e-learningu se také nazývá on-line vzdělávání nebo elektronické vzdělávání. V současnosti, v době postcovidové se šířeji začíná uplatňovat forma smíšené výuky označované jako Blended Learning, který je možné charakterizovat jako kombinaci e-learningového vzdělávání prostřednictvím počítače s klasickými formami výuky. V češtině se někdy používá také označení "smíšené vzdělávání" nebo poněkud zjednodušeně "kombinovaná forma studia". Dobře připravený Blended Learning je dnes obecně považován za efektivní a flexibilní způsob vzdělávání, který využívá výhod obou forem výuky.

"Blended Learning (BL) = smíšená forma vzdělávání, která představuje ideální kombinaci toho nejlepšího z obou světů. Blended learning je prezenční výuka s e-learningovou podporou, kterou lze využít v běžných hodinách, ale také v domácí přípravě. Tedy počítačově gramotný pedagog běžně využívá ve svých hodinách funkčně a efektivně techniku tak, aby mělo její použití žádoucí vzdělávací efekt." (Kopecký, 2006)

Většina českých akademických knihoven připravila řadu elektronických zdrojů a jsou tedy připraveny na širší využívání Blended Learningu, i když pouze málo z nich plně využívá potenciálu, který představuje právě kombinace on-line (synchronní) a off-line (asynchronní) výuky. (CRP knihovny a Blended Learning, 2022) Tyto nástroje umí nabízet i Knihovna UTB, která od počátku pandemie Covid-19 zavedla portfolio digitálních služeb. Tyto, covidovou uzávěrou prověřené digitální služby dnes využívají zejména ti studenti, kteří nemohou do knihovny přijít osobně – tedy studenti smíšených

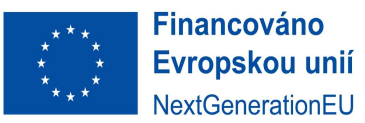

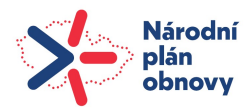

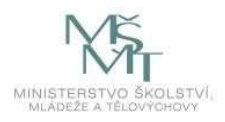

(kombinovaných) a distančních kurzů. Dnes tvořené multimediální Blended Learning kurzy s využitím LMS Moodle nabízí širokou škálu různých forem, možností, technických řešení i pedagogických přístupů. Tato metodika se zaměřuje na strategii postupného vytváření kvalitního Moodle kurzu založeného na principech konstruktivismu, s důrazem na multimediálnost, interaktivitu, individuální přístup ke studujícím a zkušenostní učení.

## 2.1.1. Předlohy úspěšných kurzů – Blended Learning, OLO a MOOC kurzy

Blended Learning přináší nový trend, který otevírá dosud nevídaný rozměr výuky – kombinaci klasické, synchronní výuky a e-learningové asynchronní výuky. Vhodnou přípravou kurzu lze tyto výhody použít nejen při asynchronní výuce, ale je velmi vhodné používat ji jako rozšíření pro klasickou, synchronní výuku. Průzkumy knihovníků ukázaly, že OLO (On-line Learning Objects – kam lze zařadit i činnosti Moodle kurzu), které získaly nejvyšší skóre hodnocení byly často spojeny s ACRL rámcem a dovednostmi kritického myšlení, které zdůrazňovaly vyhledávací strategie. Jedním z nejúspěšnějších prověřených a komplexních typů OLO je takzvaný MOOC kurz<sup>7</sup> (Massive On-line Open Course). Právě těmito MOOC kurzy se budeme ve využívání tvorby multimediálních opor a Blended Learningu v rámci této metodiky inspirovat.

MOOC kurzy jsou nejčastěji tvořeny se širokou multimediální podporou, například s nahrávkami přednášek (obvykle doplněnými textovým přepisem ke stažení), dále s testy, kvízy, panelovými diskusemi, rozdělením do on-line studijních skupin, které umožňuje interakci a spolupráci s "digitálními spolužáky". MOOC kurzy se principiálně zaměřují na velmi konkrétní a ucelená témata, což vyhovuje koncepci akademického vzdělávání, které se následně dělí do menších jednotek. Předměty reprezentují kurzy, které se následně dělí na témata, která následně tvoří lekce, výukové materiály, testy, úkoly a další činnosti pro výuku. Délka standardních MOOC kurzů se u komplexních a kvalitně zpracovaných kurzů zpravidla pohybuje mezi 4 až 12 týdny. Obecně existují dva běžné způsoby, jak MOOC kurzy využívat: synchronní, kdy je nutné dodržovat stanovený plán studia a plnění úkolů, a asynchronní, kdy si student sám určuje tempo procházení jednotlivých témat. V rámci této metodiky pro tvorbu Moodle kurzů bude použit stejný obsah kurzu pro prezenční i kombinovanou formu studia, rozdíly budou pouze v nastavení průběhu a organizace semestru. Toto řešení přinese vyučujícím úspory v čase, organizaci a také v administrativě semestru.

 7 MOOC kurzy (Masivní otevřené online kurzy) jsou nabízeny mnoha předními světovými institucemi a organizacemi s cílem poskytovat kvalitní vzdělání širokému publiku po celém světě. Mezi nejznámější instituce, které využívají MOOC kurzy, patří:

Massachusetts Institute of Technology (MIT): MIT prostřednictvím platformy MIT OpenCourseWare a spoluprací s edX nabízí stovky kurzy z různých oborů zdarma.

Harvard University: Harvard nabízí prostřednictvím platformy edX širokou škálu kurzů, které pokrývají různé disciplíny, od počítačové vědy po humanitní obory.

Stanford University: Stanford je jednou z prvních univerzit, která začala nabízet online kurzy široké veřejnosti, a to jak prostřednictvím vlastních platforem, tak i prostřednictvím partnerství s Coursera.

University of California, Berkeley: UC Berkeley nabízí řadu MOOCs prostřednictvím edX v oblastech jako jsou věda, matematika a informační technologie.

Coursera: I když Coursera není tradiční vzdělávací institucí, je to platforma, která spolupracuje s mnoha univerzitami po celém světě (jako je Yale, Duke, University of London, a další) k nabídce tisíců kurzů z širokého spektra oborů.

edX: Podobně jako Coursera, edX je platforma pro online kurzy, která byla založena Harvardem a MIT a spolupracuje s širokou škálou univerzit a vysokých škol po celém světě.

Tyto instituce a platformy nabízejí MOOC kurzy zdarma nebo za nízký poplatek, což umožňuje studentům získat přístup k vysoko kvalitnímu vzdělání bez ohledu na jejich geografickou polohu nebo finanční situaci. Nabídka kurzů zahrnuje široký rozsah témat, od základů programování, přes umění a humanitní vědy, až po pokročilé vědecké a technické obory.

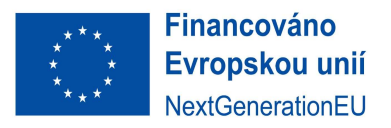

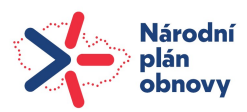

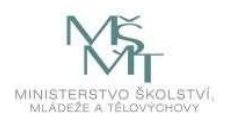

## 2.1.2. Předměty a témata vhodná pro výuku metodou Blended Learning

V současnosti převažuje názor, že neexistuje žádné téma, které by ve formě Blended Learningu či online kurzu nebylo možné zpracovat. Ovšem s ohledem na potřebné "prostředí kurzu" je nutné přiznat, že existují témata vhodnější pro on-line výuku (teorie, základy, úvod do problematiky) a témata vhodnější k výuce Face2Face (praxe, laboratoře, stáže zdravotních sester atd.). Trendem digitalizace výuky je snaha přesouvat teoretickou výuku do digitální asynchronní formy, a naopak v synchronní výuce se soustředit na praktické využití a implementaci teoretických znalostí v praxi, případně na individuální konzultace a zpětnou vazbu studentům. (CRP knihovny a Blended Learning, 2022) Použití multimédií, a především krátkých výukových videí s rozsahem 6 až 20 minut se jeví jako vhodná forma například pro vysvětlení teoretických základů přednášeného problému. Natočení kvalitního vzdělávacího videa je ovšem velmi náročnou a procesně složitou činností vyžadující kromě příslušných technických znalostí také hodně času (tvorba scénáře, natáčení samotné, postprodukce a další procesy).

Velkým rizikem je, že právě natočené video rychle zastará vzhledem ke svému obsahu. Z tohoto důvodu je vhodné zaměřit se při tvorbě videa na ustálené principy, vazby problémů či teoretický základ tak, abychom na tuto problematiku v rámci živé přednášky mohli navázat například aplikací dané problematiky v praxi či uvedením konkrétních příkladů. Pokud se nám ale podaří připravit videa, která jsou obsahově ustálená, nebo jen velmi pomalu zastarávající, získáme časově nezávislé opory studia. Blended Learning tím ale samozřejmě nekončí, každý rok můžeme přidávat další a další vysvětlující lekce, které postupně vytvoří mozaiku problémů, otázek, řešení a odpovědí, kterou budou moci studenti procházet nezávisle na vyučujícím, budou moci se vracet v čase k problémům, které potřebují pochopit více anebo se rozvíjet směrem, který jim klasická výuka ve skupině nebo na jedné přednášce neumožňovala. Tento proces opakování učení může navíc každý student zopakovat kolikrát bude chtít a potřebovat. Vyučující se dosud musel věnovat hlavním tématům a tomu, co zajímalo většinu studentů, kdežto v digitalizovaném světě vlastně individualizujeme vzdělávání, připravujeme studentům vzdělávání na míru. Digitalizace umožňuje zaměřit se více individuálně jak na posílení znalostí a dovedností slabších studentů, tak na další rozvoj znalostí a dovedností nadaných studentů. Způsoby individualizace výuky v blízké budoucnosti zdokonalí například využívání umělé inteligence ve výuce, která bude schopna adekvátně ke studentovým výsledkům ve studiu, jeho znalostem, schopnostem a dovednostem vést studenta k optimálním studijním výsledkům.

## 2.1.3. Tvorba multimediálních opor na principech Blended Learningu

Multimediální opory se stávají pevnou součástí vysokoškolského vzdělávání. Mohou být součástí tradičních kurzů a zároveň slouží jako opora pro kombinované a smíšené kurzy. Rozšířením o multimédia se tradiční kurzy posouvají k blended learning kurzům, které mají řadu rysů společných s moderními MOOC (Massive Open On-line Courses). Studie ukazují, že kvalitně připravené studijní opory mohou zlepšit učení (např. Schmid et al., 2014), a že například video může být vysoce účinným vzdělávacím nástrojem (např. Kay, 2012; Allen a Smith, 2012; Lloyd a Robertson, 2012; Rackaway, 2012; Hsin a Cigas, 2013). Komplexní problematikou, jak vytvořit kvalitní vzdělávací video se bude tato metodika zabývat v další kapitole.

V souvislosti s rozšířením tak široké báze vědění, jakou je internet, spojené v posledním roce také s využitím umělé inteligence, jsou nutné změny některých současných nejvíce rozšířených výukových

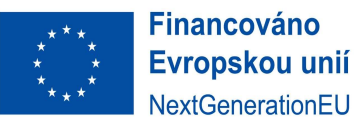

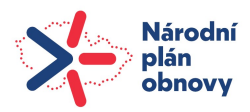

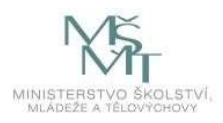

metod. Prostřednictvím implementace principů, kdy se výuka (v návaznosti na ACRL rámec<sup>8</sup>) posouvá spíše do oblasti informační a digitální gramotnosti, je nutné umět se z pohledu studentů i vyučujících specificky zaměřit na rozvoj kritického myšlení, a to jak v oblasti akademické (akademická etika), tak v oblasti každodenní konzumace mediálního obsahu (chápání a odhalování fake news) (Edwards, 2018; Hanz & Kingsland, 2020). Kritické myšlení je pro studenty vysokých škol všeobecně požadovanou dovedností a akademické knihovny jako zdroje relevantních dat mohou její osvojení podporovat ve výuce informační gramotnosti (CRP knihovny a Blended Learning, 2022) a také v on-line výukových kurzech, v našem případě především v kurzech Moodle.

## 2.2. Didaktická tvorba Moodle kurzu

Didaktická výstavba Moodle kurzu je na začátku časově náročná. Klíčové je uvědomit si cíl kurzu – tedy to, co chcete studenty naučit. Cíle kurzu jsou úzce spojeny se znalostmi a dovednostmi, které student z každého kurzu získá, a které vhodně doplní jeho způsobilosti, které jsou jako součet se znalostmi a dovednostmi svázány s jeho profilem absolventa. Kýžené znalosti a dovednosti student získá prostudováním lekcí, upevní je a promění na dovednosti procvičováním, praktickou zkušeností či jinými formami výuky.

Nicméně, každá klasická forma výuky může být rozvinuta do podoby Blended Learningu a pedagogem vhodně rozšířena o organizaci, plánování procesů, úkolů a činností studenta. Budete pracovat s celou hodnotou studentovy studijní zátěže dle ECTS. Budete pracovat s jeho časem i tehdy, když student nebude fyzicky přítomen ve škole. Je potřeba dbát na vyrovnanost a rozložení studijní zátěže v čase celého semestru tak, aby studentova energie vložená do učení přinášela co nejvyšší efekt. Pracujete zároveň se synchronní (přímou, prezenční) i s asynchronní (digitální) výukou. Při plánování výuky je nutné brát zřetel na to, že můžeme v dobře zorganizovaném digitálním prostředí najednou pracovat s vyššími desítkami i stovkami studentů, což se může pozitivně projevit nejen v okamžité dostupnosti studijních materiálů a opor (efektivnější, levnější a dostupnější než fyzické materiály a opory), ale v konečném důsledku především v úspoře času vyučujícího.

Pro jednotlivé výukové lekce v Moodle kurzu je třeba naplánovat a vytvořit:

- Cíl kurzu, plánované výsledky z výukové lekce (Q-RAM, výsledky učení).
- Časové nároky, rozložení studijní zátěže studentů.
- Motivace studentů pro vstup do kurzu test, anketa, dotazník, zamyšlení.
- Výkladovou část založenou na principech Blended Learningu:
	- obsah základní a rozšiřující učivo (výběr, systemizace, forma zpracování),
	- grafika signalizace, strukturace, úprava na stránce, písmo, barvy, schémata, obrázky atd.,
	- interaktivita řečnické a problémové otázky, zamyšlení, auto korektivní aktivity (zkuste si), zamyšlení atd.,
	- multimediální opory, Storytelling, Blended Learning audio, video, animace.
- Shrnutí učiva.
- Procvičovací a kontrolní aktivity cvičení, průběžné testy, autotesty, úkoly, kontrolní otázky apod.
- Přehled literatury a pramenů, rejstřík, glosář.
- Průvodce studiem (metodické pokyny) pro studující<sup>9</sup>.

1

<sup>8</sup> ACRL rámec je zkratka pro Framework for Information Literacy for Higher Education, který je dokumentem vydaným Association of College & Research Libraries (ACRL). (zdroj ACLR). Jedná se o soubor principů a postojů, které by měli mít studenti vyššího vzdělání k informacím a jejich zdrojům.

<sup>9</sup> vlastní adaptace dle Rohlíková, Vejvodová, 2012

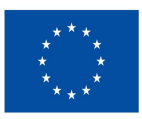

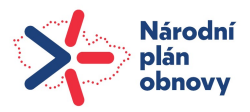

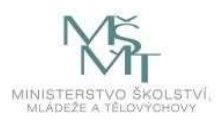

Pro maximální efekt získaný z Blended Learningu je třeba vytvořit přehledné, předvídatelné a standardizované prostředí, které nezatěžuje studenty hledáním toho, co vyučující zamýšlel, a vyučující hledáním toho, co studenti měli odevzdat atd. Akceptace standardu Moodle kurzu oproti tomu, jak jsme dosud na základě svých potřeb vyučovali, může být novou a pro některé méně příjemnou zkušeností. Nicméně, pokud se nám podaří najít cestu k novému, standardizovanému prostředí, přinese nám to velké úspory v čase i v naší energii, kterou můžeme následně využít jinde. Digitalizace má ještě jednu nespornou výhodu. Vyučující může poměrně jednoduše a dynamicky posouvat každý další kurz kupředu. Digitální skripta, nekonečná cvičebnice nebo banka úloh jsou pro tento dynamický vývoj kvality kurzu pouhým elementárním základem. Ke standardizaci prostředí pak také logicky patří vysoký standard techniky – počítačů, kamer, mikrofonů atd. nutných k poskytování digitální výuky.

Blended Learning má ovšem také své nevýhody. Absence osobního kontaktu a také kontaktu se studijní skupinou jsou důležitými prvky aktivizace a motivace. Účelem řada nástrojů Moodle kurzu je především aktivizaci studentů. Například interaktivní kurz M3 k tomuto účelu používá otázky, autotesty, testy, kvízy atd. a svým obsahem jistě bude pro studenty atraktivnější než pouhé skladiště výukových materiálů typu pasivní kurz M1. Chybějící sociální interakce mezi studenty při studiu ovšem může také vést, především u distančních forem výuky, k nedostatku motivace ke studiu, a tedy k předčasnému ukončení studia. UTB v současné době poskytuje pouze prezenční a kombinovanou formu vzdělávání, proto se touto problematikou zatím nebudeme hlouběji zabývat. Největšími limity digitální výuky jsou její softwarová a hardwarová nefunkčnost, špatná kvalita internetového připojení či technické potíže způsobené nekompatibilitou systémů třetích stran. Proto budeme používat výhradně řešení, která jsou v Moodlu UTB integrovaná a tedy stabilní.

## 2.3. Plánování studijní zátěže studentů

Plánování časových nároků na studium patří díky individuálním schopnostem a dovednostem studentů a jejich studijním návykům ke složitým odhadům. Na druhou stranu, o stanovené časové náročnosti se dá diskutovat, upravit ji. Například., pokud bude stanovena očekávaná studijní zátěž studenta 120 minut na výpočet komplexního příkladu, a student učivo zvládne za 60 minut, dá se předpokládat, že si sám udělá hrubý odhad svých schopností a přizpůsobí si také své tempo a plánování studia. Odhad náročnosti procesu učení je důležitý především u studentů kombinovaného studia, kteří musí se svým časem hospodařit co možná nejefektivněji. Platí (Rohlíková a Vejvodová, 2012), že dobré plánování studia a účinná autoevaluace jsou zásadními faktory pro úspěšnost studia. Plánování studijní zátěže rozdělíme podle vztahu k:

- 1) definované časové náročnosti předmětu (ECTS),
- 2) rozsahu poskytovaných výukových opor,
- 3) plnění zadaných úkolů a časovému nastavení testů.

Studijní zátěž studentů je dle ECTS dána počtem hodin odpovídajícím počtu kreditů a pouze menší část je tvořena přímou výukou. Předmět představující 5 kreditů dle ECTS představuje studijní zátěž studenta 125-150 hodin studijní zátěže. Přímá výuka tvoří 28-56 hodin prezenčního studia za semestr. Kombinované studium má za semestr přibližně 10-20 hodin přímé výuky. V daném předmětu tedy zůstává nejméně 100 hodin, které lze využít pro studenty jako asynchronní výuku či přípravy realizované prostřednictvím kurzu v Moodle.

Jak tedy odhadnout čas potřebný k prostudování textu? Roundtree a Eger uvádějí, že lidé přečtou průměrně 200–300 slov za minutu, ale učení probíhá pomaleji, tj. 50–100 slov za minutu (Roundtree, 1990; Eger, 2000). Pokud studenti budou postupovat touto intenzitou, zvládnou prostudovat minimálně 50 slov × 60 minut = 3000 slov za jednu hodinu. Šikovnější studenti mohou přečíst za hodinu

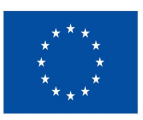

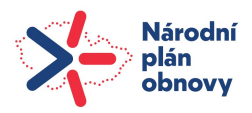

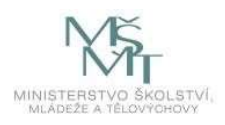

až 6000 slov. Převedeme-li to na normostrany, pak jedna normostrana A4 bude obsahovat 250–300 slov, což je 30 řádků. Metodika, kterou právě čtete, je psaná z velké části fontem Calibri, velikost 11, normální řádkování, a má cca 600 slov na jedné straně. Hrubým odhadem tedy můžeme říci, že za jednu hodinu prostuduje běžný čitatel 5 stran této metodiky, výborný čitatel zvládne stran deset. Metodika má 50 stran, potřebujete tedy zhruba deset hodin na její prostudování a zvládnutí. Tento odhad je ovšem do jisté míry nepřesný, protože nepočítá s časem nutným pro porozumění grafům, pro zamyšlení a zpracování nabytých znalostí a s časem kdy se vracíte k hlubšímu pochopení souvislostí.

Samozřejmě kvalitní odhad času pro studium musíme také doplnit adekvátním časem pro splnění povinností, zejména pro zvládnutí testu. Pokud nastavíte časový interval příliš štědře, otevře se prostor k nežádoucí spolupráci studentů. Naopak, pokud nastavíte čas na test či písemnou práci tak, že jej nebude zvládat ani nejlepší student, budou studenti používat různé metody, jak testy či písemné práce v daném časovém intervalu zvládnout. Výuka a motivace k výuce se pak bude míjet účelem a cílem. Jako efektivní se jeví metoda pilota, kdy si vyzkoušíte výpočet příkladů, písemnou práci, test či práci s otevřenými odpověďmi sami na sobě, nebo na svých kolezích. Čas, který takto strávíte, vám nabídne minimální, maximální a průměrnou délku práce nutnou pro studium, úkol, test nebo jiný typ práce. Časový limit potřebný pro splnění dané práce se podle Rohlíkové a Vejvodové (Rohlíková a Vejvodová, 2012) doporučuje takový, při kterém úkol splní 90 % studentů. Tento čas použijte pro odhad studia jednotlivých kapitol či témat v rámci plánování aktivit v Průvodci studiem. U testů a písemných prací se osvědčilo použít pětinásobek času, který potřebuje autor sám pro vypracování svého zadání. Jinými slovy, každý pedagog by měl svoji písemnou práci zvládnout za 20 % času stanoveného pro studenty.

## 2.4. Specifická forma výkladu v kurzu

Vzhledem k tomu, že kombinované studium se skládá z části přímé výuky a části samostudia, jedná se o jednoduchou formu Blended Learningu. Podle rozdělení studijní zátěže v sylabu předmětu je větší část studijních aktivit je asynchronní (samostudium v kombinaci s Moodle), pro menší část výuky jsou využity strategie, metody a prostředky synchronní výuky. Vhodně sestavený Moodle kurz dokáže studentům nabídnout efektivní formu kombinace synchronního a asynchronního učení prostřednictvím moderního digitálního rozhraní. Podle Rohlíkové a Vejvodové (Rohlíková a Vejvodová, 2012) je on-line kurz zcela nový typ komunikačního prostředí, s naprosto odlišnými, specifickými znaky, a tedy i texty (studijní materiály) a jejich obsah by měly mít jiný charakter. Zatímco texty ve skriptech jsou často statické, on-line kurz by měl mít dynamický charakter. Obsah kurzu by měl navodit prostředí kontinuální komunikace mezi vyučujícím a studentem, měl by využívat konverzační styl formou užití sloves ve 2. či 1. osobě množného čísla – pracujeme, pracujete na úkolu, vytvořte, vytvoříme charakteristiku… atd. (Rohlíková a Vejvodová, 2012). Za nejefektivnější lze považovat takové Moodle kurzy, které využívají technologické možnosti LMS Moodlu k maximální aktivizaci učení studentů. Kurzy mají být nejen maximálně multimediální, ale také maximálně interaktivní. Studenti by se měli učit vlastními aktivitami, vyměňovat si navzájem zkušenosti napříč kurzem a v rámci komunikace s pedagogem či tutorem v diskusních fórech, na chatu nebo na webinářích.

## 2.5. Příprava digitálního obsahu Moodle kurzu

Na řadě zahraničních i tuzemských univerzit existují týmy čítající desítky zaměstnanců, kteří konzultují, designují, připomínkují a tvoří scénáře výukových lekcí, pracují s preprodukcí, produkcí a postprodukcí vzdělávacích videí a IT specialisté finálně vytváří digitální opory na míru. Řadu těchto služeb na UTB zajišťuje Centrum digitalizace UTB a Phoenix, které se specializují v rámci digitalizace na konkrétní činnosti při tvorbě a natáčení výukových videí. Množství činností při plánování a tvorbě Moodle kurzů, a také pedagogických dovedností a výukových znalostí si však musí osvojit také pedagogové.

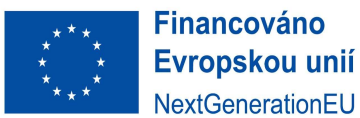

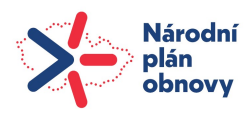

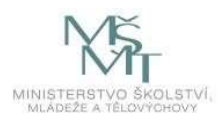

Základní stavební jednotkou Moodle kurzu je téma<sup>10</sup>, které podle této Metodiky odpovídá týdenní studijní zátěži studenta. Studijní téma se dále dělí na činnosti a studijní materiály, tvořícími obsah přednášky, teoretická on-line lekce, nebo praktická přednáška, semináře, nebo cvičení či laboratoře. Semestr má 13 (např. FAME) nebo 14 týdnů, kdy poslední týden mohou probíhat zápočtové písemné práce. Pro základní strukturu Moodle kurzu pro 13 týdnů je výhodné zpracovávat 12 studijních témat. Výhodou počtu 12 je jejich snadné rozložení na 4 základní bloky (viz obr. 4). Materiály pro studijní téma by měly být přizpůsobeny povaze on-line prostředí. Výuková lekce (Modul přednáška) může být vhodně doplněna multimédiálními oporami, PowerPointovými prezentacemi k přednáškám, lze použít on-line pracovní knihy pro semináře, kde máte připraveny podklady či obsah pro semináře, například příklady k procvičování anebo počítání. Ovšem nejedná se o překopírování skript do Moodlu, protože na obrazovce student nedokáže pojmout obsah typický pro list papíru. Pokud studentům dáte na Moodle elektronickou verzi skript, měla by sloužit spíš pro individuální tisk a přípravy než pro čtení na obrazovce, které není pohodlné, ani příjemné.

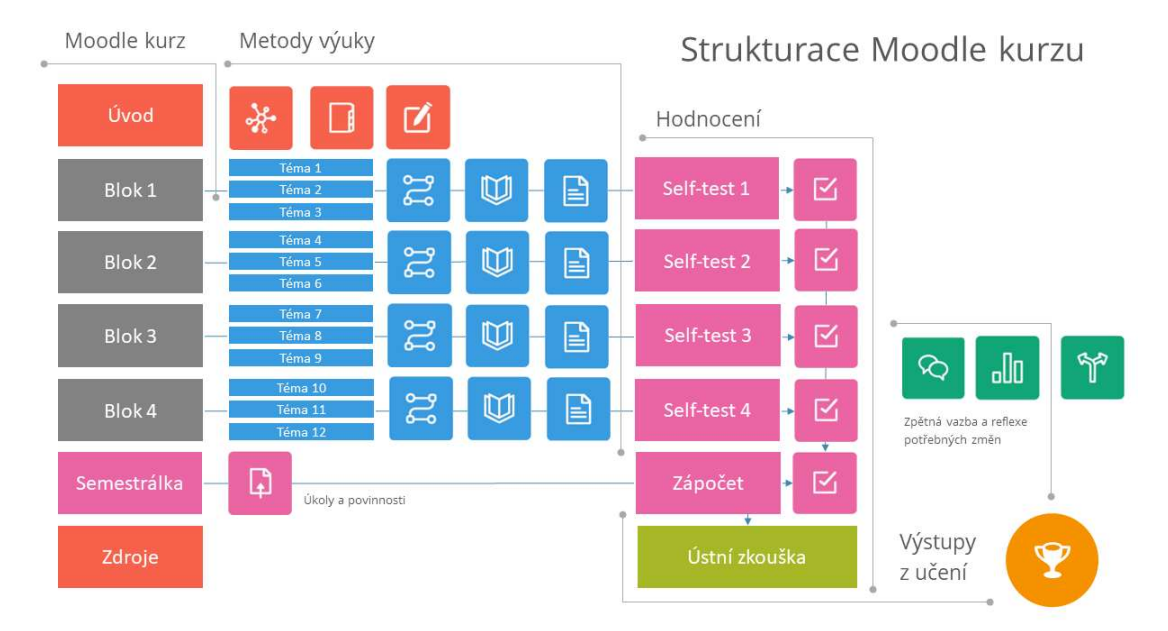

Obr. 4 - Návrh strukturace Moodle kurzu

Hlavním cílem digitálního prostředí je tedy to, aby se studenti interaktivně zapojili do studia a využívali různorodé činnosti k rozvoji svých znalostí, schopností a postojů, namísto pasivního procházení dlouhých textů. Studenti mohou v Moodlu využít multimediální opory studia, zapojit různé smysly, jako je zrak a sluch, když se učí z textů, videí, zvuků, animací a grafiky. Na rozdíl od tištěných knih a skript Moodle kurz nabízí také interaktivní zpětnou vazbu, spolupráci a diskusi mezi studenty, které jim pomáhají získat nové znalosti a dovednosti.

Moodle kurz může být tvořen bloky, tyto se skládají z témat, a témata z kapitol, které obsahují různé studijní aktivity. Tvůrce kurzu určuje, na základě studijní zátěže, jak dlouhé a obsažné budou lekce a tím i celý kurz. Kurz může komplexně pokrýt celou studijní oblast nebo jen její část a může být doplněn o studium dalších zdrojů. Důležité je, aby byl Moodle kurz smysluplným a souvislým celkem, ve kterém jednotlivé výukové lekce (= Moduly = činnosti) navazují na témata (= Témata = kapitoly). Student by měl vidět, jak se kurz skládá z jednotlivých částí a jak tyto části spolu souvisí. Studenti se rovněž mohou aktivně podílet na tvorbě kurzu, otevíráním dalších diskusních témat. Kvalitně vytvořený Moodle kurz by měl podporovat kritické myšlení, tvořivost, sociální a komunikativní kompetence studentů.

<sup>&</sup>lt;sup>10</sup> Téma odpovídá jedné kapitole v Moodle kurzu, skládá se s činností, studijních materiálů a aktivit (modulů) Moodle. Toto řazení se zobrazí po zapnutí režimu úprav v Moodle.

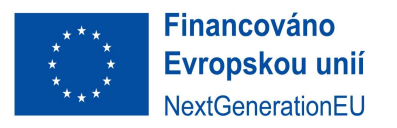

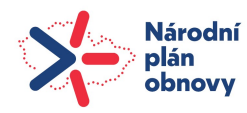

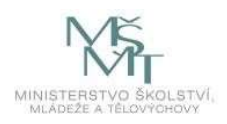

## 2.6. Interaktivní výukové lekce Moodle kurzu

Výuková lekce (modul Přednáška) by měla mít promyšlenou strukturu, která zajistí rovnováhu mezi studijními aktivitami. Studenti by měli být motivováni k pravidelnému studiu výukových lekcí (Modulu přednášek) při současném rovnoměrném rozložení své studijní zátěže. Současně by studenti neměli trpět stereotypem studijních aktivit, které je nebudou bavit a zajímat. Moodle označuje a rozlišuje moduly činností, studijních materiálů či aktivit různými barvami. Modré moduly se používají pro sdílení vzdělávacího obsahu se studenty. Červené moduly se používají pro spolupráci, zelené pro komunikaci a růžové pro hodnocení. Fialová barva modulu se používá pro docházku. Toto rozdělení přispívá ke zpřehlednění celé struktury Moodle kurzu a k rychlému vyhledávání klíčových informací.

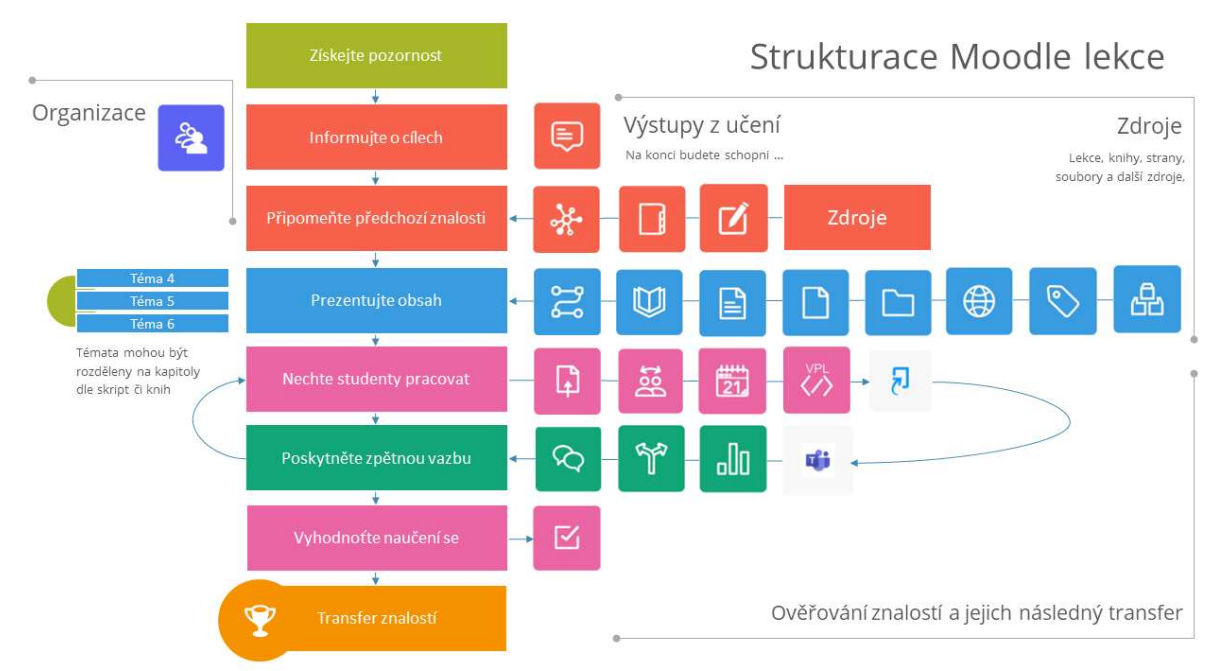

Obr. 5 - Návrh strukturace Moodle lekce (vlastní adaptace dle Pavlíček, 2003)

Obrázek 5 znázorňuje výukovou lekci podle Pavlíčka, která rozpracovává Gagného devět bodů výuky. Toto schéma, rozšířené o aktuální prvky Moodle výuky, může být vodítkem, jaké části může mít jedna Moodle lekce (Gagné, 1975; Pavlíček, 2003, vlastní adaptace, viz Obr. 5 a Tab. 3). Nejvíce variant nabízí část prezentace obsahu – modré moduly Moodle. Na úrovni kurzu M0 a M1 se může jednat pouze o vložení souboru s PowerPointovou prezentací, která je oporou pro samotnou přednášku. Může být také podpořena vloženým videem se záznamem přednášky (např. odkaz na MS Stream), nebo odkazem na externí vzdělávací video (pokud to práva vlastníka videa dovolují). Může zahrnovat také různé doplňkové materiály k přednášce. Ideálním řešením pro kurzy M2 a M3 je vybudování výukové lekce, která ovšem musí být plánována s ohledem na svou interaktivitu tak, aby se vzájemně doplňovala s otázkami, kvízy či úkoly zadanými k dané výukové lekci. Důležitá jsou rovněž červená pole (Obr. 5) určená pro systematické budování znalostí v kurzu prostřednictvím diskusí, slovníků a Wiki modulu Moodle, ve kterém si můžete v rámci kurzu vytvořit vlastní znalostní bázi. Pro správné nastavení hodnocení v M3 jsou připraveny úkoly – růžové moduly Moodle. Portfolio vhodně doplňují moduly zelené zaměřené na zpětnou vazbu studentů. Jednotlivé položky struktury výukové lekce a jejich naplňování činnostmi jsou blíže popsány v Tab. 3 níže.

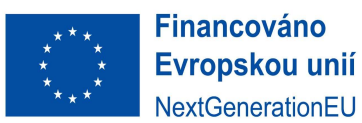

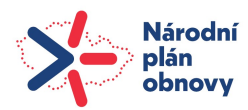

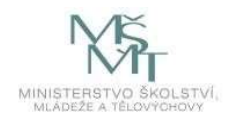

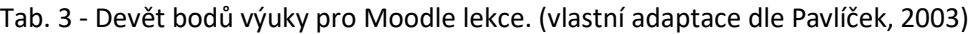

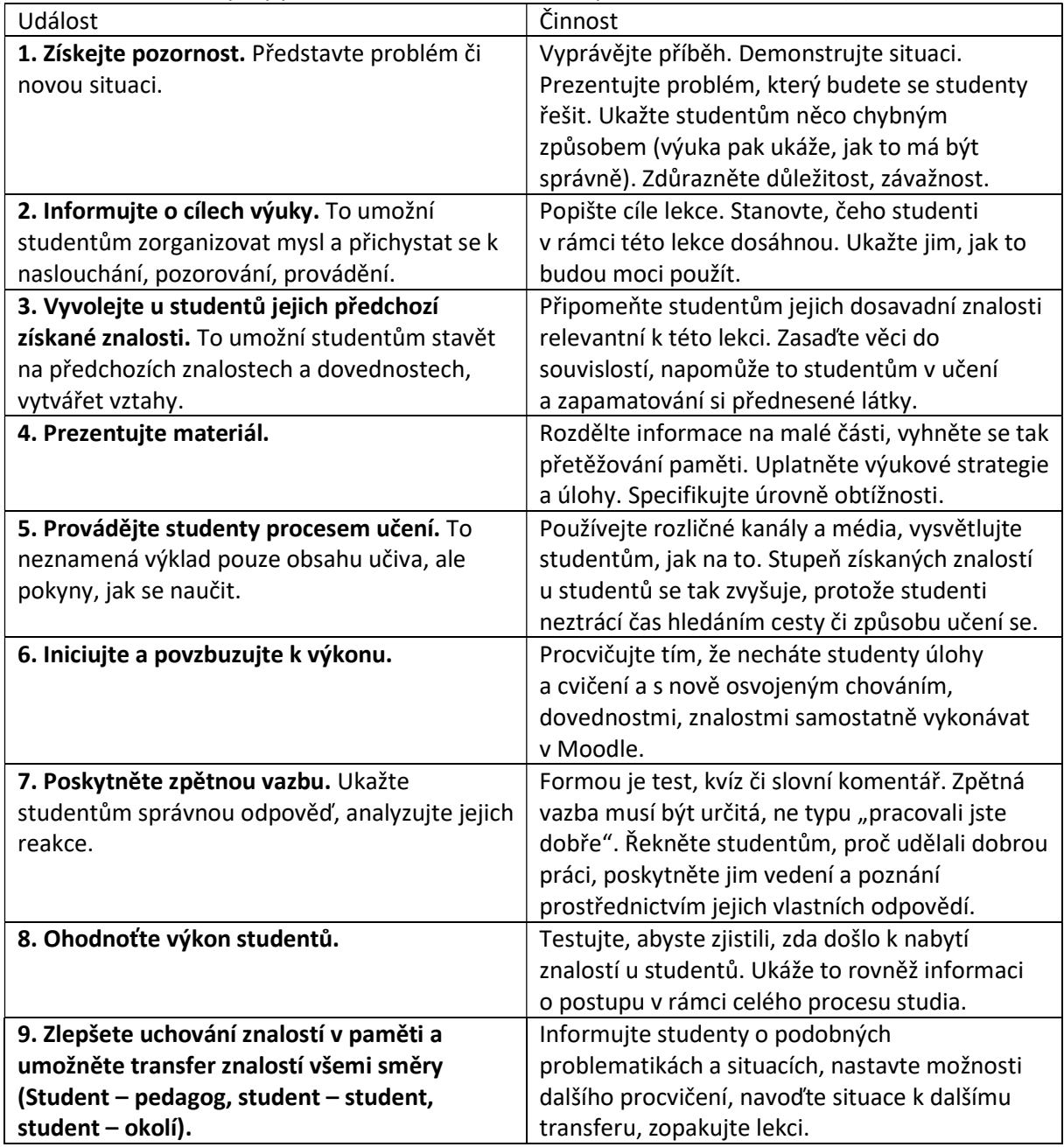

Pokud se rozhodneme implementovat výše definovaných devět bodů výuky na multimediální výukové lekce Moodle, musíme jejich logiku přizpůsobit technickému řešení Moodle. Výuková lekce (přednáška) je aktivita, která umožňuje pedagogům vytvářet metodou kazuistiky $^{11}$  řadu za sebou jdoucích, větvících se informačních a rozhodovacích stránek (větvící se scénáře, mikroscénáře či mapy, viz Obr. 6). Na informačních stránkách jsou studentům prezentovány informace s libovolným multimediálním či digitálním obsahem a na rozhodovacích stránkách, obsahujících kvízy nebo testové otázky, jsou získané znalosti ověřovány a v závislosti na odpovědích nebo volbách studentů, jsou

<sup>11</sup> Kazuistika – metoda nebo případová studie, která podrobně zkoumá specifický případ, situaci, událost nebo jedince, obvykle za účelem ilustrace širšího pravidla nebo zásady. V medicíně, psychologii, sociologii, právu a vzdělávání se kazuistiky často využívají k analýze konkrétních případů s cílem získat hlubší pochopení komplexních problémů, vyvodit obecné závěry nebo navrhnout specifická řešení. Kazuistika poskytuje podrobný pohled na reálné situace, což umožňuje praktickou aplikaci teoretických znalostí a rozvoj kritického myšlení.

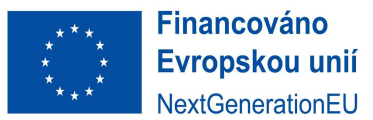

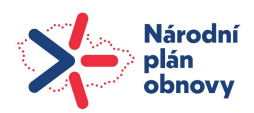

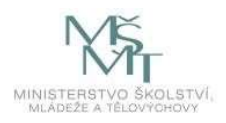

studenti směřováni na další informační stránky lekce. Rozhodovací stránky s otázkami mohou být různých typů, např. otázky s výběrem z více možností, párování odpovědí, krátké výpočty, krátké odpovědi (vyplňte mezeru) a pravda/nepravda. V poslední fázi tvorby lekce z pohledu pedagoga probíhá takzvané nastavení skoků, tj. procesu posunu v rámci schématu lekce, který nastane po zodpovězení otázek a kterým se studenti pohybují po určitých cestách mezi informačními a rozhodovacími stránkami v rámci jedné lekce (viz Obr.6). Pro plánování lekce se doporučuje použít takzvané rozhodovací stromy, někdy označované také jako větvící se scénáře, mikroscénáře nebo vývojové diagramy.

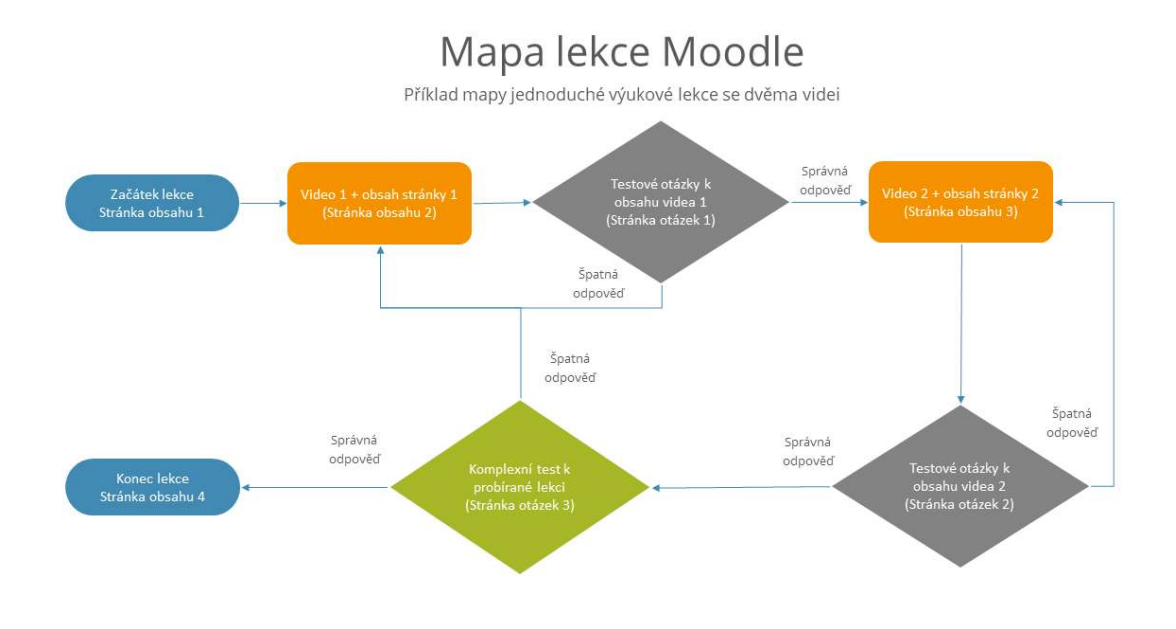

Obr. 6 - Návrh větveného scénáře (mapy) výukové lekce.

Úspěch inspirativních výukových lekcí založených na scénářích spočívá v tvorbě reálného a logického příběhu, který udrží zájem studentů od počátku do konce. Pro každou výukovou lekci by mělo platit, že:

- obsahuje všechny tři složky začátek, prostředek a konec.
- obsahuje jeden ucelený příběh, který propojuje začátek, prostředek a konec.
- každá část v rámci rozhodovacího stromu navazuje plynule, prostřednictvím rozhodování studentů a následných skoků další část (není slepá ulička).
- všechny informace, které jsou obsaženy v informační části, musí být adekvátně dotazovány a zodpovězeny v další navazující rozhodovací části tak, aby studenti očekávali zajímavé pokračování příběhu a věnovali mu pozornost.
- každá část příběhu je vhodně ilustrovaná pomocí obrázků, animací nebo multimédií.

Výukové lekce a jejich mikroscénáře dokáží studenty motivovat a udržet jejich pozornost. Výhodou výukových lekcí v Moodle je, že se dají jednoduše editovat a modifikovat. Změnou obsahu multimédií, změnou otázek, změnou skoků anebo přidáním dalších uzlů do rozhodovacích stromů můžete příběh více ozřejmit, zpestřit, nebo naopak zjednodušit.

Při tvorbě výukové lekce by měly být použity principy Storytellingu. Zjednodušené schéma mapy lekce Moodle (Obr. 6) ukazuje, jak lze využít dvou krátkých videí a tří hodnotících stránek s testy pro ověření získaných znalostí studentů. Začátek lekce vhodně uvede a představí kontext zkoumané problematiky.

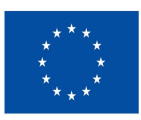

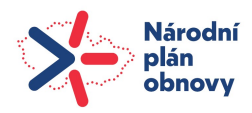

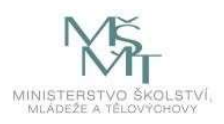

V rámci videa 1 je představen teoretický rámec problematiky 1: např. Teorie absolutní výhody. Po tom, co student zhlédne video popisující podstatu teorie absolutní výhody, následuje krátký kvíz, který obsahuje otázky týkající se této problematiky. Pokud student neodpoví na otázky správně, Lekce ho vrátí zpátky na začátek videa 1. Po dalším shlédnutí videa 1 je mu opět nabídnuta část kvízu, a pokud odpoví správně, je mu nabídnuto video 2. V rámci videa 2 je předložena problematika 2: Teorie komparativní výhody a po zhlédnutí tohoto videa následuje opět krátký kvíz, ve kterém student odpovídá na otázky týkající se problematiky číslo 2. Pokud správně kvíz 2 zodpoví, může se posunout k závěrečnému testu, který mu položí několik komplexnějších otázek na téma Absolutní a komparativní výhody z pohledu zahraničního obchodu. Odpovědi na tento komplexní kvíz by samozřejmě měly být dohledatelné v předchozích dvou videích, protože pokud na ně student správně neodpoví, bude vrácen zpátky k problematice, kterou nezvládl. Pokud odpoví správně, mohou mu buď být připsány body za splněnou činnost, nebo může být činnost sama označena za splněnou, a tím otevřít například další lekce, průběžné testy či jiné úkoly a testy. Závěr lekce vhodně shrne nabyté znalosti.

Kolik lekcí by v rámci kurzu mělo být? Můžete mít výukové lekce jako přednášky, ale můžeme mít připraveny lekce také pro semináře či cvičení. Obsah učiva rozčleníme na základní lekce odpovídající tématům (krátké relativně uzavřené úseky). Jako vhodné řešení se nabízí použití obsahu kurzu – jeho základních 12 témat. V rámci témat vybereme pro jednotlivé kapitoly a podkapitoly výstižné názvy a pro dobrou orientaci zvolíme jednoduché členění a číslování. Číslování je velmi výhodné pro vzdálenou komunikaci, kdy student i vyučující hovoří/komunikují o nějaké konkrétní části kurzu (například.: problematika lekce 2.2.1 je velmi konkrétní označení). Studentům může pomoci v orientaci také tzv. schéma Moodle kurzu (diagram, mapa stránek apod.) – pokud ale dodržíte základní doporučenou strukturu Moodle kurzu, budete mít přehlednou strukturu kurzu v podstatě nastavenou.

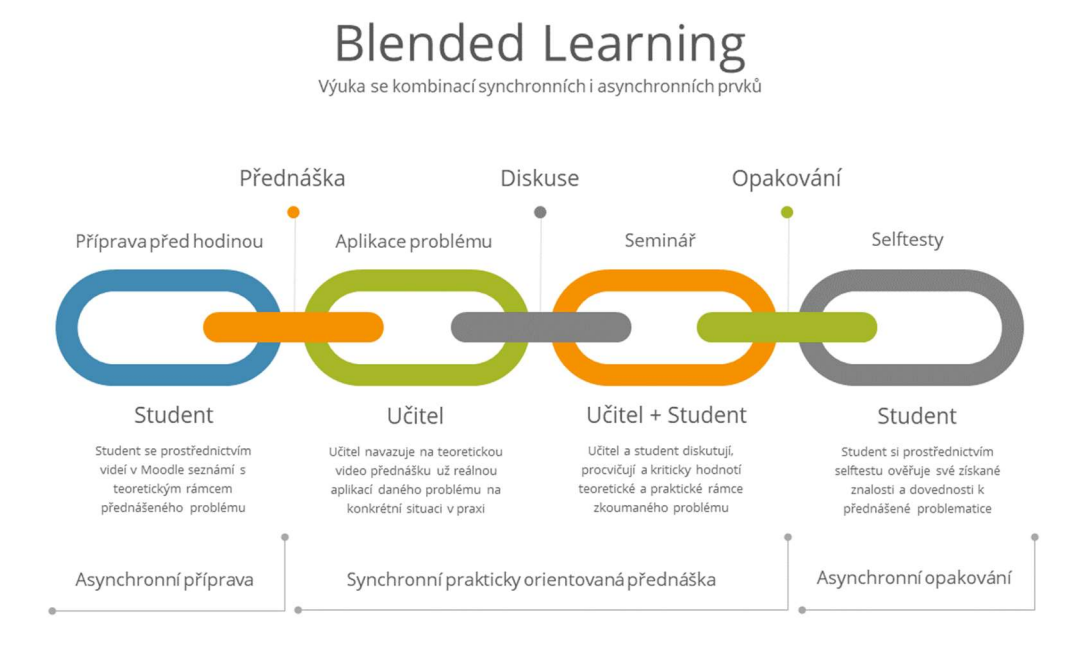

Obr. 7 - Blended Learning a kombinace synchronních a asynchronních prvků výuky

Obrázek 7 ilustruje využití výukových lekcí a Blended Learningu jako možnosti domácí přípravy studentů prostřednictvím multimediálních lekcí. Jedná se o asynchronní přípravu, student tedy může mít možnost otevřít si tuto konkrétní lekci (například) L.3. kdykoliv. Můžeme ale dát podmínku, že se L.3 neotevře, dokud není L.2 splněna. (Splněna znamená podle podmínek: např. shlédnuta, shlédnuta s výsledkem získání 2 bodů atd). Student potom na přednášce zná uvedený teoretický rámec problému a přednášející se věnuje pouze jeho praktické aplikaci. V rámci semináře může být připravena další lekce, řekněme komplexní příklad, ve kterém proběhne zadání problémů k výpočtu, vyřešení

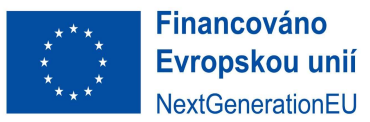

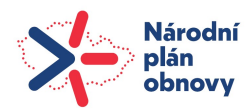

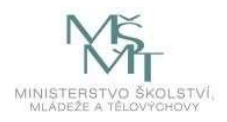

případové studie, či jiný typ úkolu, a pak v rámci rozhodovacího stromu se student rozhoduje o postupných krocích řešení problému. Tato lekce může být vhodně doplněna animacemi výpočtu příkladů, kreslení grafů či jiných dovedností. Po seminářích může student uzavřít celé téma nějakou formou testu, příkladů, či jejich kombinací. Body získané z celého tohoto procesu se mohou započíst do celkového hodnocení studenta.

## 3. Multimédia a natáčení vzdělávacích opor

Použití výukových lekcí a samotných videí ve výuce se významně liší v obsahu a interaktivitě samotného multimediálního nástroje. Zatímco shlédnutí videa samotného je poměrně pasivní záležitost, práce s výukovými lekcemi je interaktivní a tyto prvky interaktivity je nutné do celého procesu výstavby lekce zanést. Právě to byl důvod, proč se v rámci Moodle kurzů začaly prosazovat speciálně programované moduly třetích stran, označované jako H5P, SCORM a IMS balíčky. Interaktivita těchto balíčků je na jednu stranu jejich obrovskou výhodou, ale nemožnost jednoduché editace, pokud je třeba, je jejich obrovskou nevýhodou. Optimální volbou proto zůstávají Moodle lekce (přednášky), které jsou v Moodle obsaženy. V Moodle lekcích dochází k rozdělení pasivní (informační) části = videa a interaktivní (rozhodovací) části = testů, kvízů, kontrolních otázek a dalších činností. Se znalostí tohoto rozdělení na dvě oddělené části sdělení a interaktivní ověření je tedy nutné přistoupit také k plánování obsahu videí v Moodle Lekcích (přednáškách).

Pokud chcete připravovat a natáčet, editovat a publikovat video a audio materiály pro výukové lekce či výuku samotnou, budou tyto fáze rozděleny mezi tvůrce kurzu a tým digitalizace UTB takto:

- Příprava na natáčení. Vytvořte si scénář, podle kterého budete v rámci natáčení klipu postupovat. Použijte libovolnou techniku výkladu, například Storytelling ale nezapomeňte na pointu. Příběh bez pointy, ponaučení či získání znalosti a jejího adekvátního ověření prostřednictvím vyzkoušení nepřinese studentům žádnou přidanou hodnotu.
- Proces natáčení. Rozhodněte se mezi vlastním natáčením (vhodné například pro ilustraci zkoumaného problému, případové studie či postupu výpočtu příkladů) či využitím zkušeného týmu digitalizace UTB. Při natáčení mluvte jasně, srozumitelně a plynule. Je vhodnější natáčet raději kratší segmenty, které pak lze vhodně spojovat nebo upravovat.
- Editace. Pokud pracujete s týmem digitalizace UTB, všechny úpravy a editace připraví tým digitalizace. Na základě konzultací upraví délku, rychlost, barvu, zvuk, titulky a další aspekty vašeho materiálu podle vašich potřeb a preferencí. Lze přidat přechody, efekty, grafy, obrázky, hudbu, titulky nebo jiné multimediální prvky, které podpoří vaše sdělení a zaujmou vaše publikum. Video musí být kvalitní, srozumitelné, atraktivní a musí nabídnout dostupný výklad vašeho výukového materiálu.
- Publikování. Pro publikování videa a obsahu na UTB slouží tři základní možnosti, můžete použít například upload přímo do Moodle (videa menší než 512MB), stream server UTB (zatím plánovaný) nebo Microsoft Stream (videa menší než 1,2GB). Nastavte správná oprávnění, popisky, klíčová slova a další informace pro váš materiál. Zkontrolujte, zda je váš materiál dobře viditelný, slyšitelný a funkční na různých zařízeních a prohlížečích.

Z pohledu tvůrce kurzu bude klíčové zaměření na přípravu na natáčení. Tvorba scénářů a plánů natáčení je důležitá jak z pohledu samotného díla, tak z pohledu plánování nákladů na tvorbu studijních opor.

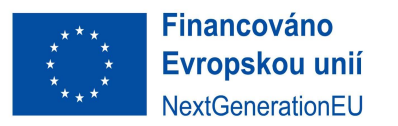

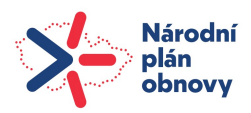

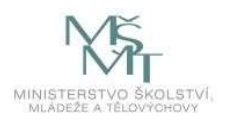

## 3.1 Příprava na natáčení

Multimediální opory by měly mít jednotný vizuální styl, který odpovídá požadavkům na vzdělávací opory na UTB. Základní formát videa je Full HD rozlišení, které odpovídá nastavení 1920x1080, a to odpovídá layoutu rozlišení prezentace PowerPoint 16:9. Nabízí se tedy využít tento formát PowerPointu jako pozadí pro prokládání multimediálního obsahu slajdy, obrázky či různými animacemi objektů a hlavně grafů. Nejenže můžete z PowerPointu získat animace (ve formátu videa) jako zdroj pro lekce a pro výuku, ale můžete také PowerPoint prezentace použít pro kreslení obrázků, které jsou (uložené ve vektorovém formátu .svg) vhodné pro ilustrace s vysokým rozlišením do Moodle. Kvalitně připravené přednáškové prezentace by měly brát v potaz několik zásadních aspektů:

- 1. Účel a cíl vaší prezentace. Co chcete sdělit svému publiku? Jaké jsou vaše hlavní myšlenky nebo argumenty? Jak chcete ovlivnit nebo zapojit své posluchače?
- 2. Charakter a obsah vaší prezentace. Jaký je rozsah a hloubka vaší prezentace? Jaké jsou klíčové koncepty nebo fakta, které chcete zvýraznit? Jaké jsou souvislosti nebo příklady, které chcete použít?
- 3. Formát a médium vaší prezentace. Jakou formu a styl prezentace chcete použít? Jaké jsou technické možnosti a omezení vaší prezentace? Jaké jsou vaše preferované prezentační nástroje?
- 4. Publikum a kontext vaší prezentace. Kdo jsou vaši posluchači? Jaké jsou jejich potřeby, zájmy, znalosti a očekávání? Kde a kdy se vaše prezentace uskuteční? Jaké jsou podmínky a pravidla vaší prezentace?

Na základě vyhodnocení těchto aspektů byste měli vybrat vhodné vizuální a multimediální prvky, které podpoří vaše sdělení a zvýší srozumitelnost, atraktivitu a dostupnost vaší prezentace. Mezi vizuální a multimediální prvky patří například:

- Text slouží v prezentaci k jasnému formulování hlavních bodů, nadpisů, podnadpisů, dále určuje obsah pomocí klíčových slov, definic, citací, otázek nebo závěrů. Text v prezentaci by měl být za všech okolností stručný, jasný, přesný a gramaticky správný. Používejte vhodné fonty, velikost písma, barvu a zarovnání textu. Text by měl být dobře čitelný, vyhýbejte se přílišnému kontrastu s pozadím typu fialová – žlutá. Extrém není nikdy příjemný, takové rady patří do .ppt minulosti. Specifickou vlastností .ppt prezentací je možnost je animovat a následně nahrávat jako video. To je velmi výhodné například při vysvětlování kreslením grafů, nebo při sestavování schémat či ilustrací dějů. Pro tyto účely lze použít Storyboard.
- Obrázky vhodně dotváří vizualizaci či ilustraci přednášeného problému, doplňují nebo zdůrazňují předávané informace. Obrázky by měly být zvoleny relevantně, měly by být kvalitní, originální a měly by být použity v souladu s právy na jejich použití. Efektivní jsou pouze ty obrázky, které podporují vaše sdělení, ne ty, které odvádějí pozornost studentů jinam. Používejte vhodnou velikost obrázku a správné umístění v souladu s textem.
- Grafy jsou základním nástrojem vizualizace nebo analýzy dat. Grafy by měly být vhodně zvolené a přehledné, přesné, popsané, a tedy co nejvíce srozumitelné. Používejte vhodné označení os, adekvátní škály, popisky a legendy. Barvy grafů by neměly splývat ani při černobílém tisku materiálu. Grafy by měly být výspou vizualizace a měly by dodávat hlubší význam v kombinaci s textem a obrázky.
- Animace jsou vhodným nástrojem tam, kde nejsme schopni použít obrázek anebo natočit video. Nabízí srovnatelnou interakci a výhody jako video, dokáže ale ztvárnit také to, co video neumí. To je na jednu stranu výhoda, na druhou stranu nevýhoda. Pokud bude animace nerealistická nebo z nějakého důvodu nevhodná, bude nepoužitelná. Animace jsou funkční,

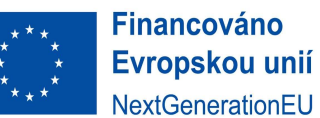

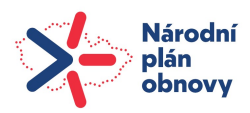

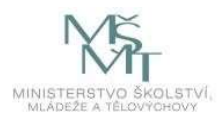

pokud jsou jednoduché, nápadité a zábavné. Je důležité dbát na vhodnou rychlost animace, směr a časování střihu animací. Animace by měly být dobře viditelné při rozličných kvalitách záznamu a měly by představovat kontext s textem, obrázky, grafy, videi a zvuky.

- Audio používejte především k doplnění, oživení či zdůraznění vašich sdělení. Audiozáznamy by měly být kvalitně pořízené, přiměřené, příjemné a nerušivé. Používejte výhradně zvuky, které podtrhují vaše sdělení a nepřekřikují ho. Používejte adekvátní hlasitost, délku trvání podtrhujícího zvuku a dbejte na harmonii a synchronizaci všech vnímaných zvuků a hlasů. Zvuky by měly kvalitní, dobře slyšitelné a srozumitelné, doplňující ostatní prezentovaný obsah.
- Video se na rozdíl od obrázků hodí k demonstraci nějaké změny v čase, dodává hlubší význam vysvětlování v širším kontextu dané problematiky. Videa by měla zaujmout, měla by být relevantní a adekvátně dlouhá. Používejte pouze taková videa, která adekvátně podporují vaše sdělení, na taková, která odvádí pozornost od zkoumané problematiky. Používejte kvalitní videa, dbejte na jejich vhodnou velikost, a tedy také délku, umístění a zvuk. Videa by měla být zasazena do hlubšího kontextu výukového prostředí LMS Moodle, měla by mít kvalitní video i audiostopu a v souladu s textem, obrázky a grafy vhodně doplnit výuku.

PowerPointové Prezentace jsou pouze částí multimediálních informací, které jsou prostřednictvím kurzů Moodle studentům předávány. Použitím textu, obrázků, grafů, animací, audia a videa vzniká komplexní digitální, multimediální a interaktivní ekosystém vzdělávacího systému LMS Moodle. V rámci činností a studijních materiálů budeme pracovat zejména s Lekcemi (přednáškami), Knihou, Souborem, Stránkou, Složkou, URL, Testem, Úkolem a Anketou. Další činnosti jsou určeny pro specifické úkoly a povahu kurzu, který budeme na základě specifických potřeb výuky dolaďovat. Předložená metodika se nezabývá využíváním aplikací nástrojů třetích stran jako je H5P, SCORM či HotPot. Důvodem je především snaha respektovat vnitřní normy UTB, primárně využívat nástroje LMS Moodle a neposkytovat třetím stranám jakákoliv data o uživatelích. Dále se snažíme technicky také o předcházení komplikovanější správě třetích stran a jejich napojení na Moodle, či Moodle a IS/STAG systém hodnocení.

## 3.2. Kognitivní zátěž vzdělávacího videa

Aby studijní materiály naplňovaly svůj didaktický význam, a tím i význam pro výuku, je nezbytné, aby tvůrce videa při tvorbě scénáře zvážil rozložení vlivu tří klíčových kognitivních faktorů. Na základě modelu paměti a teorie kognitivní zátěže Sweller et al. (1988, 1989, 1994) předpokládá, že každá zkušenost s učením má tři základní složky (Brame, 2023):

- 1. Vnitřní zátěž je vlastní studovanému předmětu a je částečně určena stupni propojení v rámci předmětu. Obvyklým příkladem minimální vnitřní zátěže studenta je dvojice slov (např. rudá = červená nebo blankytná = modrá), zatímco gramatika češtiny je sama o sobě předmět s vysokou vnitřní zátěží, díky mnoha úrovním konektivity a podmíněným vztahům.
- 2. Vnější negativní zátěž nepomáhá studentovi k žádoucímu výsledku učení. Často je charakterizována jako zátěž, která vzniká v důsledku špatně navržené lekce (např. matoucí instrukce, informace navíc), ale může jít také o zátěž, která vzniká v důsledku hrozby stereotypu nebo imposter syndromu dle de Jonga (2010).
- 3. Prospěšná zátěž učení je nezbytná k dosažení požadovaného výsledku učení např. k porovnání, provedení analýzy, objasnění kroků nezbytných ke zvládnutí učiva. Konečným cílem těchto činností je, aby student začlenil probíranou látku do schématu bohatě propojených myšlenek.

Výslednice těchto tří faktorů by měla tvořit rozumnou míru kognitivní zátěže videa. Teorii kognitivní zátěže původně formulovali Sweller et al. (1988, 1989, 1994), a předpokládá, že paměť studenta má

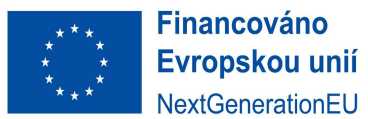

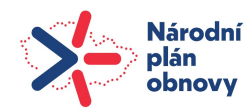

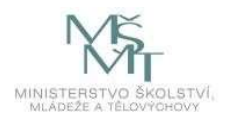

několik základních složek. Smyslová paměť je krátkodobá a shromažďuje informace z okolí. Informace ze smyslové paměti mohou být vybrány k dočasnému uložení a zpracování v pracovní paměti, která má velmi omezenou kapacitu. Toto zpracování v pracovní paměti je ovšem klíčovým předpokladem pro zakódování do dlouhodobé paměti, která má prakticky neomezenou kapacitu. Protože pracovní paměť je velmi omezená, musí si student vybírat, kterým informacím ze smyslové paměti bude v procesu učení věnovat pozornost, což je zjištění, které má významné důsledky pro tvorbu výukových materiálů.

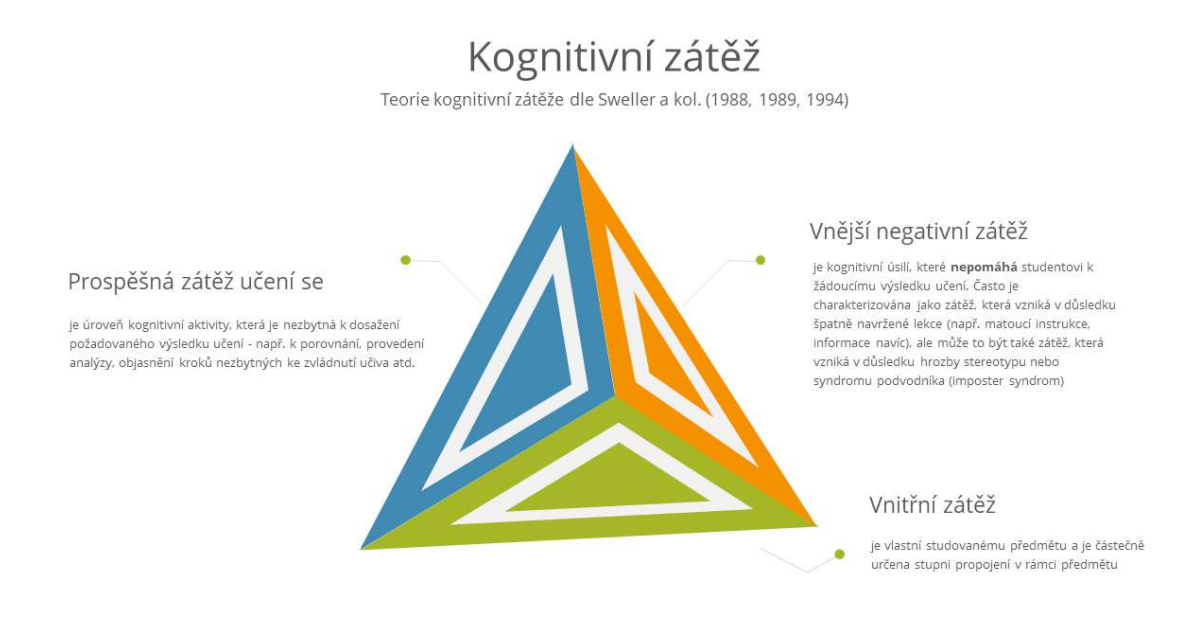

Obr. 8 - Vizualizace propojení tří typů kognitivní zátěže studenta

Tyto tři klíčové zátěže mají velmi významný vliv na efektivitu vzdělávacího procesu a přínos vzdělávacích materiálů pro studenty. Tvůrci opor by se měli snažit především minimalizovat negativní vnější kognitivní zátěž. Při vytváření vzdělávacího modelu by měli brát v úvahu především vnitřní kognitivní zátěž samotného předmětu a kroky výuky pečlivě strukturovat, s ohledem na vysokou vnitřní zátěž studijní látky. Z teorie kognitivní zátěže vychází kognitivní teorie multimediálního učení, která tvrdí, že pracovní paměť má dva kanály, jak přijímat a zpracovávat informace: vizuální/obrazový a sluchový/verbální. Každý z těchto kanálů má své limity, ale pokud se použijí oba, může to pomoci začlenit nové informace do již existujících kognitivních struktur. Použitím obou kanálů se zvýší kapacita pracovní paměti – ale oba kanály najednou mohou způsobit přetížení studenta vysokou kognitivní zátěží. Proto je třeba navrhovat multimediální výukové materiály tak, aby omezily kognitivní zátěž obou kanálů, a tak efektivně podpořily učení. Kognitivní teorie multimediálního učení kromě dvou základních principů dvoukanálovému zpracování a omezené kapacity pracovní paměti definuje cíl učení jako "smysluplné učení", které vyžaduje kognitivní zpracování, které zahrnuje soustředění se na prezentovaný materiál – studijní látku, vytváření souvislé struktury z prezentovaného materiálu a spojování prezentovaného materiálu s tím, co už víme (Mayer, Moreno 2003).

S ohledem na požadavek minimalizace vnější kognitivní zátěže, optimalizace vnitřní kognitivní zátěže a maximalizaci prospěšné kognitivní zátěže je doporučováno tvůrcům videí použít následující strategie:

- Signalizace technika, která používá vložený text nebo symboly k upoutání pozornosti na důležité informace. Můžete zvýraznit klíčová slova, měnit barvu sdělení, nebo použít šipku, zakroužkovat či jinak zvýraznit klíčové jevy. (deKoning a kol. 2009, Ibrahim a kol 2012)
- Segmentace technika, která rozděluje přednášenou problematiku na menší části, aby studenti lépe zvládli zpracování nových informací a neztratili se v nich. Segmentací informací

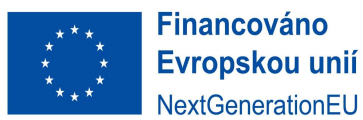

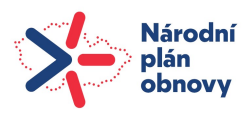

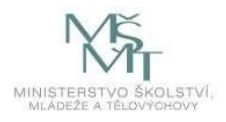

také lze snižovat vnitřní kognitivní zátěž a zároveň zvyšovat prospěšnou zátěž učení. (Zhang a kol, 2006)

- Odstranění nepodstatných a rušivých informací a elementů jako je hudba nevhodná či zavádějící grafika nebo vizualizace, dvojsmysly a další prvky. Tyto zabírají studentovu pozornost, zvyšují negativní vnější zátěž a zároveň snižují efektivnost učení. (Guo a kol, 2014).
- Přiřazení modality technika, která využívá jak zvukový/verbální kanál, tak vizuální/obrazový kanál k předání nové informace, přičemž se určitý druh informace přizpůsobí tomu, který kanál je pro něj vhodnější. (Mayer, Moreno 2003).

## 3.3. Storytelling a výukové scénáře

Multimediální učení je způsob učení, který je založen na nejstarších principech učení, a to vyprávění příběhů (Storytellingu), které funguje jako základní nástroj učení už řady generací. Podobný princip použijeme v přípravě naší výuky. Pojďme začít s pohádkou O Červené Karkulce. Zodpovězte následující otázky:

- Jaký dostala Karkulka úkol od maminky?
- Kdo potkal Karkulku na cestě?
- Co se stalo pak?
- Kdo vyřešil vzniklou situaci?
- Jaké plyne z této situace ponaučení?

Pokud jste zodpověděli pět otázek, máte za A, pokud čtyři, tak za B a tak dále. Pohádka byla zábavná, poučná, měla napínavý děj, rozuzlení a poučení. Děti se na pohádkách, jejich příbězích a z nich plynoucích příkladech učí lépe než z drezury a drilu vyžadovaného bez hlubšího kontextu. Pohádky a z nich plynoucí příklady a vzory a jednání jsou inspirující, motivující a děti mají zájem ztotožnit se s hrdinou a vyhrát svůj boj. Dospělí se v učení dětem podobají. Je ale třeba vnímat také fakt, že v autoškole se sice naučíte pravidla, ale reálně se naučíte řídit až s instruktorem v provozu. Plavec se z vás nestane v učebně a Wichterle nevynalezl čočky doma v obýváku, ale v laboratoři. Úspěch je tedy kombinací teorie a praktického tréninku.

Moodle kurzy nabízí prostřednictvím výukových lekcí technologicky funkční možnost spojit příběhy založené na scénářích (Scenario-based Learning – SBL) a praktickou možnost tréninku ve virtuálním prostředí kdekoliv, kdykoliv a libovolněkrát za sebou. Toto řešení má svá pozitiva, ale také svá úskalí, o kterých budeme hovořit dále. Výukové lekce založené na scénářích a příkladech navíc umožňují studentům mnohem rychlejší učení, než by tomu bylo jejich pouhou prací v reálné praxi. Mohou si navíc dovolit učit se metodou pokus-omyl, aniž by za své omyly museli zaplatit a nést zodpovědnost za špatná rozhodnutí. Z tohoto pohledu je výuka založená na příbězích, tedy vytvořených scénářích, ideální zejména pro rozvoj nebo zdokonalení dovedností spojených s rozhodováním.

Jako tvůrci multimediálních studijních materiálů pro Blended Learning musíme vyřešit kompromis mezi atraktivitou videa, didaktickou a obsahovou hodnotou videa. Obsah videa musí být atraktivní, poutavý a přizpůsobený k udržení vysoké míry pozornosti. Nemělo by se jednat o příliš komplikované, ryze technicky konstruovaná témata, která přetěžují kognitivní zátěž studentů. Tvorba obsahu je o to složitější, pokud dobře neznáme technické možnosti LMS Moodle a současných audiovizuálních technologií. Navzdory těmto bariérám je cílem tvůrců studijních kurzů vytvořit z takového nudného nebo naopak složitého obsahu studijních materiálů efektivní kurzy, které nejen zaujmou, ale také studenty naučí potřebnou látku. Každý kvalitní Moodle kurz musí mít cíl v podobě výsledků učení a mít plán, jinak řečeno scénář, k jeho dosažení. Scénáře, které používáme v Moodlu prostřednictvím výukových lekcí, zlepšují jakýkoli druh vzdělávacího obsahu oživením a simulací reálného prostředí a proměňují obyčejné pasivní kurzy na aktivní či dokonce interaktivní kurzy nabízející kvalitní vzdělávací obsah.

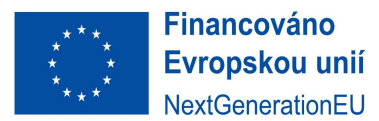

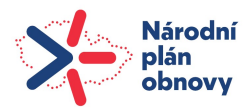

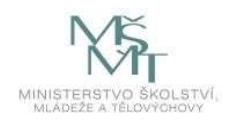

Lineární lekce Moodle Příklad mapy jednoduché výukové lekce se třemi videi/obsahem

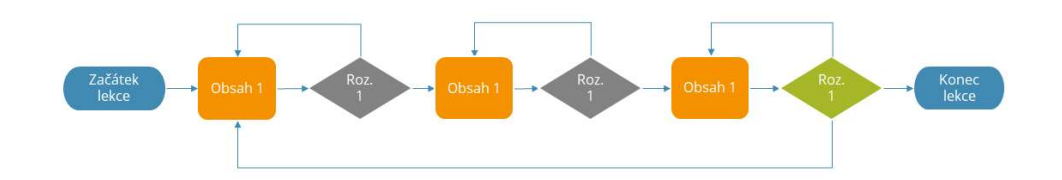

Obr. 9. – Vizualizace jednoduché lineární lekce

Posun směrem ke kvalitnímu vzdělávacímu obsahu lze dosáhnout vhodným nastavením následujících vlastností interaktivního kurzu Moodle:

- Oživení výukovými lekcemi (jednoduché lineární lekce, viz Obr. 9), jakousi interaktivitou jinak často statického vzdělávacího obsahu.
- Simulace reálného prostředí, (rozvětvené lekce, viz Obr. 10) kde si mohou studenti bezpečně a bez strachu z negativních důsledků procvičit dovednosti a/nebo uplatnit své znalosti.
- Aktivní zapojení studentů do výuky tvorbou úkolů, které studenty nutí přemýšlet a rozhodovat se.

Předností výuky založené na lekcích, a tedy scénářích je, že je lze použít téměř na jakýkoli typ obsahu. Nevýhodou je složitost jejich přípravy. Z pohledu tvůrce kurzu je třeba dobře znát nejen přednášenou problematiku – látku, ale také možnosti technických řešení, které Moodle kurz nabízí.

Při zachování základní struktury Moodle kurzu lze výukové lekce a jejich scénáře upravovat a rozšiřovat tak, aby odpovídaly obsahu jakékoli složitosti. Existuje tedy mnoho různých typů scénářů vhodných pro různé typy a metody výuky. Klíčovou rolí tvůrce kurzu je, aby správně zvolil, v závislosti na cílech výuky a složitosti výukové látky, strukturu aktivního Moodle kurzu, strukturu výukových lekcí a jejich scénáře. Například výukové lekce s mikroscénáři jsou ideální pro jednoduchý obsah, kde jedno rozhodnutí řeší problém a vy chcete pomoci studentům zlepšit jejich dovednosti při řešení problémů. Rozvětvené výukové lekce sledující rozvětvené scénáře se používají v kurzech, které řeší složité události, kde každá akce nebo rozhodnutí mění průběh následujících událostí. Takové rozšířené scénáře pomáhají velmi efektivně studentům zdokonalovat jejich schopnost kritického myšlení a schopnost syntetizovat a aplikovat znalosti získané z různých oborů.

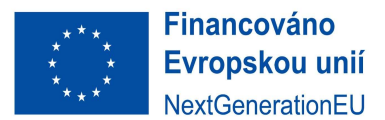

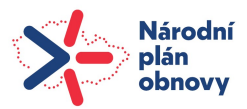

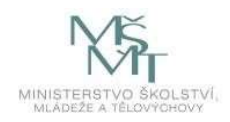

Rozvětvená lekce Moodle Příklad mapy rozvětvené výukové lekce se deseti videi (případová studie) Konec<br>Lekce

Obr. 10 – Vizualizace rozvětvené lekce – příklad případové studie

## 3.4. Multimediální desatero podporující aktivní učení

Pokud chceme vytvářet zajímavá a atraktivní výuková videa a výukové lekce, je důležité, aby respektovaly pravidla, která podněcují zapojení studentů. Studenti se nebudou učit z videí, která je nezaujmou, ale budou rádi pracovat na výuce, která je bude bavit.

- 1. Tvořte cíle Moodle kurzu tak, aby u studentů vyvolal zájem a nabídnul studentům obsah či řešení problémů v reálném životě. Absolvování kurzu by mělo následně spojit teorii a praxi do celku získaných znalostí a dovedností studentů. Výborný kurz by měl u studentů vyvolat zájem o další studium zkoumané problematiky. (Guo et al., 2014)
- 2. Použijte multimediální výukové lekce pro přípravu studentů před přednáškami. Vytvořené výukové multimediální lekce videa lze používat jako oporu pro samostudium či přípravu na přednášku. Lekce může vysvětlovat teoretický rámec zkoumané problematiky a přednáška může být následně zaměřena na praktickou aplikaci samotného problému. (Guo et al., 2014)
- 3. Buďte při video výkladu struční a precizní. Studenti nejčastěji věnují pozornost celému videu maximálně o délce 6 minut. Pouze polovina studentů zhlédne celé video o délce 9-12 minut a pouze jedna pětina zhlédne celé video o délce 12–40 minut. Délka videa by měla být optimálně mezi 6-20 minutami. (Guo et al., 2014)
- 4. Pří výkladu používejte konverzační styl. Používání konverzačního, neformálního jazyka během multimediální výuky vytváří u studentů pocit sociálního partnerství s vypravěčem, což vede k jejich většímu zapojení a studijnímu úsilí (Meyer, 2008).
- 5. Při výkladu mluvte poměrně rychle a s nadšením. Ukázalo se, že pozornost studentů a jejich schopnost pochopení látky závisí na optimální rychlosti mluvení vyučujícího, přičemž rychlejší tempo zvyšuje pozornost studentů. Snaha přednášet pomaleji, a tím srozumitelněji, vede studenty ke snižování pozornosti. (Guo et al., 2014)
- 6. Ujistěte se, že studijní materiál (látka) je pro vaše studenty aktuální. Opakované použití videa s přílišnými detaily (např. ekonomická situace roku 2022, IT technologie, SW, vývoj v léčbě

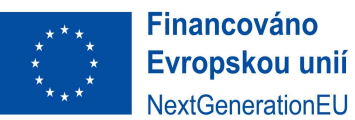

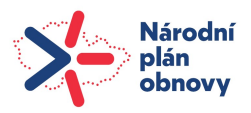

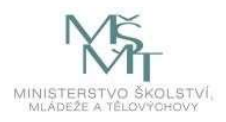

atd.) může být pro pochopení v roce 2028 komplikované. Dokonce zapojení pozornosti studentů u videí, která byla vytvořena pouhým sestříháním videozáznamů přednášek, jež byly prezentovány v prezenční výuce, bylo výrazně nižší, než když byly přednášky vytvořeny s ohledem na prostředí MOOC/Moodle. (Guo et al., 2014).

- 7. Použijte Storytelling, dejte prezentovanému příběhu tvář. Pro efektivní zvládání kognitivní zátěže, ale také pro zvýšení pozornosti studentů, je důležité dát výkladu materiálu či látky tvář. Při Storytellingu může být velmi efektivní ukázat na videu tvář (nebo avatara) vypravěče nebo zobrazit animaci příběhu, pozor ale na souběh zatížení několika komunikačních kanálů najednou. Speciální opory lze vytvořit také pomocí animací, která dokáží ilustrovat jevy, které nelze na video běžně zaznamenat (typicky atomovou fúzi). Pro vysvětlování či ilustraci výpočtu příkladů jsou užitečná typicky videa ve stylu Khan academy, která ilustrují a vypráví krok za krokem, jak se v rámci představeného problému dopracovat k řešení (Guo et al., 2014).
- 8. Ve svém výkladu používejte návodné otázky (zaměřte pozornost studentů na konkrétní problém ve videu) a dejte studentům šanci na ně v rámci videa zareagovat. Studenti, kteří jsou na základě návodných otázek (Lawson a kol, 2006) jsou schopni zaměřit svou pozornost na konkrétní problém, dosáhnou v následném testu významně lepších výsledků (Kreiner 1997).
- 9. V lekcích a videích používejte interaktivní prvky, které studentům dávají kontrolu nad sledováním videa. Videa, která obsahují kapitoly, popisy a možnost pohybovat se jimi napříč, opakovat a podle potřeby se vrátit zpět, pomáhají studentům dosáhnout lepších výsledků učení. Stream servery s těmito funkcemi pomáhají tvůrci opor zefektivnit prospěšnou kognitivní zátěž lekce (Zhang a kol, 2006).
- 10. Zařaďte do výkladu a do výukových lekcí interaktivní kontrolní otázky anebo kvízy. Nástroje výukových lekcí umožňují tvůrcům opor vložit otázky přímo do jednotlivých kroků výukové lekce a poskytovat okamžitou zpětnou vazbu na základě odpovědí studentů (Vural, 2013).

Závěrem každého kurzu je nejen kvantitativní zpětná vazba, ale také kvalitativní hodnocení a podpora studentů. Jedná se o velmi důležitou součást výuky, která by měla reflektovat situaci v kurzu z pohledu studentů, čímž může významně zlepšit jejich motivaci, zapojení, pochopení a výkon. Při smíšené výuce (Blended Learning) však může být obtížnější zajistit kvalitativní hodnocení než při klasické, prezenční výuce. Je třeba nezapomínat na fakt, že je to právě atmosféra v kurzech, pozitivní vztah mezi studenty a vyučujícími, kteří svým přístupem motivují studenty k učení a spolu se studenty podporují rozvoj kurzu žádoucím směrem, ke kvalitnímu vzdělávacímu obsahu Moodle kurzu, a tím především k profesionalitě jeho absolventů.

## 4. Editace Moodle kurzů

V rámci celé metodiky tvorby a výstavby Moodle kurzu byl kladen důraz především na univerzálnost a schopnost tvůrců Moodle kurzů kdykoliv a cokoliv jednoduše editovat. Důvodem pro editaci, nebo aktualizaci kurzu může být například zastarávání obsahu kurzu, jeho údajů, informací či trendů v přednášené oblasti. Aniž bychom si to často uvědomovali, změny v kurzech vlastně provádíme každý rok, drobné změny často tvoříme na papíře, v písemných pracích, nebo v samotném výkladu a výuce. Cílem části Editace je, aby proces editace v Moodlu byl co nejméně zatěžující, a pokud možno co nejjednodušší pro tvůrce, pedagogy a také pro studenty. Pokud chcete vyhodnotit kvalitu a efektivitu výuky a kontinuálně ji zlepšovat, můžete použít některé z následujících metod a nástrojů:

 Sběr a analýza dat o výsledcích a procesech učení. Můžete použít různé zdroje dat, jako jsou testy, dotazníky, pozorování, rozhovory, portfolia, Moodle statistiky atd. Na základě návštěvnosti činností a lekcí lze zmapovat, které lekce a které části výkladu jsou více

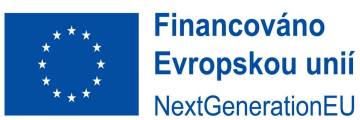

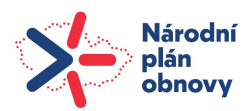

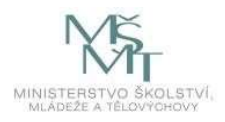

problematické, ty následně rozšířit anebo se zaměřit na nějakou konkrétní část a dopracovat ji. Musíte dbát, aby data z Moodlu byla relevantní, objektivní, spolehlivá a validní. Data by měla být analyzována pomocí vhodných statistických nebo kvalitativních metod, které umožní identifikovat silné a slabé stránky, trendy, korelace, rozdíly atd. Data by měla být interpretována a prezentována tak, aby poskytovala užitečné informace pro rozhodování a zlepšování výuky.

- Používání zpětné vazby od studentů prostřednictvím klasického hodnocení či hodnocení výsledků učení. Můžete použít různé formy a kanály zpětné vazby, jako jsou ankety, hodnocení, komentáře, diskuse atd. Na základě závěrů hodnocení kvality výuky (Obr. 9) má být vyhodnocena zpětná vazba napříč několika lety, měla by být konstruktivní, specifická a směřovat ke konkrétním zlepšením výuky. Měla by obsahovat uznání toho, co se v rámci kurzu daří, a návrhy toho, co je třeba zlepšit. Zpětná vazba by měla také podporovat sebereflexi a sebehodnocení pedagogů i studentů.
- Používání benchmarkingu a srovnávání s jinými školami, obory nebo zeměmi. Můžete použít také různé zdroje srovnávacích dat, jako jsou mezinárodní nebo národní testy, studie, zprávy atd. Srovnávání by ale mělo být provedeno s důkladnou znalostí stavu věci, s ohledem na kontext srovnávaných parametrů, a s ohledem na cíle a podmínky výuky. Mělo by sloužit především k identifikaci osvědčených postupů, výzev a příležitostí pro zlepšování výuky.
- Používání akčního výzkumu a experimentování s novými metodami a technologiemi. Můžete použít akční výzkum jako způsob systematického zkoumání a zlepšování své vlastní výuku. Akční výzkum zahrnuje plánování, provádění, sledování a hodnocení změn ve výuce. Můžete také experimentovat s novými metodami a technologiemi (nabízí se například využití AI), které mohou podpořit inovaci a zvýšit efektivitu a kvalitu výuky. Při experimentování byste měli být otevření, kritičtí, flexibilní a ochotní se učit z chyb.

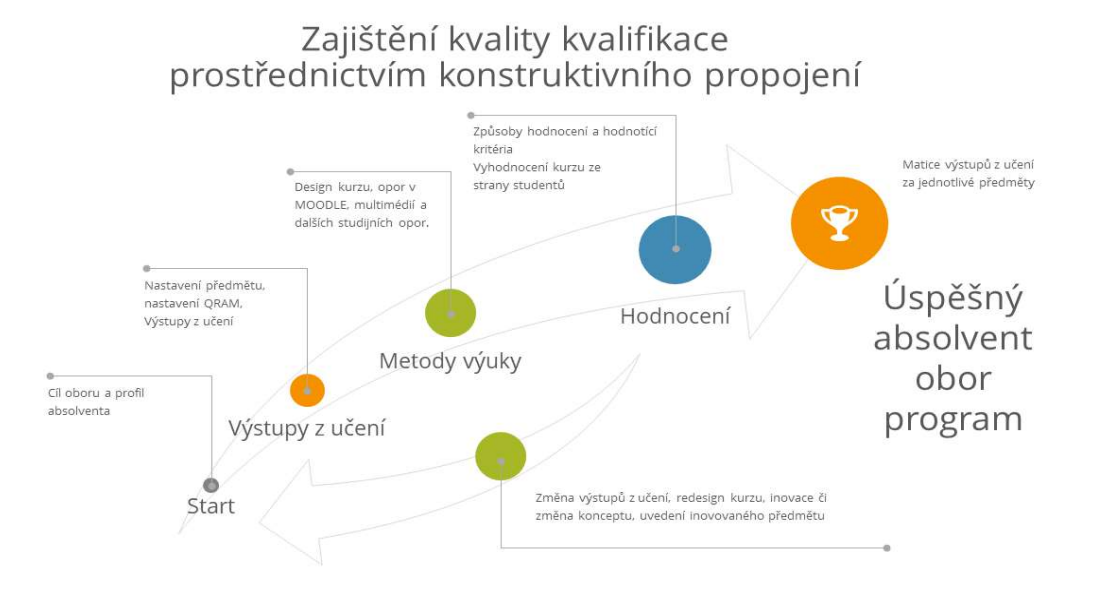

Obr. 11 - Zpětná vazba naplňování výsledků učení při tvorbě a editaci kurzu

Technické řešení editace v Moodlu je dáno samotným systémem Moodle. Pokud použijete k tvorbě svého kurzu pouze nástroje Moodle, lze je také v Moodle editovat. Každé zapojení nástrojů třetích stran bude vyžadovat dodatečné náklady v podobě softwaru, licencí či dodatečného času. Editace videí může proběhnout jejich sestříháním nebo natočením nových částí videí v rámci již hotových lekcí. Výměna takových částí je realizovatelná jejich přímým přepsáním v Moodlu. Za každých okolností pamatujte na možnost přepsání starého novým a vždy mějte vytvořenou zálohu kurzu, který editujete.

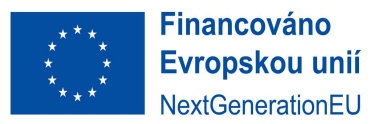

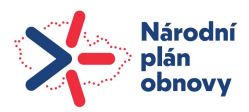

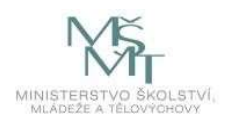

## 5. Evaluace kvality Moodle kurzu

Evaluace kvality Moodle kurzu je multidimenzionální a měření by mělo za všech okolností především zohledňovat různé perspektivy a povahu kurzu. Žádný výsledek ve výsledném hodnocení body není špatný. Cílem této evaluace je aktuálně vyhodnotit současný stav, a především motivovat tvůrce kurzů k tomu, aby každý budoucí bodový výsledek evaluace byl lepší než ten předchozí. Kombinace kvantitativních a kvalitativních přístupů vám poskytne komplexní pohled na úroveň a kvalitu vašeho kurzu a otevře perspektivu pro jeho další vývoj.

Následující evaluační model se snaží o zohlednění jak pedagogických, tak technických hledisek Moodle kurzu. Za klíčové faktory, které můžete zvážit při hodnocení kvality Moodle kurzu lze považovat:

- 1. Digitální pohodlí studentů v kurzu. Prostřednictvím anket a hodnocení analyzujte názory studentů na digitálním pohodlí obsahu kurzu, přehlednosti kurzu a kvality předávání informací a účinností interaktivních prvků.
	- a. Hodnocení přehlednosti struktury kurzu (2 b)
	- b. Hodnocení zdrojů obsahu v kurzu (2 b)
	- c. Hodnocení organizace výuky v kurzu (2 b)
	- d. Hodnocení multimediálních opor výuky (Blended Learning) (2 b)
	- e. Hodnocení interaktivního prostředí výuky (2 b).
- 2. Zapojení studentů do kurzu. Analyzujte úroveň zapojení studentů pomocí sledování aktivit, například účasti na diskusích, odevzdávání úkolů nebo účast na on-line kvízech.
	- a. Míra naplnění cílů předmětu a očekávání studentů z prerekvizit (2 b)
	- b. Míra naplnění cílů předmětu a očekávání studentů z aktuálního předmětu (2 b)
	- c. Míra naplnění výstupů z učení předmětu získání relevantních znalostí (2 b)
	- d. Míra naplnění výstupů z učení předmětu získání relevantních dovedností (2 b)
	- e. Míra naplnění výstupů z učení předmětu získání relevantních způsobilostí (2 b).
- 3. Kvalita obsahu kurzu. Hodnoťte obsah kurzu z hlediska správnosti, aktualizace a kvality materiálů. Zahrnují-li kurzy různé formy médií (text, video, cvičení), ujistěte se, že jsou přístupné a přínosné.
	- a. Formální správnost a kvalita textových opor (2 b)
	- b. Formální správnost a kvalita vizuálních opor, obrázků, grafů (2 b)
	- c. Formální správnost a kvalita animací či video opor (2 b)
	- d. Formální správnost a kvalita výukových lekcí (Blended Learning) (2 b)
	- e. Formální správnost a kvalita testů, hodnocení a interaktivity kurzu (2 b).
- 4. Interaktivní prvky kurzu. Posuzujte interaktivní prvky kurzu, jako jsou diskusní fóra, výukové relace, kvízy nebo projektové úkoly. Zjistěte, zda tyto prvky podporují aktivní učení a účast studentů.
	- a. Zapojení studentů do diskusí a diskusních fór (2 b)
	- b. Zapojení studentů do výukových lekcí (2 b)
	- c. Zapojení studentů do testů, úkolů či kvízů v rámci výukových lekcí (2 b)
	- d. Zapojení studentů do autotestů (2 b)
	- e. Zapojení studentů do průběžných či závěrečných testů (2 b).
- 5. Pedagogické metody výuky. Zhodnoťte, zda jsou používané pedagogické metody vhodné pro online prostředí a zda podporují různorodost učících se.
	- a. Vhodné stanovení cílů kurzu a jejich dosažitelnost (2 b)
	- b. Vhodné stanovení výstupů z učení a jejich dosažitelnost (2 b)
	- c. Zapojení studentů do živých relací (typicky přednášky odborníků z praxe) (2 b)
	- d. Zapojení slabších studentů do rozšiřujících dobrovolných činností (doučování studentů) (2 b)

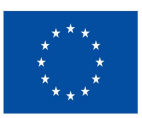

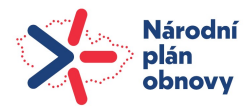

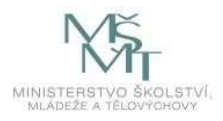

- e. Zapojení talentovaných studentů do rozšiřujících dobrovolných činností (rozšiřování znalostí nadaných studentů) (2 b).
- 6. Přístupnost kurzu pro studenty se specifickými potřebami. Zajistěte, aby byly kurzy přístupné pro různé skupiny studentů. To zahrnuje ohled na dostupnost obsahu pro studenty s různými zdravotními znevýhodněními.
	- a. Konzistentní a předvídatelná navigace kurzu (2 b)
	- b. Obsah kurzu vhodný pro funkce čtečky obrazovky (2 b)
	- c. Textové popisy obrázků a sdíleného obsahu (2 b)
	- d. Kontrastní popředí a pozadí grafického obsahu kurzu (2 b)
	- e. Přístupné video popisky a titulky ve videích atd. (2 b).
- 7. Technická Infrastruktura kurzu. Zajímejte se o kvalitu technické infrastruktury kurzu, včetně funkčnosti platformy, přehlednosti designu a dostupnosti technické podpory.
	- a. Zařazení do kategorie: M0 Základní kurz (2 b)
	- b. Zařazení do kategorie: M1 Pasivní kurz M1 (2 b)
	- c. Zařazení do kategorie: M2 Aktivní kurz (2 b)
	- d. Zařazení do kategorie: M3 Interaktivní kurz (2 b).
	- e. Zařazení do kategorie: M4 gamifikovaný kurz M5 kurz s prvky AI (2 b).
- 8. Studijních výsledky studentů. Poskytněte studentům příležitost prokázat získané znalosti a dovednosti prostřednictvím hodnocení a naplňování studijních předpokladů.
	- a. Naplňování studijních předpokladů studentů zapsaných v kurzu (2 b)
	- b. Naplňování návaznosti kurzu na předchozí znalosti studentů (2 b)
	- c. Naplňování návaznosti kurzu na předchozí dovednosti studentů (2 b)
	- d. Tvorba přidané hodnoty kurzu (2 b)
	- e. Vybudování zájmu studentů o další studium této problematiky (2 b).
- 9. Úspěšnost studentů při studiu. Měřte úspěšnost studentů, například prostřednictvím míry dokončení kurzu, průměrných hodnocení nebo dalších ukazatelů, které mohou svědčit o účinnosti výuky.
	- a. Efektivní poměr splněný/nesplněný předmět (2 b)
	- b. Efektivní průměrná známka hodnocených (2 b)
	- c. Efektivní celkový průměr hodnocení (2 b)
	- d. Efektivní rozložení Gaussovy křivky (2 b)
	- e. Efektivní počet studentů zpracovávajících kvalifikační práci z této oblasti (2 b).
- 10. Analýza dat kurzu. Využijte analýzu dat k monitorování účinnosti kurzu a identifikaci oblastí na zlepšení.
	- a. Sbírání a analýza dat o výsledcích a procesech učení (2 b)
	- b. Používání zpětné vazby od studentů prostřednictvím klasického hodnocení (2 b)
	- c. Používání zpětné vazby od studentů prostřednictvím hodnocení výstupů z učení (2 b)
	- d. Používání benchmarkingu a srovnávání s jinými školami, obory nebo zeměmi (2 b)
	- e. Akční výzkum a experimentování s novými metodami a technologiemi (2 b)

## Shrnutí praktické části

Vzhledem ke složitosti tvorby komplexního kurzu M3 jsou navrženy jednotlivé kroky (M0, M1 a M2) pro postupné vlastní vybudování komplexního Moodle kurzu. Příprava efektivního Moodle kurzu vždy vychází z výukových cílů předmětu a nastavených výsledků učení. Výukových cílů musí být v rámci studijní zátěže studenta možné dosáhnout. V kurzu musí být uvedeny kontakty na garanta, přednášejícího, cvičícího, aby studenti věděli, na koho se v případě potřeby obrátit. Kurz by měl být rozdělen do menších částí (témat), které kopírují obsah kurzu v sylabu předmětu a které na sebe logicky navazují tak, aby se v nich studenti dokázali intuitivně orientovat. Kurz by měl obsahovat právě

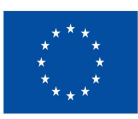

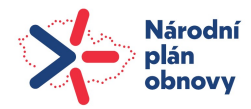

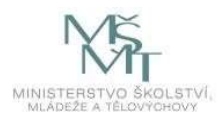

tolik materiálů, činností a úkolů, kolik odpovídá požadované časové náročnosti a kolik je v silách v rámci studijní zátěže studentů zapsaných v kurzu zvládnout. Uvedené cíle a hodnocení jejich dosažení musí být vedeno v rámci kurzu a účastníci s nimi musí být hned od začátku seznámeni. Cíle předmětu, výsledky z učení a způsob hodnocení jejich dosažení musí zůstat konzistentní po celou dobu trvání Moodle kurzu.

Zadání a instrukce v rámci jednotlivých témat a činností musí být srozumitelné, studenti musí mít k dispozici všechny materiály či odkazy na ně (literatura a další zdroje), které jsou ke splnění úkolů nebo činnosti zapotřebí. Základní literatura a zdroje musí být uvedeny vždy v rámci tématu. Rozšiřující a doplňující literatura, tištěné či elektronické zdroje mohou být uvedeny na konci tematického celku. Moodle kurzy mají velkou výhodu ve své schopnosti nabídnout současně multimediální obsah a interaktivitu. Obsah kurzu založený na prvcích Blended Learningu, Storytellingu a prvcích synchronní a asynchronní výuky musí editován a aktualizován před začátkem kurzu s ohledem na aktuální situaci i úroveň vědeckého poznání. Změny obsahu kurzu by měly být vždy v souladu s příslušnými vnitřními normami, nařízeními, citačními normami a s respektem k autorskému zákonu. Po dokončení Moodle kurzu by studenti měli mít možnost vyjádřit se k obsahu kurzu prostřednictvím anket a hodnocení, které by mělo odrážet potřeby editace a aktualizace kurzu pro další výuku. Studenti mohou být také zapojeni do tvorby dílčích studijních materiálů či širší spolupráce s ostatními studenty.

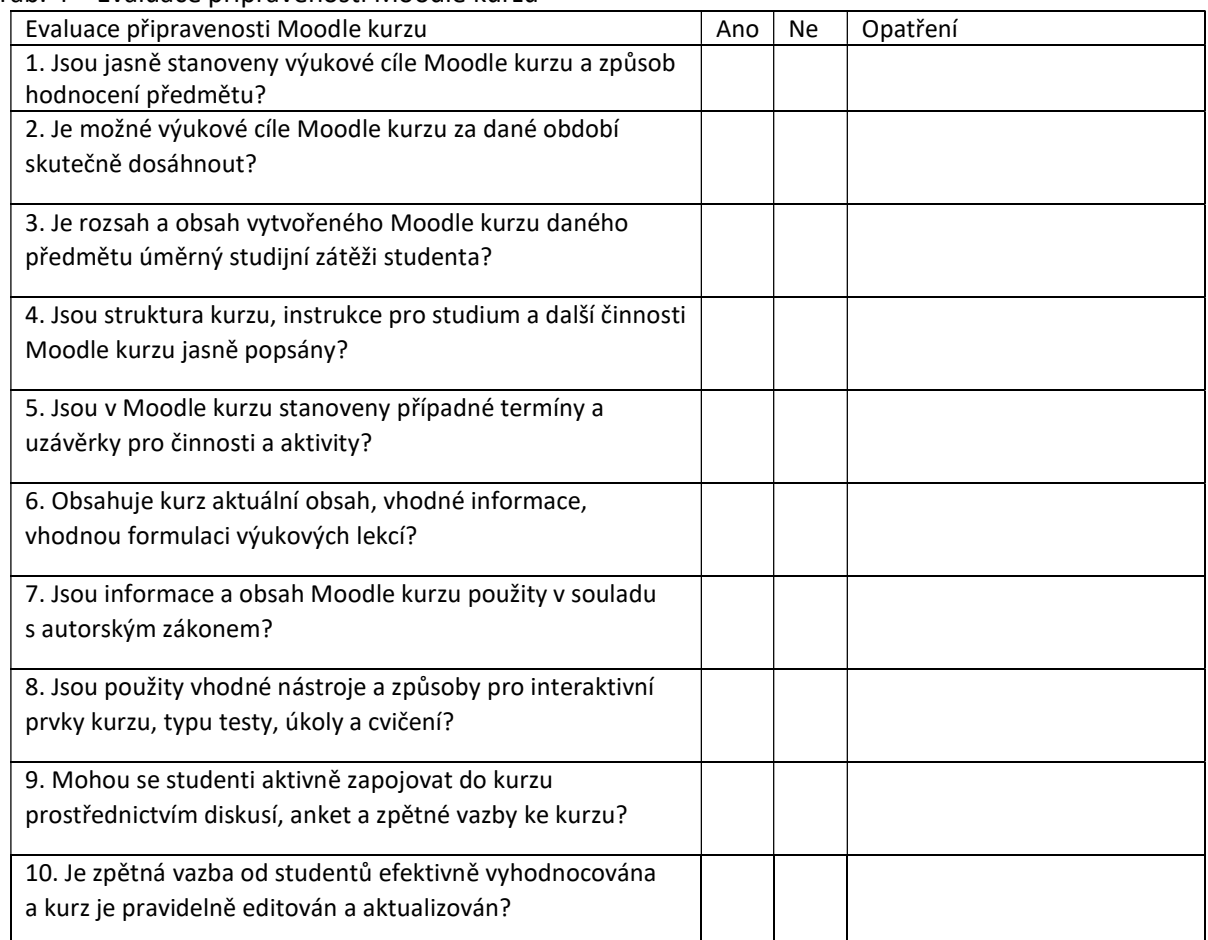

Tab. 4 – Evaluace připravenosti Moodle kurzu

Po vyhodnocení základní připravenosti Moodle kurzu je klíčové odstranění problematických částí kurzu. Pokud změny nezvládnete sami, je potřeba se obrátit na technickou podporu Moodle na adrese moodle@utb.cz.

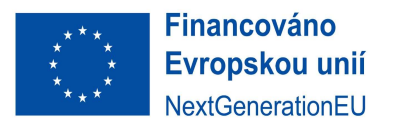

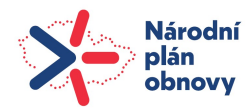

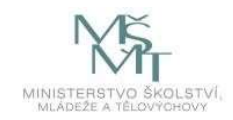

## APLIKAČNÍ ČÁST: ŠABLONY KURZŮ MOODLE

Aplikační část metodiky je dostupná on-line v kurzu Moodle:

Kurz: Metodika pro tvorbu vzorových smíšených a distančních forem výuky (utb.cz)

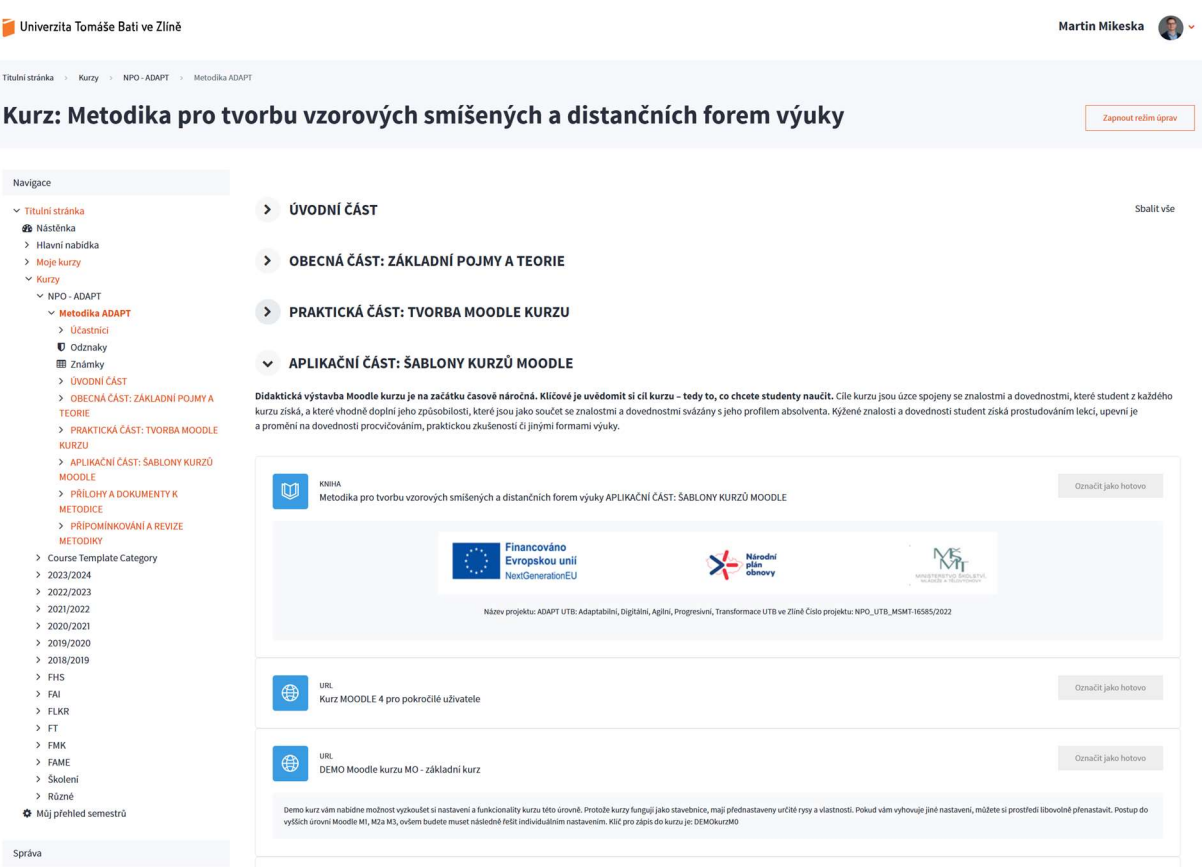

Demo kurz vám nabídne možnost vyzkoušet si nastavení a funkcionality kurzu požadované úrovně. Protože kurzy fungují jako stavebnice, mají přednastaveny určité rysy a vlastnosti. Pokud vám vyhovuje jiné nastavení, můžete si prostředí libovolně přenastavit. Postup do vyšších úrovní Moodle M3 ovšem budete muset následně řešit individuálním nastavením.

Kurz: Kurz MOODLE 4 pro pokročilé uživatele (utb.cz)

Kurz: Moodle kurz M0 – základní kurz (utb.cz) Klíč pro zápis do kurzu je: DEMOkurzM0

Kurz: Moodle kurz M1 – pasivní kurz (utb.cz) Klíč pro zápis do kurzu je: DEMOkurzM1

Kurz: Moodle kurz M2 – aktivní kurz (utb.cz) Klíč pro zápis do kurzu je: DEMOkurzM2

Kurz: Moodle kurz M3 – interaktivní kurz (utb.cz) Klíč pro zápis do kurzu je: DEMOkurzM3

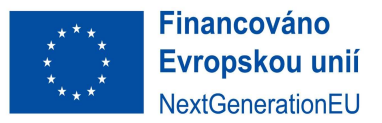

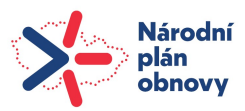

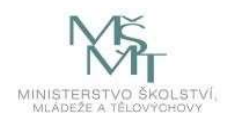

## Seznam tabulek a obrázků

- Obr. 1 Otázky před začátkem tvorby kurzu (adaptace otázek dle Rohlíková a Vejvodová, 2012)
- Obr. 2 Plán aktivit v kurzu a jejich hodnocení
- Obr. 3 Postupná tvorba Moodle kurzu podle jeho jednotlivých úrovní
- Obr. 4 Návrh strukturace Moodle kurzu
- Obr. 5 Návrh strukturace Moodle lekce (vlastní adaptace dle Devět bodů výuky, Pavlíček, 2003)
- Obr. 6 Návrh větveného scénáře (mapy) výukové lekce.
- Obr. 7 Blended Learning a kombinace synchronních a asynchronních prvků výuky
- Obr. 8 Vizualizace propojení tří typů kognitivní zátěže studenta
- Obr. 9 Zpětná vazba naplňování výsledků učení a Q-RAM při tvorbě a editaci kurzu
- Tab. 1 Tagování obtížnosti testových otázek.
- Tab. 2 Sestavení testu se stejnou obtížností podle kategorií a tagů.
- Tab. 3 Devět bodů výuky pro Moodle lekce. (vlastní adaptace dle Pavlíček, 2003)
- Tab. 4 Evaluace připravenosti Moodle kurzu

## Seznam a vysvětlení zkratek a pojmů

#### 24/7/365 – nepřetržitý servis

ACRL rámec – dokument vydaný Association of College & Research Libraries (ACRL). Jedná se o soubor principů a postojů, které by měli mít studenti vyššího vzdělání k informacím a jejich zdrojům.

ADAPT – Adaptabilní, Digitální, Agilní, Progresivní, Transformace UTB ve Zlíně

AI – Umělá inteligence

Asynchronní aktivity – způsob vzdělávání, při kterém se studenti nebo pedagogové připojují do online systému se studijními materiály v čase, kdy jim to vyhovuje.

Audiovizuální pomůcky – nástroje, které se používají pro zlepšení výuky a zvýšení zájmu studentů o danou látku. Typicky se jedná o videa, prezentace, obrázky, animace, zvukové nahrávky.

Autotesty (selftesty) – modul Moodle, který používá banku úloh a náhodně generované testové otázky pro auto ověření znalostí studentů. Tyto testy opravuje vždy Moodle.

Avatar – V kontextu digitálního prostředí a virtuální reality označuje grafickou reprezentaci uživatele nebo postavy.

Blended Learning – smíšená forma prezenční výuka s e-learningovou podporou, kterou lze využít v běžných hodinách, ale také v domácí přípravě.

Digital Immigrants – lidé, kteří se narodili před rokem 1985, vyrůstali tedy před digitální érou a museli se přizpůsobit novému jazyku a praxi digitálních technologií

Digital Natives – lidé, kteří vyrůstali v době, kdy byly digitální technologie běžně dostupné a staly se součástí jejich každodenního života. Jedná se obvykle o generace Y, Z a alfa schopné rychle a pohodlně konzumovat digitální obsah z libovolných zařízení.

Digitální (studijní) materiály – materiály v digitální podobě vytvořené pro vzdělávání. Tyto materiály mohou být v různých formách, jako jsou prezentace, videa, zvukové nahrávky, animace, simulace, testy atd.

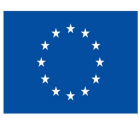

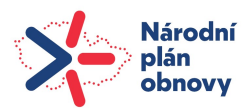

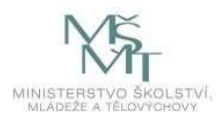

Digitální pohodlí – způsob, jakým lidé používají digitální technologie, aby zjednodušili svůj život a zvýšili svou produktivitu. Zahrnuje snadné a intuitivní uživatelské rozhraní, rychlý přístup k informacím, možnost práce na dálku, bezpečnost a ochranu osobních údajů atd.

DISP – Digitalizace studijních programů – dokument Univerzity Tomáše Bati, který rozšiřuje sféru dopadu svých vzdělávacích aktivit za hranice univerzity – stává se univerzitou bez zdí schopnou efektivně vzdělávat studenty na dálku a podporovat vzdělávání studentů prostřednictvím digitálních forem.

ECTS – European Credit Transfer and Accumulation System –nástroj Evropského prostoru pro vysokoškolské vzdělávání, který slouží k zpřehlednění studijních programů a kurzů.

EL – Extraneous Load, Vnější zátěž – nekognitivní (rušivé) prvky, které ovlivňují zapojení studenta do studia.

e-learning – forma vzdělávání, která využívá digitální technologie k poskytování vzdělávacích materiálů a kurzů v libovolném čase a prostoru. E-learning zároveň umožňuje studentům porozumět složitým konceptům díky efektivní vizualizaci, za pomoci různých digitálních nástrojů.

F2F – face to face – výuka tváří v tvář, živá výuka

Frontální výuka – nejčastěji využívaná výuková metoda založená na principu vyprávění a vysvětlování. Výuková metoda formou přednášky doplňována zápisem na tabuli, demonstrací obrazů a předváděním. Pedagog při frontální výuce řídí, usměrňuje a kontroluje aktivity studentů.

Gamifikace Moodle – proces používání herních prvků a technik v prostředí Moodle. Může zahrnovat prvky jako jsou odznaky, body, úrovně, soutěže a další, které mají za cíl studenty motivovat k učení a zlepšit jejich zapojení do vzdělávacího procesu.

GL – Germane Load, Prospěšná studijní zátěž – klíčový obsah sdělení a prvky podporující aktivní proces učení.

H5P –balíček umožňující vytvářet interaktivní HTML5 obsah a aplikace. Umožňuje vytvářet různé typy obsahu, jako jsou video, kvízy, prezentace, větvené scénáře atd.

HD rozlišení – standard digitálního formátu rozlišení, který se obvykle měří v počtu pixelů na obrazovku. Rozlišení 720 p, také známé jako HD, má 1280 x 720 pixelů. Rozlišení 1080 p, také známé jako Full HD (FHD), má 1920 x 1080 pixelů a formát stran 16:9.

IL – Intrinsic Load, Vnitřní zátěž – kognitivní zátěž samotného studijního materiálu.

IMS – formát uložení obsahu v Moodlu, který umožňuje ukládat vzdělávací materiály ve standardizovaném formátu a používat je v různých systémech, bez nutnosti konverze do nových formátů.

Kazuistika – metoda nebo případová studie, která podrobně zkoumá specifický případ, situaci, událost nebo jedince, obvykle za účelem ilustrace širšího pravidla nebo zásady. V medicíně, psychologii, sociologii, právu a vzdělávání se kazuistiky často využívají k analýze konkrétních případů s cílem získat hlubší pochopení komplexních problémů, vyvodit obecné závěry nebo navrhnout specifická řešení. Kazuistika poskytuje podrobný pohled na reálné situace, což umožňuje praktickou aplikaci teoretických znalostí a rozvoj kritického myšlení.

Khan Academy – nezisková organizace, která nabízí bezplatné vzdělávání pro každého, kdekoliv. Nabízí kurzy z matematiky, vědy, čtení, psaní, umění, humanitních věd a dalších oblastí. Využívá AI a nabízí interaktivní výuku, která umožňuje studentům učit se vlastním tempem a vlastním způsobem.

Kognitivní zátěž – stav, kdy je mozek vystaven příliš mnoha informacím, což může vést k narušení kognitivních funkcí, jako jsou pozornost, paměť a rozhodování. Zvýšenou kognitivní zátěž mohou způsobit faktory jako je přílišná složitost úkolu, nedostatek času, nedostatek zkušeností atd.

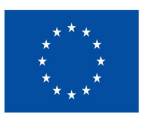

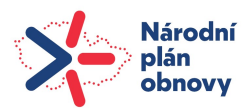

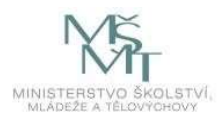

LMS Moodle – zkratka pro "Learning Management System Moodle", systém/prostředí, které umožňuje pedagogům vytvářet a spravovat kurzy, zadávat úkoly, testy a další aktivity, a sledovat pokrok studentů. Studenti mohou v digitálním prostředí snadno přistupovat k materiálům a aktivitám online, komunikovat s pedagogy a spolupracovat s ostatními studenty.

M0 Základní kurz – nejjednodušší forma Moodle kurzu založená na přípravě struktury a rozpracování cílů kurzu na jednotlivá témata, která naplňují výsledky učení dle sylabu kurzu.

M1 Pasivní kurz – základní forma Moodle kurzu doplněná o materiály pro výuku, prezentace k přednáškám a prvky organizace výuky typu odevzdání úkolů a plnění povinností v určených termínech.

M2 Aktivní multimediální kurz – pasivní kurz rozšířený o multimediální opory výuky, založený na principech Blended learningu, typicky se jedná o výukové lekce.

M3 Interaktivní multimediální kurz – aktivní kurz rozšířený o interaktivní prvky výuky ve formě testování a hodnocení, banku úloh a další hodnotící nástroje pro interaktivní zapojení studentů do studia prostřednictvím asynchronního e-learningu.

Mikroscénáře výukových lekcí – krátké a strukturované výukové aktivity navržené tak, aby byly snadno použitelné a přizpůsobitelné pro různé vzdělávací potřeby v online kurzech.

Modul Lekce/Přednáška (interaktivní výukové lekce) – prostředek pro tvorbu a správu studijních materiálů různého obsahu, jako jsou videa, kvízy, prezentace, to vše zpracované do podoby větvených scénářů vytvářejících interaktivní výukové lekce.

Moduly kurzu Moodle – různé typy studijních materiálů a modulů činností, které umožňují pedagogům vytvářet a spravovat kurzy a studijní materiály.

MOOC – Massive Open Online Courses – online kurzy obvykle tvořené univerzitami a poskytující volný přístup k vzdělání. Jsou jedním z nejvýznamnějších trendů v oblasti vzdělávání a umožňují studentům získat nové dovednosti a zlepšit své znalosti v různých oblastech.

Multimediální opory – materiály či digitální obsah kurzu, typicky text, obrázky, videa, zvukové nahrávky atd. primárně připravené pro studenty pro lepší pochopení a zapamatování si dané vzdělávací problematiky.

NAÚ – Národní akreditační úřad pro vysoké školství – nezávislý úřad zodpovědný za akreditaci studijních programů, institucionálních akreditací a habilitačního řízení vysokých škol v České republice. Hodnotí a vyhodnocuje také vzdělávací, výzkumné, vývojové, umělecké a další tvůrčí činnosti vysokých škol a využívá metodiky pro zajišťování kvality vzdělávacího a tvůrčího využití.

Nekonečná cvičebnice – speciálně nastavený modul Test obsahující sadu instrukcí pro automatické generování typických příkladů, případových studií a dalších zadání cvičení z vybrané oblasti. Tento modul umožňuje zadání výsledků studentem a jejich ověření v reálném čase.

Normostrana – (NS) – standardizovaná strana textu o 1 800 znacích, včetně mezer, což odpovídá třiceti řádkům o šedesáti znacích. Počet slov na jedné normostraně se obvykle pohybuje od 250 do 300, v závislosti na průměrném počtu znaků na slovo.

OLO – Online Learning Objects – malé, samostatné a opakovaně použitelné vzdělávací materiály navržené tak, aby byly snadno použitelné a přizpůsobitelné pro různé vzdělávací potřeby, často používané v rámci LMS Moodle.

Fénix – Centrum digitalizace na UTB – centrum pro tvorbu moderních multimediálních studijních opor, které pomáhají studentům dosahovat lepších výsledků a činí tak studium zajímavější a zábavnější. Zajišťuje profesionální preprodukci, natáčení, střih, grafiku, postprodukci, export až po nahrání finálního výstupu na stream server, odkud lze video jednoduše převzít do LMS Moodle a využívat při výuce.

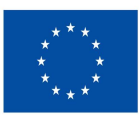

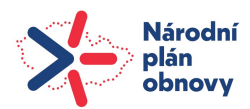

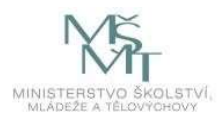

Postprodukce – proces, který následuje po natáčení videa nebo nahrávání zvuku. Zahrnuje sestavování záběrů do pořadí, které vypráví příběh, krácení nebo seřazování scén tak, aby hotový produkt odrážel vizi tvůrce vzdělávací opory.

Preprodukce – proces před samotným natáčením vzdělávacího obsahu. Zahrnuje plánování, přípravu a organizaci všech aspektů produkce, jako jsou scénář, casting, lokace, kostýmy, výroba, střih a zajištění všech potřebných (i finančních) zdrojů.

Produkce – proces vytváření obsahu, který kombinuje různé formy médií, jako jsou text, obrázky, zvuk, video a interaktivní prvky. Tento typ obsahu je navržen tak, aby poskytoval uživatelům bohatší a poutavější zážitek, často kombinující vizuální a zvukové prvky s interaktivitou.

Publikování videa – proces publikování videa zahrnující několik kroků: nahrávání, editaci, optimalizaci velikosti, nastavení soukromí, nastavení metadat, a sdílení s cílovým publikem.

Q-RAM – Národní kvalifikační rámec terciárního vzdělávání – nástroj pro vývoj a zajišťování kvality kvalifikací v terciárním vzdělávání prostřednictvím vymezení úrovně prokazovaných znalostí, dovedností a způsobilostí absolventů vysokých škol.

Rozhodovací stromy (mapy, větvené scénáře, interaktivní příběh) – popis vývoje či rozvoje problému na základě rozhodnutí nebo aktivit postav či rolí v určitých bodech příběhu. Jsou používány v kontextu příběhů, her, filmů a jiných narativních médií.

Samostudium – forma vzdělávání, při které studenti mají možnost studovat obsah kurzu samostatně, bez tradičních lekcí nebo vedení pedagogy. Moodle nabízí nástroje a funkce, které podporují samostudium a umožňují studentům pracovat na svém vlastním tempu.

SBL – Scenario-based Learning – je vzdělávací metoda, která používá realistické scénáře nebo příběhy k simulaci situací, s nimiž by se studenti mohli setkat v reálném životě nebo v jejich profesních oborech. Tato metoda je navržena tak, aby posílila učení tím, že umožňuje studentům aplikovat teoretické znalosti na praktické situace, čímž rozvíjí jejich kritické myšlení, rozhodovací schopnosti a schopnost řešit problémy.

Scénáře natáčení videa – detailní plány a instrukce pro proces tvorby videa. Jsou klíčovým prvkem produkce, neboť poskytují režisérovi, kameramanovi, hercům a celému týmu jasný rámec pro vytvoření požadovaného obsahu.

SCORM – Shareable Content Object Reference Model –standard pro e-learningové formě strukturovaného souboru obsahující digitální výukový materiál, metadata a informace o sledování pokroku studenta.

SMART cíle učení – jsou konkrétní (SPECIFIC), měřitelné (MESURABLE), dosažitelné (AGREED UPON AND ACHIEVABLE), realistické (REALISTIC) a časově omezené (TIME-BASED) cíle, které pomáhají usměrňovat proces učení a zvyšovat efektivitu vzdělávání.

Storytelling – využívání příběhů a narativních prvků pro vzdělávání. Zahrnuje interaktivní příběhy, multimediální prvky a personalizaci obsahu, což může zlepšit motivaci, zapojení a porozumění studentů. Implementace se může dít pomocí různých aktivit a nástrojů.

Studijní zátěž – množství práce, kterou student musí vložit do absolvování daného vzdělávacího programu či kurzu/předmětu. Jedna ECTS kreditní hodina odpovídá 25-30 hodinám práce, zahrnujícím přednášky, semináře, samostudium a zkoušky. Tento systém umožňuje srovnání a přenositelnost vzdělávacích výsledků mezi evropskými vysokými školami.

Synchronní aktivity – interakce, které probíhají v reálném čase ve výuce, mezi pedagogem a studenty. Mohou zahrnovat živé přednášky, diskuzní fóra v reálném čase nebo online setkání prostřednictvím videokonferenčních nástrojů.

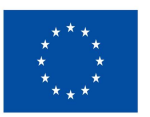

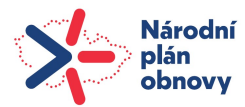

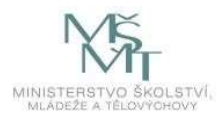

TAGY (značky, klíčová slova) – značky a slova užitečné pro strukturování a organizaci obsahu v Moodlu. Přidání tagů k obsahu usnadňuje uživatelům vyhledávat a identifikovat informace spojené s konkrétními tématy nebo klíčovými slovy, což přispívá k lepší orientaci a správě informací v Moodle prostředí.

Turnitin – široce používaná softwarová služba pro detekci plagiátorství a podporu akademické integrity. Tato platforma poskytuje pedagogům, vysokým školám a dalším vzdělávacím institucím nástroje pro kontrolu originality studentských a kvalifikačních prací porovnáním jejich textů s obrovskou databází akademických článků, knih, internetových zdrojů a prací odevzdanými jinými studenty.

#### URL – odkaz na webovou stránku

Vektorový obrázek ve formátu SVG (Scalable Vector Graphics) – typ grafického souboru, který používá matematické rovnice k popisu obrazu. Na rozdíl od rastrových obrázků jsou vektorové obrázky škálovatelné a zachovávají svou kvalitu bez ztráty detailů při jakémkoli zvětšení nebo zmenšení.

VPL – Virtual programming lab virtuální prostředí poskytující možnost psát, testovat a spouštět programy přímo v online prostředí, bez nutnosti instalace specifického vývojového prostředí na počítače.

Výsledky učení – specifické a měřitelné cíle, kterých by měli studenti dosáhnout na konci vzdělávacího programu nebo kurzu. Často definovány na základě stanovených cílů vzdělávání a poskytují jasný rámec pro hodnocení a měření úspěšnosti vzdělávacího procesu.

Výukové lekce (přednášky, cvičení, semináře) – specifický typ aktivit nebo obsahu navržený tak, aby umožňoval strukturovanou a interaktivní výuku. Lekce mohou zahrnovat různé formáty, včetně textových, multimediálních, a interaktivních prvků.

Webinář – složenina slov "web" a "seminář", je interaktivní online setkání nebo prezentace, která se koná přes internet v reálném čase. Umožňuje komunikaci mezi prezentujícím a účastníky z různých geografických lokací bez nutnosti fyzické přítomnosti. Webináře jsou široce využívány pro vzdělávací účely, firemní prezentace, workshopové aktivity a různé další aplikace, kde je potřeba sdílet informace nebo vědomosti.

Workshop modul Moodle – je používaný jako pokročilý nástroj pro peer hodnocení a kolaborativní učení, který umožňuje studentům vzájemně hodnotit práci svých spolužáků podle stanovených kritérií. Moodle je oblíbený systém pro správu vzdělávání (LMS), který poskytuje pedagogům, správcům a studentům flexibilní prostředí pro online a smíšené vzdělávací kurzy.

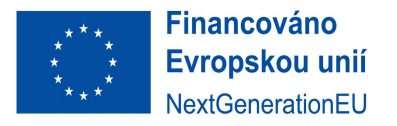

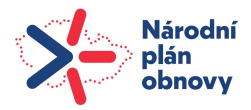

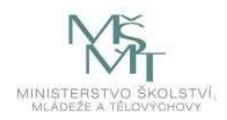

## Literatura a zdroje

BĚLOHLÁVKOVÁ, Věra, 2004. 33 rad jak úspěšně prezentovat. Brno: Computer Press. ISBN 80-251-0326-9.

BRAME, C.J., 2023. Effective educational videos. Online. Dostupné z: http://cft.vanderbilt.edu/guidessub-pages/effective-educational-videos/. [cit. 2023-12-31].

CREED-DIKEOGU, Gloria a CLARK, Carolyn, 2013. Are You MOOC-ing Yet? A Review for Academic Libraries. Online. Kansas Library Association College and University Libraries Section Proceedings. Roč. 3, č. 1, s. 9-13. Dostupné z: https://doi.org/10.4148/culs.v1i0.1830. [cit. 2023-06-15].

ČERVENKOVÁ, Iva. VÝUKOVÉ METODY A ORGANIZACE VYUČOVÁNÍ. ISBN 978-80-7464-238-8. Dostupné také z: https://projekty.osu.cz/svp/opory/pdf-cervenkova-vyukove-metody-a-organizacevyucovani.pdf.

DE KONING, Björn B.; TABBERS, Huib K.; RIKERS, Remy M. J. P. a PAAS, Fred, 2009. Towards a Framework for Attention Cueing in Instructional Animations: Guidelines for Research and Design. Online. Educational Psychology Review. Roč. 21, č. 2, s. 113-140. ISSN 1040-726X. Dostupné z: https://doi.org/10.1007/s10648-009-9098-7. [cit. 2023-12-31].

DOČKAL, Martin; GALLOVÁ, Marie; MELČÁKOVÁ, Štěpánka; PŘÍHODOVÁ, Kateřina a NEUMANN, Šimon, 2022. Metodika tvorby výukových videí. Online. Dostupné z: https://portal.fsv.cvut.cz/zamest/npo-a2/metodika\_film.pdf. [cit. 2023-12-28].

EDWARDS, Julie Biando, 2018. Added Value or Essential Instruction?: Librarians in the Twenty-First-Century Classroom. Online. 2018-06-15, roč. 57, č. 4, s. 285-293. ISSN 1094-9054. Dostupné z: https://doi.org/10.5860/rusq.57.4.6706. [cit. 2023-12-31].

EGER, Ludvík, 2000. Jak tvořit distanční text. Plzeň: Západočeská univerzita. ISBN 80-7082-651-7.

GAGNÉ, R. M., 1975. Podmínky učení. Praha: SPN.

GUO, Philip J.; KIM, Juho a RUBIN, Rob, March 2014. How Video Production Affects Student Engagement: An Empirical Study of MOOC Videos. Online. L@S '14: Proceedings of the first ACM conference on Learning @ scale conference. Dostupné z: https://doi.org/10.1145/2556325.2566239. [cit. 2023-12-28].

HANZ, Katherine a KINGSLAND, Emily Sarah, 2020. Fake or for real? A fake news workshop. Online. Reference Services Review. 2020-01-02, roč. 48, č. 1, s. 91-112. ISSN 0090-7324. Dostupné z: https://doi.org/10.1108/RSR-09-2019-0064. [cit. 2023-12-31].

HOSPODÁŘOVÁ, Ivana, 2007. Prezentační dovednosti. Management praxe (Kernberg). Praha: Kernberg. ISBN 978-80-903962-9-6.

HSIN, Wenjung a CIGAS, John, 2013. Short videos improve student's learning in online education. Online. Journal of Computing Sciences in Colleges. Roč. 28, č. 5, s. 253–259. Dostupné z: https://doi.org/10.5555/2458569.2458622. [cit. 2023-04-15].

IBRAHIM, Mohamed; ANTONENKO, Pavlo D.; GREENWOOD, Carmen M. a WHEELER, Denna, 2011. Effects of segmenting, signalling, and weeding on learning from educational video. Online. Learning, Media and Technology. 2011-06-24, roč. 37, č. 3, s. 220-235. ISSN 1743-9884. Dostupné z: https://doi.org/10.1080/17439884.2011.585993. [cit. 2023-01-18].

KAY, Robin H., 2012. Exploring the use of video podcasts in education: A comprehensive review of the literature. Online. Computers in Human Behavior. Roč. 28, č. 3, s. 820-831. ISSN 07475632. Dostupné z: https://doi.org/10.1016/j.chb.2012.01.011. [cit. 2023-03-08].

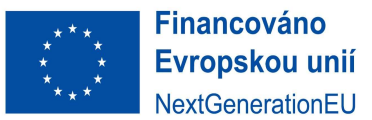

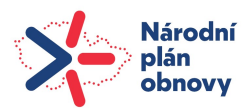

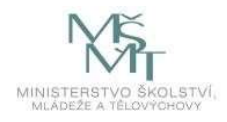

KLATOVSKÝ, Karel, [2020]. Microsoft PowerPoint 2019 nejen pro školy. Prostějov: Computer Media. ISBN 978-80-7402-386-6.

KOPECKÝ, Kamil, 2006. E-learning (nejen) pro pedagogy. Vzdělávání a informace. Olomouc: Hanex. ISBN 80-85783-50-9.

LAWSON, Timothy J.; BODLE, James H.; HOULETTE, Melissa A. a HAUBNER, Richard R., 2006. Guiding Questions Enhance Student Learning from Educational Videos. Online. Teaching of Psychology. Roč. 33, č. 1, s. 31-33. ISSN 0098-6283. Dostupné z: https://doi.org/10.1207/s15328023top3301\_7. [cit. 2023-05-03].

LAWSON, Timothy J.; BODLE, James H. a MCDONOUGH, Tracy A., 2007. Techniques for Increasing Student Learning From Educational Videos: Notes Versus Guiding Questions. Online. Teaching of Psychology. 2007-06-05, roč. 34, č. 2, s. 90-93. ISSN 0098-6283. Dostupné z: https://doi.org/10.1080/00986280701291309. [cit. 2023-01-31].

LLOYD, Steven A. a ROBERTSON, Chuck L., 2012. Screencast Tutorials Enhance Student Learning of Statistics. Online. Teaching of Psychology. Roč. 39, č. 1, s. 67-71. ISSN 0098-6283. Dostupné z: https://doi.org/10.1177/0098628311430640. [cit. 2023-02-18].

MAYER, Richard E., 2001, 2009. Multimedia Learning. Online. 2. 32 Avenue of the Americas, New York, NY 10013-2473, USA: Cambridge University Press. ISBN 978-0-521-73535 -3. Dostupné z: https://assets.cambridge.org/97805217/35353/frontmatter/9780521735353\_frontmatter.pdf. [cit. 2023-12-31].

MAYER, Richard E., 2008. Applying the science of learning: Evidence-based principles for the design of multimedia instruction. Online. American Psychologist. Roč. 63, č. 8, s. 760-769. ISSN 1935-990X. Dostupné z: https://doi.org/10.1037/0003-066X.63.8.760. [cit. 2023-12-28].

MAYER, Richard E. a JOHNSON, Cheryl I., 2008. Revising the redundancy principle in multimedia learning. Online. Journal of Educational Psychology. Roč. 100, č. 2, s. 380-386. ISSN 1939-2176. Dostupné z: https://doi.org/10.1037/0022-0663.100.2.380. [cit. 2023-04-29].

MAYER, Richard E. a MORENO, Roxana, 2003. Nine Ways to Reduce Cognitive Load in Multimedia Learning. Online. Educational Psychologist. 2003-01-01, roč. 38, č. 1, s. 43-52. ISSN 0046-1520. Dostupné z: https://doi.org/10.1207/S15326985EP3801\_6. [cit. 2023-05-14].

MAYER, Richard E. a MORENO, Roxana, 2003. Nine Ways to Reduce Cognitive Load in Multimedia Learning. Online. Educational Psychologist. 2003-01-01, roč. 38, č. 1, s. 43-52. ISSN 0046-1520. Dostupné z: https://doi.org/10.1207/S15326985EP3801\_6. [cit. 2023-04-22].

MOORE, W. Allen a SMITH, A. Russell, 2012. Effects of video podcasting on psychomotor and cognitive performance, attitudes and study behaviour of student physical therapists. Online. S. 401- 414. Dostupné z: https://doi.org/https://doi.org/10.1080/14703297.2012.728876. [cit. 2023-12-31].

NATIONAL STORYTELLING NETWORK, 2020. What Is Storytelling? Online. National Storytelling Network. Dostupné z: https://storynet.org/what-is-storytelling/. [cit. 2023-01-11]

PAVLÍČEK, Jiří, 2003. Technologie pro e-tutory: [studijní materiály pro distanční kurz Dovednosti etutora]. Systém celoživotního vzdělávání Moravskoslezska. Ostrava: Ostravská univerzita, Pedagogická fakulta. ISBN 80-7042-922-4.

PLAMÍNEK, Jiří, 2014. Vzdělávání dospělých: průvodce pro lektory, účastníky a zadavatele. 2., rozš. vyd. Praha: Grada. ISBN 978-80-247-4806-1.

PODŠKUBKOVÁ, Jaroslava a POSPÍŠIL, Jiří, 2006. Didaktika distančního vzdělávání v prostředí vysoké školy. Olomouc: Univerzita Palackého v Olomouci. ISBN 80-244-1541-0.

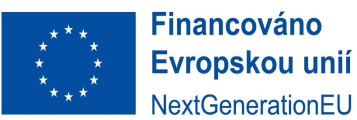

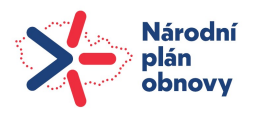

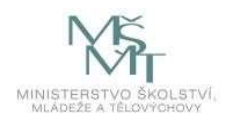

RACKAWAY, Chapman, 2012. Video Killed the Textbook Star?: Use of Multimedia Supplements to Enhance Student Learning. Online. Journal of Political Science Education. Roč. 8, č. 2, s. 189-200. ISSN 1551-2169. Dostupné z: https://doi.org/10.1080/15512169.2012.667684. [cit. 2023-04-24].

ROHLÍKOVÁ, Lucie a VEJVODOVÁ, Jana, 2012. Vyučovací metody na vysoké škole: praktický průvodce výukou v prezenční i distanční formě studia. Praha: Grada. ISBN 978-80-247-4152-9.

ROUNDTREE, David, 1990. Teaching trought Self – instruction, How to Develop Open Learning Materials. New York: Routledge. ISBN ISBN-13: 978-0893973568.

SCHMID, Richard F.; BERNARD, Robert M.; BOROKHOVSKI, Eugene; TAMIM, Rana M.; ABRAMI, Philip C. et al., 2014. The effects of technology use in postsecondary education: A meta-analysis of classroom applications. Online. Roč. 72, s. 271-291. ISSN 03601315. Dostupné z: https://doi.org/10.1016/j.compedu.2013.11.002. [cit. 2023-05-07].

SLAVÍK, Milan, 2012. Vysokoškolská pedagogika. Pedagogika (Grada). Praha: Grada. ISBN 978-80-247- 4054-6.

SWELLER, John, 1994. Cognitive load theory, learning difficulty, and instructional design. Online. Learning and Instruction. Roč. 4, č. 4, s. 295-312. ISSN 09594752. Dostupné z: https://doi.org/10.1016/0959-4752(94)90003-5. [cit. 2023-06-12].

SWELLER, John, 1988. Cognitive load during problem solving: Effects on learning. Online. Cognitive Science. Roč. 12, č. 2, s. 257-285. ISSN 03640213. Dostupné z: https://doi.org/10.1016/0364- 0213(88)90023-7. [cit. 2023-06-01].

SWELLER, John, 1989. Cognitive technology: Some procedures for facilitating learning and problem solving in mathematics and science. Online. Journal of Educational Psychology. Roč. 81, č. 4, s. 457-466. ISSN 1939-2176. Dostupné z: https://doi.org/10.1037/0022-0663.81.4.457. [cit. 2023-06-18].

THOMSON, Andrew; BRIDGSTOCK, Ruth a WILLEMS, Christiaan, 2015. 'Teachers flipping out' beyond the online lecture: Maximising the educational potential of video. Online. Journal of Learning Design. 2015-02-27, roč. 7, č. 3, s. 67-78. ISSN 1832-8342. Dostupné z: https://doi.org/10.5204/jld.v7i3.209. [cit. 2023-05-25].

VURAL, Ömer Faruk, 2013. The Impact of a Question-Embedded Video-based Learning Tool on Elearning. Educational Sciences: Theory & Practice. Roč. 13, č. 2, s. 1315-1323. ISSN 1303-0485.

ZHANG, Dongsong; ZHOU, Lina; BRIGGS, Robert O. a NUNAMAKER, Jay F., 2006. Instructional video in e-learning: Assessing the impact of interactive video on learning effectiveness. Online. Roč. 43, č. 1, s. 15-27. ISSN 03787206. Dostupné z: https://doi.org/10.1016/j.im.2005.01.004. [cit. 2023-06-26].

ZORMANOVÁ, Lucie, 2017. Didaktika dospělých. Pedagogika (Grada). Praha: Grada. ISBN 978-80-271- 0051-4.

MŠMT, 2020. NaDálku - MŠMT. Online. Dostupné z: https://nadalku.msmt.cz/cs/rozvoj-pedagogu. [cit. 2023-09-01].

MŠMT, 2022. Jak podpořit blended learning. Online. Dostupné z: https://www.akvs.cz/jak-podporitblended-learning/. [cit. 2023-09-01].

CENTRALIZOVANÝ ROZVOJOVÝ PROJEKT NA ROK 2022: PODPORA BLENDED LEARNINGU VYSOKOŠKOLSKÝMI KNIHOVNAMI (SLUŽBY, ZDROJE, PROCESY), 2022. Jak podpořit Blended Learning: Soubor doporučení pro vysokoškolské knihovny. Online. Dostupné z: https://www.akvs.cz/jakpodporit-blended-learning/. [cit. 2023-12-05].

Documentation Moodle. Online. Dostupné z: https://docs.moodle.org/. [cit. 2023-01-04].

UNIVERZITA TOMÁŠE BATI VE ZLÍNĚ, NPO UTB MSMT-16585/2022, 2022. ADAPT UTB: Adaptabilní, Digitální, Agilní, Progresivní, Transformace UTB ve Zlíně. Online. Dostupné z:

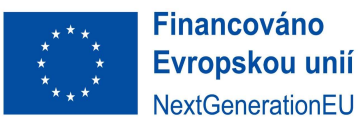

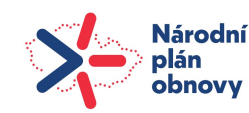

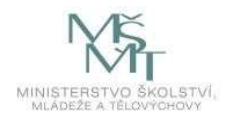

https://www.utb.cz/veda-a-vyzkum/projekty/resene-projekty/operacni-programy/npo/. [cit. 2023- 09-01].

Accelerating expertise with scenario based learning. Online. In: . American Society for Teaching and Development.: Learning Blueprint. Merrifield, VA. Dostupné z:

https://www.clarktraining.com/content/articles/ScenarioBasedLearning.pdf. [cit. 2023-09-01].

Metodický pokyn NAÚ k využívání prvků distančního vzdělávání v prezenční formě studia. Online. In:. Dostupné z:

https://nauvs.cz/attachments/article/172/Metodick%C3%BD%20pokyn%20NA%C3%9A\_vsent23110 2.pdf. [cit. 2023-12-28].

Storytelling, klíčová kompetence pedagoga, 2011. Online. In: Wiki Metodický portál Rámcových Vzdělávacích Programů (RVP).CZ. 2011-10-12. Dostupné z:

https://wiki.rvp.cz/Knihovna/1.Pedagogick%C3%BD\_lexikon/S/Storytelling,\_kl%C3%AD%C4%8Dov%C 3%A1\_kompetence\_pedagoga. [cit. 2023-09-01].

CRP knihovny a Blended Learning, 2022. Online. In: Asociace knihoven vysokých škol ČR. Dostupné z: https://www.akvs.cz/o-asociaci/dokumenty/vystupy-z-projektu/. [cit. 2023-01-09].

Frontální výuka, 2011. Online. In: Wiki Metodický portál Rámcových Vzdělávacích Programů (RVP).CZ. 2011-11-4. Dostupné z:

https://wiki.rvp.cz/Knihovna/1.Pedagogick%c3%bd\_lexikon/F/Frontalni\_vyuka. [cit. 2023-12-28].

Blended learning, 2011. Online. In: Wiki Metodický portál Rámcových Vzdělávacích Programů (RVP).CZ. 2011-9-16. Dostupné z:

https://wiki.rvp.cz/Knihovna/1.Pedagogick%c3%bd lexikon/B/Blended learning. [cit. 2023-09-01].

Prezentační a komunikační dovednosti, 2020. Online. MUNI. Dostupné z: https://is.muni.cz/el/1421/podzim2010/KPI22/um/material-prezentace.pdf. [cit. 2023-12-28].

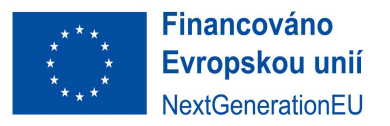

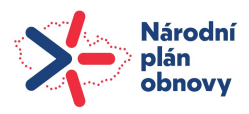

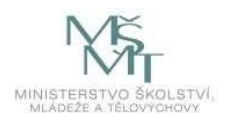

## Příloha I.

## Metodický pokyn NAÚ k využívání prvků distančního vzdělávání v prezenční formě studia

NAÚ vydává tento metodický materiál, jehož cílem je definovat rámec využití prvků distančního vzdělávání ve studijních programech akreditovaných pro prezenční formu studia. Materiál upravuje využití distančních synchronních aktivit (přednášky, semináře a cvičení realizované s využitím videokonference, kterých se vyučující i studující účastní ve stejný čas, ale nejsou na stejném místě) a distančních asynchronních aktivit (např. práce studujících s multimediálními interaktivními studijními oporami, plnění úkolů, kvízů, autotestů a testů připravených vyučujícími a realizovaných s využitím online systému, skupinová práce on-line na projektech s podporou vyučujících, diskuse formou diskusního fóra moderovaného vyučujícími apod.). Ani v jednom z těchto případů se nejedná o samostudium bez podpory vyučujícího a sociálního učení (např. nelze jen studujícím poskytnout studijní texty, prezentace nebo videozáznamy přednášek). Vždy je zajištěna on-line podpora ze strany vyučujícího a možnost interakce studujících s vyučujícím a studujících mezi sebou navzájem.

Metodický pokyn se obdobně vztahuje i na distanční metody hodnocení studujících, které je možné využívat ve vhodných případech odpovídajících níže uvedeným příkladům, při splnění uvedených podmínek na straně vysoké školy i studujících, a naopak je nelze využívat pouze z důvodů ekonomických a organizačních.

Studijní programy uskutečňované v prezenční formě jsou založeny na živé interakci mezi vyučujícími a studujícími a mezi studujícími navzájem. Vysoká škola pro tyto interakce poskytuje prostorové podmínky a organizuje vzdělávací aktivity ve studijním programu tak, aby převládající část studia (mimo samostudium) probíhala živě ve výukových prostorech.

Vzhledem k rozvoji informačních a komunikačních technologií a zvyšování jejich všeobecné dostupnosti pro studující a vzhledem k rozvoji kapacit vysokých škol k realizaci vzdělávání distanční formou a zkušenostem získaným během pandemie Covid-19, považuje Národní akreditační úřad pro vysoké školství využívání distančních prvků v některých případech za vhodnou součást prezenčních studijních programů. Základním principem je, že použití prvků distančního vzdělávání v prezenčním studiu musí mít vždy přidanou hodnotu pro studující s ohledem na vzdělávací cíl a očekávané výsledky učení.

#### Využití distančních aktivit v prezenční formě výuky

Zařazení distančních aktivit ve vhodných případech má potenciál zvýšit hodnotu studia pro studující a přispět ke zlepšení výsledků učení, oproti stavu, kdy by ve studijních programech nebyly distanční aktivity a nástroje vůbec využívány. NAÚ proto níže uvádí taxativní výčet případů, kdy je ve studijních programech v prezenční formě studia možné využívat distanční aktivity a naopak případy, kdy jejich využívání NAÚ nepovažuje za přijatelné.

Případy vhodného využití:

- Distanční aktivity (synchronní nebo asynchronní) jsou v daném případě nutné pro dosažení výsledků učení (např. v rámci prezenčního studia se studující trénují v dálkové týmové spolupráci).
- Distanční aktivity (synchronní nebo asynchronní) jsou zařazeny při spolupráci se studujícími a vyučujícími z jiných vysokých škol v ČR nebo zahraničí nebo v rámci tzv. virtuálních mobilit (studenti se účastní výuky nebo stáže v zahraničí prostřednictvím digitálních platforem, bez vycestování na partnerskou instituci).

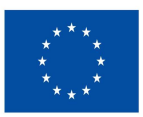

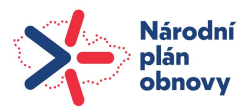

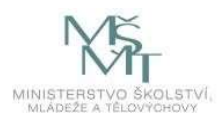

- Distanční aktivity (synchronní nebo asynchronní) jsou zařazeny při spolupráci s partnery z oblasti průmyslu, veřejné správy nebo neziskového sektoru (např. pro různé online diskuse, besedy, webináře apod.).
- Distanční synchronní komunikace je využita během individuálních nebo skupinových konzultací (po vzájemné dohodě).
- Distanční aktivity (synchronní nebo asynchronní) jsou zařazeny pro usnadnění přístupu k výuce nemocným nebo dlouhodobě nemocným studujícím (po vzájemné dohodě).
- Distanční aktivity (synchronní nebo asynchronní) jsou zařazeny jako náhrada za hodiny, které by jinak byly zrušené nebo suplované (např. z důvodu nemoci nebo služební cesty vyučujících).

Vysoká škola může ve výše uvedených případech distanční aktivity používat za předpokladu splnění následujících podmínek:

- Distanční aktivity jsou zařazeny pouze tehdy, když je zajištěno, že rozvrh ostatních prezenčních studijních aktivit studujících umožňuje přejít včas na místo, ze kterého se budou moci nerušeně k distančním aktivitám připojit.
- Distanční aktivity jsou zařazeny pouze tehdy, pokud mají vyučující i studující odpovídající technické vybavení.
- Distanční aktivity jsou zařazeny pouze tehdy, pokud je objektivně nelze považovat za komplikaci pro studující a pokud nezhoršují jejich podmínky pro dosažení očekávaných výsledků učení.
- V případě zařazení distančních synchronních aktivit vyučující vždy upřednostní výuku hybridním způsobem, pokud to okolnosti dovolují (tj. koná prezenční kontaktní výuku a zároveň umožní podílet se na výuce za pomoci online komunikačních prostředků, např. formou videokonference)."

Případy nevhodného využití:

 Distanční aktivity jsou zařazeny z ekonomických či organizačních důvodů (výuka velkých skupin studujících, pro které není prostorová kapacita; omezení nutnosti dojíždění vyučujících do místa výuky atp.). Vysoká škola může ve výjimečných případech použít distanční prvky pro výuku velkých skupin studujících i z ekonomických a organizačních důvodů, ale tyto případy je potřeba dobře zdůvodnit a neměly by přesáhnout 8 % prezenčních výukových aktivit.

Tento metodický pokyn se vztahuje jak na akreditované studijní programy, tak na akreditace nových studijních programů. Při akreditaci nových studijních programů by mělo být plánované využití prvků distančního vzdělávání uvedeno v příloze B-III v části "forma výuky", "stručná anotace předmětu" a/nebo "metody hodnocení".

Vysoká škola by pro smysluplnou integraci prvků distančního vzdělávání do studijních programů měla vypracovat interní pravidla obsahující konkrétní případy a podmínky využití v souladu s tímto metodickým pokynem a disponovat strategií a nástroji podpory akademických pracovníků pro rozvoj pedagogických kompetencí nutných pro vedení distančních synchronních i asynchronních aktivit a nástroji podpory studujících pro efektivní učení s využitím technologií.

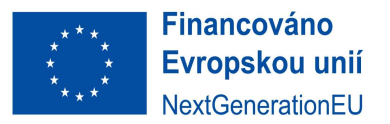

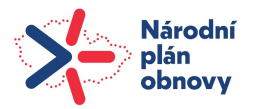

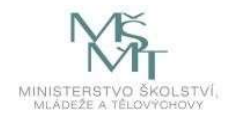

## Příloha II Tvorba Moodle kurzu – mapa kurzu

Název kurzu: William States and Pedagog:

Počet kreditů: Studijní zátěž celkem hodin.

Výsledky z učení na úrovni kurzu:

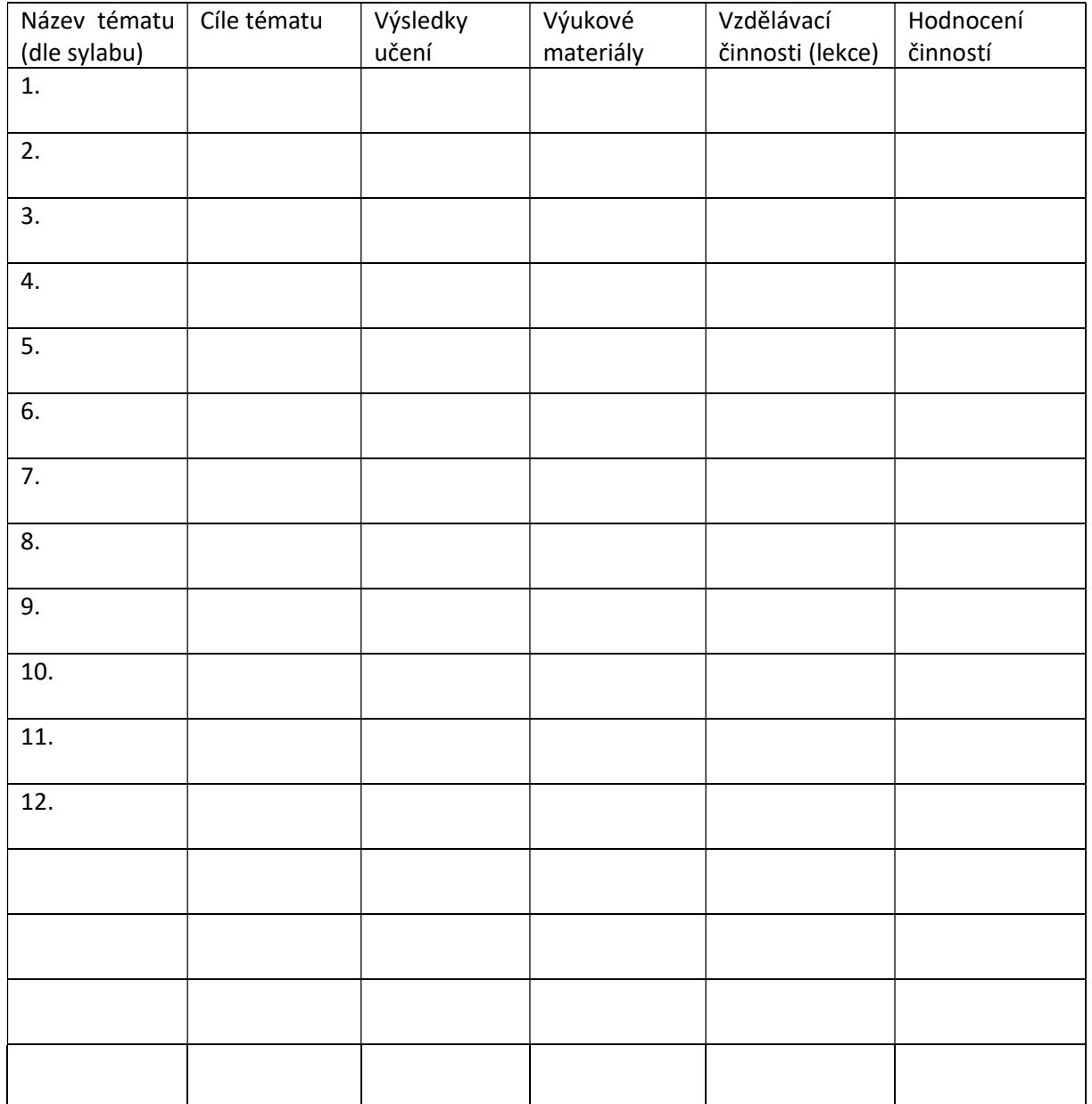

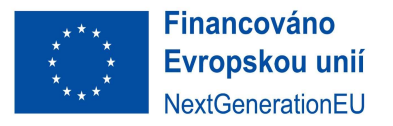

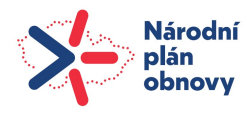

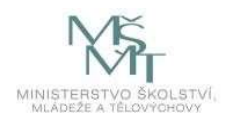

## Příloha III

## Základní Moduly pro strukturaci Moodle kurzu

Na úvod je třeba říct, že terminologie Moodle není ustálená, co je dáno někdy zavádějícím překladem, někdy chybným používáním. Kromě základní struktury Moodle kurzu, která se člení na jednotlivá témata (někdy označovaná jako bloky či kapitoly) je tedy důležité rozumět vlastnostem modulů (někdy označované jako činnosti), které jsou v Moodle obsaženy a chápat jejich role. Ke každému názvu modulu je uvedena značka jeho využití v nejnižší úrovni Moodle kurzu. Například Modul Soubor má označení M0, a lze ho tedy použít v M0, M1, M2 i M3 a vyšších, protože pro jeho použití stačí nahrát k jednoduchému sdílení jakýkoliv soubor. Modul Lekce (Přednáška) je ovšem vhodná pro použití od úrovně Moodle M2 nahoru, protože jeho použití je nutné mít připravený digitální multimediální obsah, nejčastěji videa, animace atd. Samozřejmě se jedná o doporučený postup, který ovšem zohledňuje to, že v nižších verzích Moodle nejsou obsaženy třeba metody na hodnocení úspěšného průchodu lekcí – body a hodnocení.

Je dobré rozeznávat také barvy činností a aktivit v systému Moodle 4. Jsou barevně odlišeny podle jejich funkce v kurzu, takže je pro vás snazší rozpoznat typ aktivity, kterou chcete přidat: zelená pro spolupráci, růžová pro hodnocení, červená pro komunikaci a modrá pro sdílený obsah pro výuku. Fialovou barvu mají organizační moduly docházky a individuální ikony jsou moduly aplikací třetích stran, typicky Turnitin či MS Teams.

### Modul Fórum – M0 a vyšší

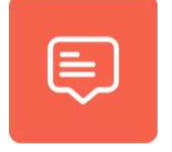

Fórum neboli diskuse je důležitou součástí studia v kurzu. Je vhodné ji začlenit hlavně pro studenty kombinovaného studia nebo studenty celoživotního vzdělávání, kteří pracují v příslušném oboru. Ti se mohou učit vzájemnou výměnou zkušeností. Ale i pro studenty prezenčního studia je diskuse cennou studijní aktivitou, protože podporuje rozvoj důležité části osobnosti studenta, jeho komunikačních a sociálních dovedností.

Existují různé možnosti nastavení fóra, pro synchronní i asynchronní typ výuky, s vazbami na předešlé reakce studentů, lze nastavit limity reakcí a lze také reakce měřit a hodnotit. Fórum může být dále využíváno různými specifickými způsoby, například jako prostor pro představení se pedagoga ostatním studentům, nástěnka pro zveřejňování novinek a oznámení, diskuse o obsahu kurzu nebo zdrojích, asynchronní pokračování výkladu po prezenční části kurzu, nebo skryté fórum pro diskuse mezi více pedagogy a jiné formální či neformální diskuse o tématech mimo rámec kurzu.

### Modul Soubor – M0 a vyšší

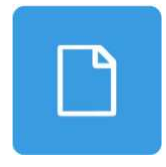

Soubor je vhodný pro sdílení PowerPointových přednášek či jiných základních studijních materiálů. Výhodou je jeho jednoduché nastavení, naopak nevýhodou je, že každý takto zařazený soubor významně protahuje celý Moodle kurz. Modul soubor umožňuje pedagogům sdílet prakticky libovolný (rozumně velký) soubor jako výukový materiál. Tento soubor je viditelně zobrazen jako součást kurzu a volitelně může být v kurzu buď

přímo zobrazován, nebo může vyzvat studenty ke stažení. Předpokládá se, že pro otevření souboru musí mít studenti odpovídající softwarové vybavení na svých počítačích. Modul Soubor lze díky své univerzálnosti využívat pro sdílení PowerPointových prezentací, seminárních cvičebnic, pracovních listů atd., začlenění dalších zdrojů digitálního obsahu jako součásti výukového kurzu či pro poskytnutí specifických pracovních souborů tak, aby v nich studenti mohli provádět úpravy a odesílat je zpět k hodnocení.

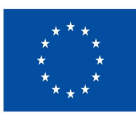

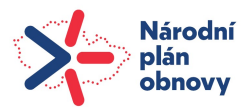

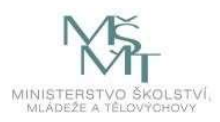

### Modul Stránka – M0 a vyšší

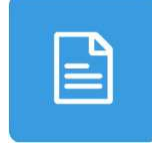

Stránka je univerzálním hypertextovým prostředím, do kterého lze vložit podobně jako do každé html stránky jakýkoliv digitální obsah a multimédia. Na rozdíl od souboru, na stránce lze napříč kurzem Moodle vyhledávat v textu a obsahu (je tzv. searchable = s prohledávatelným obsahem). Stránka jako zdroj informací je zároveň daleko variabilnější a pro uživatele mobilních zařízení je daleko přístupnější. Navíc, editace či

aktualizace Stránky na rozdíl od například .pdf dokumentů je daleko snazší a nevyžaduje žádný další dodatečný editační software. Stránka navíc svou otevřeností poskytuje další výhody, zejména vyhledávání napříč Moodle kurzem s využitím filtrů a tagů stránek. Stránka má své limity, měla by pojmout pouze rozumný objem informací adekvátní jedné tištěné straně. Pro rozsáhlejší obsah informací je efektivnější logicky využít knihu modul Kniha. Modul Stránka může být využíván tam, kde je vhodné vyhledávání napříč obsahem kurzu, tam, kd eje potřeba kombinovat využití textu, obrázků a multimédií na jední straně, ideálně pro zveřejnění termínů a podmínek kurzu nebo osnovy nebo pro vložení několika videí a zvukových souborů s vysvětlujícím textem.

### Modul Kniha – M1 a vyšší

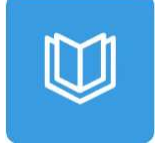

Kniha slouží pro zařazení více Stránek s libovolným digitálním materiálem či obsahem na jedno místo. Její nespornou výhodou je její přehlednost, obsah, řazení kapitol a tagů. Knihy jsou vhodné zejména pro prezentaci delších textových pasáží, vizualizaci problémů, kombinaci textů, obrázků, videí a animací. Kniha, podobně jako stránka nabízí vyhledávání napříč svým digitálním obsahem pomocí tagů, i když jsou kurzy rozděleny

do jednotlivých sekcí, kapitol a podkapitol. Velkou výhodou Knihy je, že lze na jedno kliknutí vygenerovat .pdf soubor buď aktuální kapitoly nebo dokonce .pdf soubor celé knihy, a to včetně přehledného obsahu. Svá skripta, cvičebnici, manuály, jiné studijní materiály nebo pracovní sešity (vhodné pro dopisování ve výce) tak může pedagog aktualizovat kdykoliv a jakkoliv. Studenti vždy dostanou jejich aktuální digitální verzi v Moodle.

## Modul Složka – M1 a vyšší

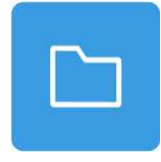

Složka slouží ke sdílení většího množství třeba i objemných souborů. Výhodou je, že pod jednu ikonu lze skrýt velké množství souborů ke stažení. Velikost souborů je limitována nastavením Moodlu, maximum je 512MB na soubor. Většina běžných (zdravých) souborů s dokumenty však nepřesahuje velikost 30MB. Složka šetří především prostor, který by vkládáním více souborů do klasických Souborů výrazně

narostl. To by značně snížilo přehlednost celého Moodle kurzu. Navíc, lze pro sdílení velkého množství souborů použít také komprimační nástroje typu ZIP archívu. Složku můžeme použít ke sdílení velkého množství souborů v jednom tématu, naříč celým kurzem v souhrnné složce, nebo jako skrytou složku pro potřeby sdílení materiálů mezi pedagogy na seminářích a cvičeních.

### Modul Anketa – M1 a vyšší

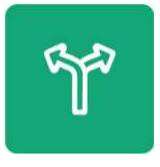

Anketa je možným způsobem, jak zahájit kurz a rozdělit práci v kurzu, například pro rozdělení témat seminárních prací. Stačí zadat témata prací, omezit počty respondentů na každé téma a dát této činnosti uzávěrku. Na úvod kurzu se může také připojit vstupní anketa, která umožňuje pedagogovi zjistit, co budoucí účastníci od kurzu očekávají, a také jejich způsob učení. Anketa je ale také možným způsobem, jak Moodle kurz

zakončit. Podle odpovědí na anketní otázky lze provést evaluaci kurzu a na jejím základě provést potřebné úpravy pro budoucí běh kurzu.

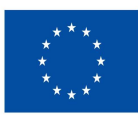

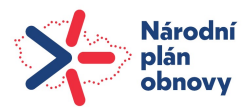

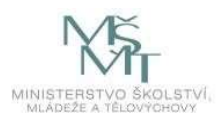

### Modul Úkol – M1 a vyšší

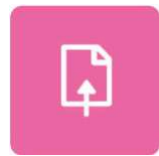

Úkol nám umožňuje efektivně zadávat studentům úkoly, kontrolovat jejich včasné odevzdání a také známkovat odevzdanou práci. Toto hodnocení se automaticky studentům odesílá a není tedy nutné jim dále psát emaily či zasílat jiná vyrozumění. Už při tvorbě základního Moodle kurzu bychom měli myslet na to, jak zařadit úkoly a cvičení, které budou aktivizovat studenty a nám ušetří nadměrnou administrativní

a organizační zátěž. Úkol sám o sobě je vysoce specifická aktivita, která vyžaduje, aby student při jeho řešení využil svou tvořivost a individualitu. Úkol je vždy přímo hodnocen pedagogem, který může kromě výsledků samotného úkolu brát v úvahu také schopnosti a zkušenosti studenta. Modul Úkoly umožňuje pedagogovi zadat úkoly, zhodnotit odevzdaná řešení a poskytnout k nim komentáře. Studenti mají možnost odevzdat různé typy souborů, včetně dokumentů textových aplikací, tabulek, obrázků nebo audio a video souborů. Alternativně nebo současně může být úkol strukturován tak, aby vyžadoval, psaní textu přímo do určeného textového pole. Úkol může být rovněž využíván k připomínání jiných úkolů, které nejsou integrovány přímo do prostředí Moodle, například odevzdání výkresu. Pedagog může prohlížet odevzdané úkoly, připojovat zpětnou vazbu a soubory, a rovněž může nahrávat audio odpovědi. Hodnocení úkolů může probíhat buď jednoduchým přímým hodnocením nebo složitějšími metodami. Výsledné hodnocení je zaznamenáno do celkového hodnocení kurzu.

### Úkol Turnitin – M1 a vyšší

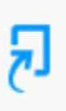

Úkol Turnitin lze v rámci úkolů použit specificky, protože odevzdáním úkolu do systému Turnitin, probíhá zároveň kontrola systémem na plagiátorství. Pedagog může prohlížet odevzdané úkoly, připojovat zpětnou vazbu a soubory, a rovněž může nahrávat audio odpovědi. Na základě výsledků kontroly plagiátorství a rovněž z pohledu obsahové stránky práce celek vyhodnotí. Toto hodnocení se automaticky odesílá studentům a není

tedy nutné jim dále psát emaily či zasílat jiná vyrozumění. Hodnocení úkolů může probíhat buď jednoduchým přímým hodnocením nebo složitějšími metodami. Výsledné hodnocení je zaznamenáno do celkového hodnocení kurzu.

### Modul Lekce (Přednáška) – M2 a vyšší

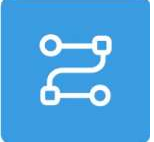

Lekce Moodle (V Moodlu přeloženo pouze jako Přednáška; lze chápat také jako jakoukoliv vzdělávací lekci = hodinu semináře, cvičení atd.) je klíčová aktivita Blended Learningu, která umožňuje vyučujícím vytvářet sofistikovaný multimediální výkladový interaktivní materiál přizpůsobený jednotlivým volbám cest studenta. Pedagog tedy může vytvořit libovolnou posloupnost stránek nebo vzdělávacích aktivit, které poskytují

studentům různé cesty a možnosti učení. Na jednotlivých vybraných stránkách lze vkládat kontrolní otázky, typicky otázky s výběrem možností, párování anebo krátké odpovědi. V závislosti na odpovědích a nastavení výukové lekce (Přednášky) mohou studenti buď postoupit na další stránku, vrátit se zpět na předchozí, nebo pokračovat úplně jinou cestou. Vyučující mohou použít jako obsah jednotlivých stránek texty, hypertexty, video, audio a další libovolný digitální obsah. Pro plánování lekce se doporučuje použít tzv. rozhodovací stromy nebo vývojové diagramy. V plánu je důležité rozmístit stránky s obsahem, stránky s otázkami a odkazy ukazující, jak se tyto různé stránky propojí takzvanými skoky. Lekce (Přednáška) může být hodnocena body, výsledná známka je součástí celkové klasifikace v kurzu. Modul Lekce (Přednáška) může být díky své interaktivitě vhodně využíván pro samostudium nových témat, rozvoj schopnosti rozhodovat se v simulovaných podmínkách a pro adaptivní testování se sadami úloh, které závisí na odpovědích na úvodní úlohu.

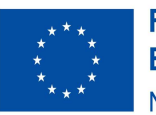

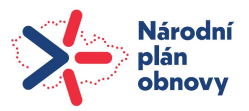

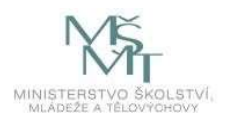

### Modul Test – M3 a vyšší

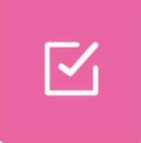

Test umožňuje studentům získat částečnou zpětnou vazbu v podobě hodnocení za absolvované autotesty (selftesty) a testy. Na rozdíl od Úkolů, které jsou přímo opravované a komentované pedagogem, Testy opravuje přímo Moodle. Jedná se tedy o jakousi mechanickou odpověď na otázku, která byla studentovi v rámci nastaveného testu přidělena. Oba typy zkoušení, úkol i test mají svou roli v procesu výuky. Autotest

studentovi ihned ukáže, jak dobře učivo zvládl, a proto je dobré ho umístit na konec každé kapitoly či výukové lekce. Autotesty mohou mít různá nastavení, od možnosti zobrazit po určité chvíli kontrolní správnou odpověď, až po nastavení autotestu jako součásti celkového hodnocení.

Testy lze také nastavit jako cvičení. Cvičení je aktivita, která pomáhá studentům procvičit znalosti a procvičovat dovednosti, které se nachází ve studijní části materiálů Moodle. Cvičení je založeno na použití určitého algoritmu nebo postupu. Student sice nezíská zpětnou vazbu od pedagoga, ale sám si může prostřednictvím hodnocení ze strany Moodle ověřit, zda použil správný algoritmus nebo postup, a zda má správné řešení cvičení. Moodle umí připravit v podstatě nekonečné množství příkladů, případových studií, jiných zadání řešení úkolů na dané téma, a lze jej tedy použít jako efektivní nástroj k ověřování zapojení studentů prostřednictvím domácích cvičení. Při dostatečně robustní bance úloh a správném nastavení obtížnosti jednotlivých testů a cvičení lze nastavit systém domácí výuky, označovaný jako nekonečná cvičebnice. Při každém spuštění příslušného testu se může otevřít individuální zadání procvičované problematiky, příslušného příkladu (nebo dokonce komplexní příklad) a na požádání nabídne studentovi také správně řešení příkladu.

Test, který lze označit jako průběžný test, pak uzavírá konkrétní část probraného učiva. Zpravidla studentovi neukáže výsledek hned, ale může ho část, případně převážnou část, nebo i celý vyhodnotit pedagog. Výsledky v Testech jsou následně součástí celkového hodnocení studentova studia kurzu.

Modul Test umožňuje vytvářet testy obsahující různé typy otázek, včetně výběrových, dichotomických, srovnávacích a otázek s krátkými tvořenými odpověďmi. Prostřednictvím správného nastavení banky úloh lze také vytvářet různě obtížné typy otázek za různá bodová ohodnocení. Tím lze dosáhnout vyrovnaných úrovní testů, každý student pak dostává individuální zadání testu, s vlastními čísly a stejnou obtížností. Typicky Graf 5b + 5 otázek s vícenásobným výběrem (5x2b) + 5 otázek ano/ne (5x1b). Těmto nastavením se budeme věnovat dále.

Po každém pokusu absolvování testu je Moodlem automaticky přiděleno hodnocení a studentovi může být poskytnuta zpětná vazba a/nebo možnost zjistit správné odpovědi v závislosti na nastavení a podrobnosti popisu jednotlivých otázek. Pedagog má možnost stanovit počet povolených pokusů, zamíchat úlohy nebo je podle stanovených kritérií vybírat náhodně z banky úloh (otázek). Testování lze nastavit na konkrétní termín, interval testování, typicky týden, a lze ho také omezit časovým limitem uzávěrky k datu. Hodnocení testu je u uzavřených otázek automatické pro každý pokus s výjimkou delších tvořených odpovědí, které vždy individuálně hodnotí pedagog. Výsledky jsou započítávány do celkového hodnocení kurzu. Pedagog může nastavit míru celkové zpětné vazby prostřednictvím způsobu zobrazení správné odpovědi studentům. Testy mohou být využity jak pro testování znalostí v rámci témat, jako např. minitesty, průběžné testy nebo autotesty pro samostudium, nebo mohou být začleněny do komplexního závěrečného testu pomocí otázek z databanky úloh či předchozích testů. Testy jsou ideální nástroj pro okamžité měření výkonnosti, znalostí či dovedností nebo k samohodnocení studenta.

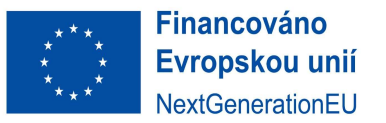

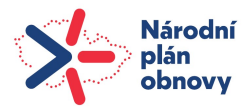

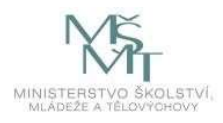

## Rozšiřující moduly Moodle

Rozšiřující moduly Moodle mají širší využití pro rozšířený obsah Moodle kurzů. Jsou jimi typicky zjednodušené popisky, odkazy, administrativní moduly typu docházka, alterující komunikační moduly Chat a MS Teams a moduly pro specifická nastavení kurzů typu Slovník, Wiki modul Moodle a zejména Workshop.

### Modul Popisek – M0 a vyšší

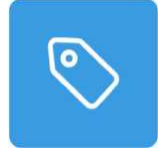

Popisek umožňuje do osnovy kurzu vložit text, obrázky a multimédia mezi odkazy na další činnosti. Popisky jsou velmi univerzální a mohou pomoci zlepšit vzhled základního kurzu Moodle. Popisky je možno použít k rozdělení dlouhého seznamu aktivit nadpisem nebo obrázkem. Nicméně, popisek se vždy zobrazuje v celé délce svého obsahu.

### Modul URL – M0 a vyšší

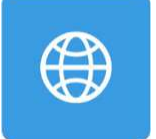

URL umožňuje použít jednoduchý webový odkaz jako zdrojový materiál kurzu. Vše, co je volně k dispozici on-line, jako jsou dokumenty nebo obrázky, může být použito v odkazu (také soubory, zip, fotogalerie, video, Wiki atd.). URL nemusí být vlastní stránka na internetových stránkách. Pozor na riziko stažení zavirovaných souborů!

### Modul Docházka – M1 a vyšší

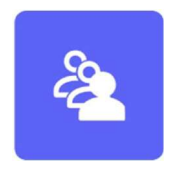

Docházka patří mezi organizační Moduly, umožňuje pedagogi, aby si vytvořil vlastní záznam účasti studentů ve výuce. Nevýhodou je, že IS/STAG doposud nedokáže rozčlenit studenty v Moodlu na příslušné studijní skupiny. Toto je třeba udělat ručně podle unikátního identifikátoru, kterým je email studenta. Výhodou je, že si student může zkontrolovat svoji docházku online. Pedagog si zároveň zjednodušuje

administrativu tím, že vytvoří harmonogram cvičení a studentům označuje stav účasti "Přítomen", "Nepřítomen", "Zpoždění", nebo "Omluven" nebo může změnit stav tak, aby odrážel skutečnost účasti studenta. Na základě účasti pak student dostává automaticky poměrnou část bodů, které byly vyčleněny na docházku. Lze nastavit, že pokud student nemá 80% docházky, neotevře se mu závěrečný test v Moodle. Modul Docházka tudíž šetří čas strávený administrativou kurzu.

### Modul Chat – M1 a vyšší

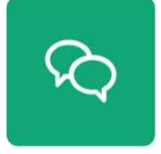

Chat umožňuje účastníkům kurzu komunikovat (chatovat) synchronně v rámci Moodlu v reálném čase. Chatování může být jednorázovou aktivitou, nebo jej lze opakovat pravidelně každý den, týden apod. Záznamy z chatu jsou uloženy a mohou být zpřístupněny všem účastníkům kurzu nebo jen vybraným uživatelům na základě nastaveného oprávnění. Chat je obzvláště užitečný v případech, kdy se účastníci kurzu

nemohou reálně setkávat, např. pro pravidelná setkání studentů kombinované formy studia, pro konzultace, pro organizaci formálního, neformálního či individuální setkávání. Modul Chat do jisté míry alternuje MS Teams, který je pro přímou komunikaci daleko lépe přizpůsoben.

### Modul MS Teams – M1 a vyšší

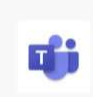

MS Teams modul je ve skutečnosti pouze jednoduchým odkazem na konkrétní plánovanou či probíhající schůzku v prostředí MS Teams. Tento Modul MS Teams lze typicky použít například pro odkaz na Přednášku odborníka z praxe, která se koná online. Všechna ostatní spojení mezi MS Teams a výukou na UTB spravuje IS/STAG, který automaticky tvoří příslušné výukové týmy. Viz manuál IS/STAG.

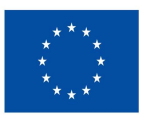

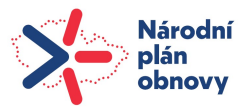

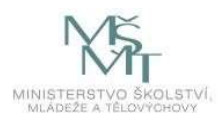

### Modul Dotazník – M1 a vyšší

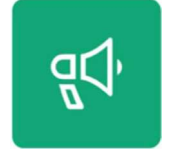

Dotazník umožňuje realizovat v rámci kurzu Moodle dotazníkové šetření. Slouží například pro získání zpětné vazby od účastníků kurzu. Při návrhu dotazníku lze použít řadu typů položek včetně výběru z daných hodnot nebo volné tvořené odpovědi. Vyplněné dotazníky mohou být anonymní, je-li to žádoucí. Výsledky mohou být k dispozici jak studentům, tak vyučujícím, nebo pouze vyučujícím. Dotazníky na titulní

stránce serveru mohou vyplňovat také nepřihlášení uživatelé. Dotazník lze využít pro evaluaci kurzu směřující ke zvýšení kvality jeho obsahu pro další účastníky, pro přihlašování se účastníků k různým událostem – například k exkurzi ve firmě nebo k získání anonymní zpětné vazby od uživatelů apod.

### Modul Slovník – M2 a vyšší

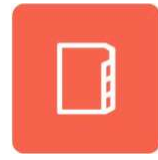

Slovník umožňuje vytvářet a udržovat seznam termínů a jejich definic v obdobné struktuře jako klasický slovník. Modul Slovník ale lze použít také ke shromažďování a organizování zdrojů nebo informací. K jednotlivým položkám slovníku je možné přikládat soubory. Položky je možné prohledávat a řadit abecedně i podle kategorie, data vložení či autora. Slovník lze nastavit tak, že položky vyžadující schválení vyučujícím

před tím, než jsou zobrazeny ostatním studentům. Vložená hesla (tagy) je možno automaticky propojovat s dalším obsahem v kurzu tak, že kdekoliv se použije termín uvedený ve slovníku, bude automaticky vytvořen odkaz na jeho vysvětlení. Slovník je možno použít např. jako společně vytvářenou banku klíčových termínů a konceptů k danému tématu, pro sdílení užitečných videí, obrázků či zvukových souborů či jako referenční výčet pojmů k zapamatování a opakování. Položky ve slovníku je možno komentovat a hodnotit, a to i ostatními studenty (vzájemné hodnocení). Hodnocení se přepočítává na výslednou známku, která může být součástí klasifikace v kurzu.

### Modul Wiki – M2 a vyšší

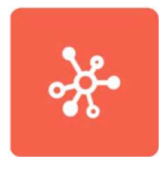

Wiki umožňuje účastníkům kurzu společně vytvářet a editovat vlastní stránky Wikipedie kurzu – zakládat je, rozšiřovat a měnit jejich obsah. Modul Wiki může být využit v kolaborativním režimu (každý má možnost úpravy) nebo v individuálním režimu (každý má svou wiki kterou může upravovat pouze on). V rámci Wiki je udržována historie předchozích verzí každé stránky na Wiki, tj. seznam postupných úprav

jednotlivými účastníky. Wiki lze použít pro tvorbu poznámek o studiu nebo jako studijní příručku, pro plánování práce týmů nebo agendy porad, pro autorskou spolupráci studentů na on-line (nebo i fyzickém) díle, kde vytváří obsah na pedagogem zadané téma, pro společné diskuse, kritiky, rešerše, vyprávění nebo jako osobní deník pro poznámky nebo revize (pomocí individuální wiki).

### Modul Workshop – M2 a vyšší

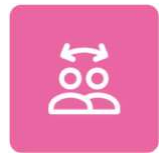

Workshop Modul Workshop umožňuje organizaci, sběr a vzájemné hodnocení prací studentů. Studenti mohou odevzdat libovolný digitální obsah, např. textové dokumenty, obrázky nebo soubory tabulkového procesoru. Také mohou odevzdávat text psaný přímo v textového editoru na stránce. Odevzdaná řešení jsou hodnocena pomocí formuláře pro vícekriteriální hodnocení. Podobu těchto hodnotících

formulářů nastavuje pedagog. Proces vzájemného hodnocení a pochopení hodnotícího formuláře může být procvičován předem na příkladech, které poskytl pedagog spolu s referenčním hodnocení. Studenti mají možnost hodnotit jednu nebo více přidělených prací. Odevzdaná řešení i jejich hodnocení mohou být v případě potřeby anonymní. Studenti získají v modulu Workshop dvě známky – jednu za své vlastní řešení, druhou za hodnocení přidělených prací. Obě známky jsou zapsány v klasifikaci.

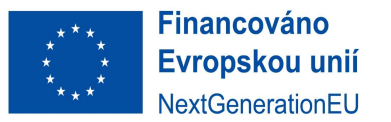

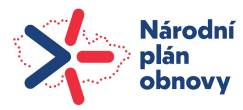

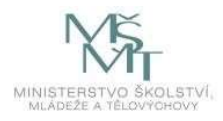

## Specifické Moduly Moodle

Specifické moduly Moodle slouží konkrétním účelům a jsou zaměřeny na specifické využití pokročilých uživatelů.

### Modul Poznámky – M1 a vyšší

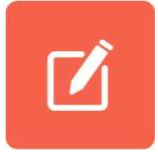

Poznámky (jinak Deník nebo také Journal) umožňují pedagogům získat od studentů zpětnou vazbu na určité téma. Deník je vhodný pro jednoduché, krátké, online písemné úkoly, v nichž budou studenti své příspěvky v průběhu času vylepšovat na základě zpětné vazby od hodnotitele. Úkoly v Poznámkách by měly být velmi jednoduché, protože umožňují pouze online psaní textu a neumožňují nahrávání souborů ani použití rubrik

či průvodce známkováním. Doporučujeme používat spíše klasickou komponentu Úkol.

### Modul Průzkum – M1 a vyšší

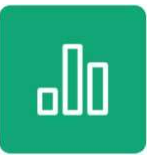

Průzkum poskytuje širší řadu standardních dotazníkových nástrojů, které se osvědčily při hodnocení a stimulaci výuky v on-line prostředí. Pedagog je může použít pro sběr údajů od svých studentů, které jim pomohou seznámit se se svou třídou a zamyslet se nad svým učením. Nevýhodou tohoto modulu ovšem je, že tyto dotazníkové nástroje jsou předpřipraveny. Pro vlastní šetření použijte vhodnější modul Dotazník.

### Modul rezervace – M2 a vyšší

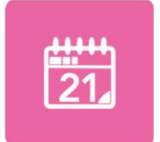

Rezervace slouží pro plánování laboratorních cvičení, rozdělení práce na přístrojích a zařízeních nebo na super počítačích. Rezervace můžete použít vlastně pro jakékoliv plánování událostí, stačí jen definovat počet míst k dispozici pro událost, datum akce, datum otevření a uzavření rezervace. Studenti si mohou rezervovat a zrušit rezervaci místa a přidat poznámku o této rezervaci. Seznam rezervací lze z Moodle stáhnout

v různých formátech. Rezervace může být také hodnocena.

### Modul Virtual programming lab VPL – M2 a vyšší

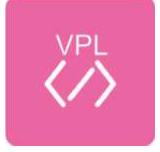

Virtual programming lab VPL je modul pro Moodle, který spravuje programovací úlohy a umožňuje upravovat zdrojový kód programů v přímo v prohlížeči. Studenti a pedagogové mohou spouštět testy pro kontrolu programů, nebo vyhledávat podobnosti mezi soubory. Jeho funkce editace, spouštění a hodnocení programů usnadňují studentům proces učení a pedagogům pomáhá hodnotit úkoly studentů.

### Modul Databáze – M2 a vyšší

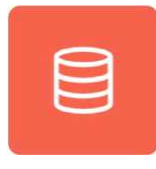

Databáze umožňuje účastníkům vytvářet, udržovat a prohledávat kolekci záznamů. Modul je vhodný pro srovnávání materiálů vizuální podstaty, fotografií, videí či jiných závěrečných prací tvořivého charakteru. Struktura položek je definována pomocí různých typů polí, jako je krátký text, rozevírací seznam, textová oblast, adresa URL, obrázek nebo soubor. Databáze lze využít pro společnou sbírku odkazů na webové

stránky, literaturu, články v odborných časopisech apod. Nebo lze vytvořit galerie fotografií, plakátů, webových stránek nebo textů či překladů vytvořených studenty. Pedagog může povolit komentáře k záznamům a hodnotit. Příspěvky je možno hodnotit pedagogem nebo studenty (vzájemné hodnocení). Hodnocení se přepočítává na výslednou známku, která může být součástí klasifikace v kurzu.

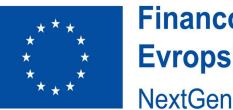

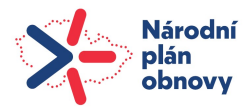

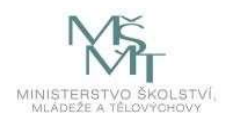

## Externí nástroje, H5P, IMS, SCORM (V metodice nevyužity)

Jedná se o moduly třetích stran, alternativy k Moodle lekcím, které mají některé výhody v podobě ucelenějšího designu a některých propracovanějších funkcionalit. Na druhou stranu nevýhodou je, že jsou složitější a nákladnější pro přípravu, zpracování a také pro budoucí editaci, která zpravidla probíhá ve speciálních softwarech. Z tohoto důvodu v metodice nebyly využity.

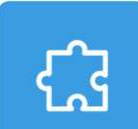

Externí nástroj Modul Externí nástroj umožňuje studentům pracovat s prostředky a činnostmi na jiných webových stránkách. Externí nástroj může například poskytovat přístup k novému typu činnosti nebo k výukovým materiálům od jiného vydavatele. Moduly třetích stran podléhají schválení a instalaci ze strany správce Moodle UTB.

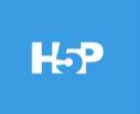

Externí H5P je zkratka pro balíček HTML5 – interaktivní obsah, jako jsou prezentace, videa a další multimédia, dotazy, kvízy, hry a další. Činnost H5P je vždy připravena na míru v prostředí HTML5 a až následně vložena do Moodle. Libovolné pokusy otázek jsou automaticky známkovány a známka je zapsána do hodnocení.

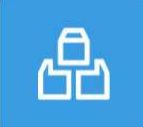

Balíček IMS umožňuje do kurzu vložit obsah ve formátu dle specifikace IMS Content Packaging. IMS umožňuje takové obsahy vkládat jako zip soubor a přidat do kurzu jako zdroj. Obsah je většinou zobrazen na několika stránkách, s navigací mezi stránkami. Balíček IMS může být použit pro prezentaci multimediálního obsahu a animací.

Balíček SCORM umožňuje do kurzu vložit specifický výukový obsah, který je většinou zobrazen na několika stránkách spolu s prvkem pro navigaci mezi stránkami. Pro zobrazení obsahu existují různé možnosti – ve vyskakovacím okně, s obsahem, s navigačními tlačítky apod. Zahrnuje úlohy, jejichž hodnocení se zapisuje do klasifikace.